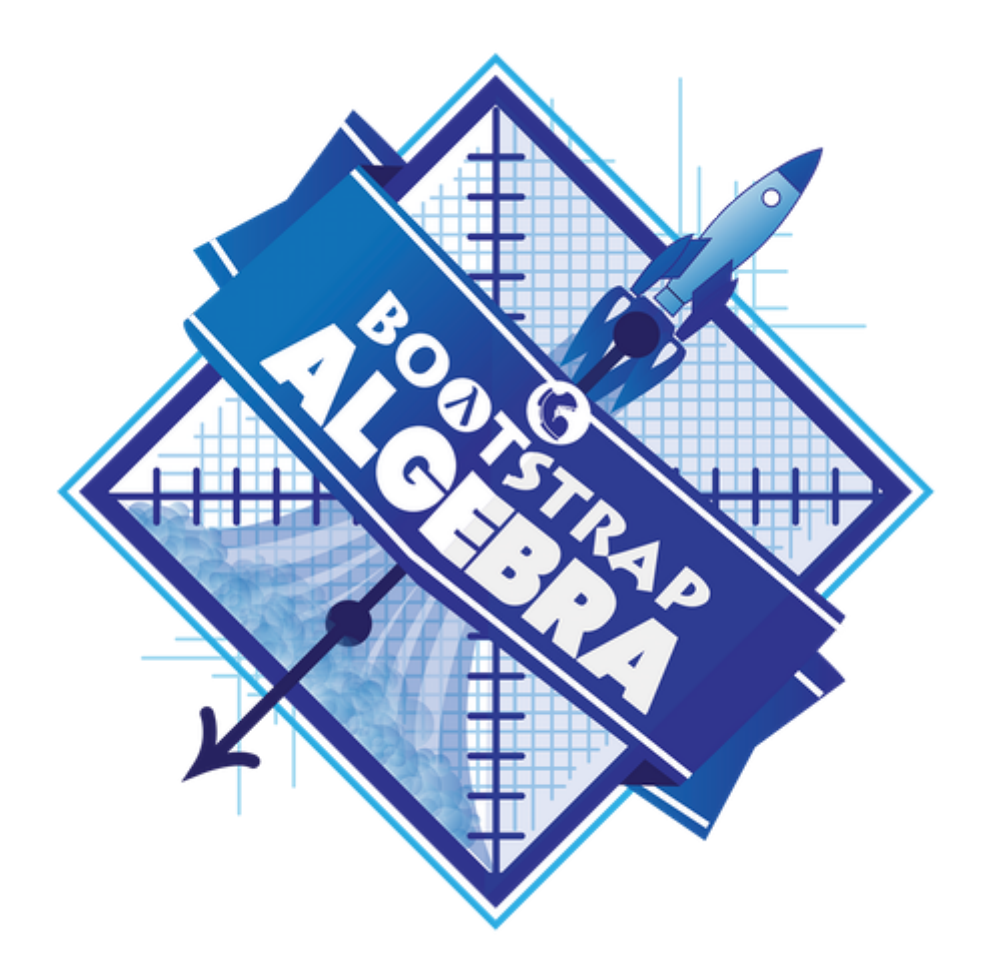

# **Student Workbook**

Spring, 2022 - Wescheme Edition

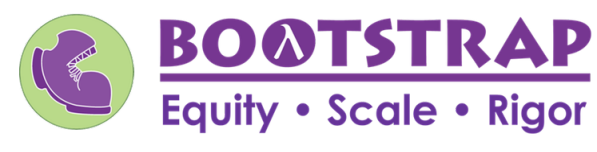

Workbook v3.0

Brought to you by the Bootstrap team:

- Emmanuel Schanzer
- Flannery Denny
- Dorai Sitaram
- Kathi Fisler
- Shriram Krishnamurthi
- Jennifer Poole
- Ed Campos
- Joe Politz
- Ben Lerner
- Visual Designer: Colleen Murphy

Bootstrap is licensed under a Creative Commons 3.0 Unported License. Based on a work from www.BootstrapWorld.org. Permissions beyond the scope of this license may be available at contact@BootstrapWorld.org.

### **The Math Inside Video Games**

- Video games are all about *change!* How fastis this character moving? How does the score change ifthe player collects a coin? Where on the screen should we draw a castle?
- We can break down a game into parts, and figure out which parts change and which ones stay the same. For example:
	- Computers use **coordinates** to position a character on the screen. These coordinates specify how far from the left(x-coordinate) and the bottom (y-coordinate) a character should be. Negative values can be used to "hide" a character, by positioning them somewhere off the screen.
	- When a character moves,those coordinates change by some amount. When the score goes up or down, it *also* changes by some amount.
- From the computer's point of view, the whole game is just a bunch of numbers that are changing according to some equations. We might not be able to see those equations, but we can definitely see the effectthey have when a character jumps on a mushroom, flies on a dragon, or mines for rocks!
- Modern video games are *incredibly* complex, costing millions of dollars and several years to make, and relying on hundreds of programmers and digital artists to build them. But building even a simple game can give us a good idea of how the complex ones work!

## **NoticeandWonder**

#### Write down what you notice and wonder about the Ninja Cat game screenshot.

"Notices" should be statements, not questions. What stood out to you? What do you remember?

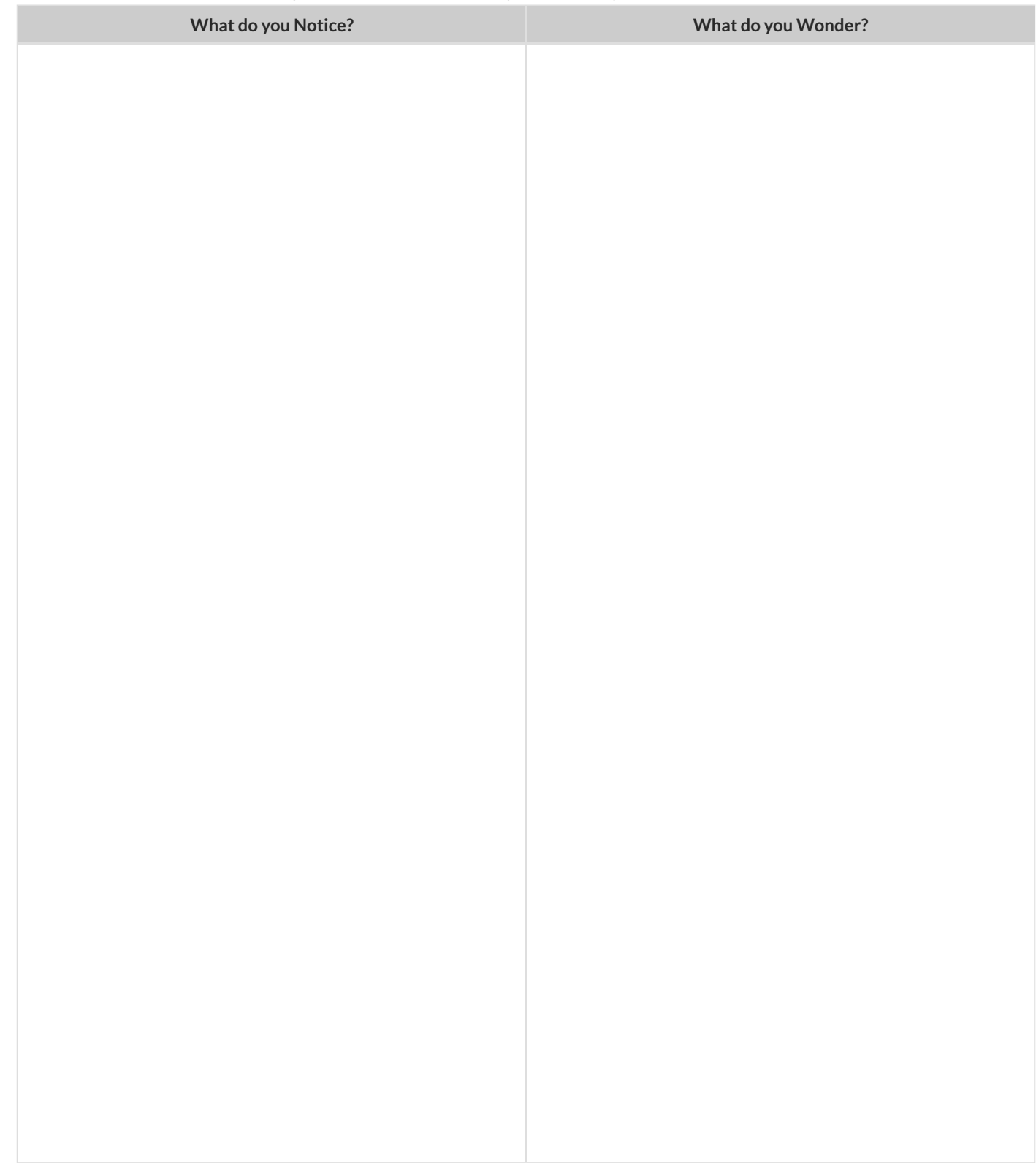

## **ReverseEngineeraVideoGame**

What is changing in the game? The first example is filled in for you.

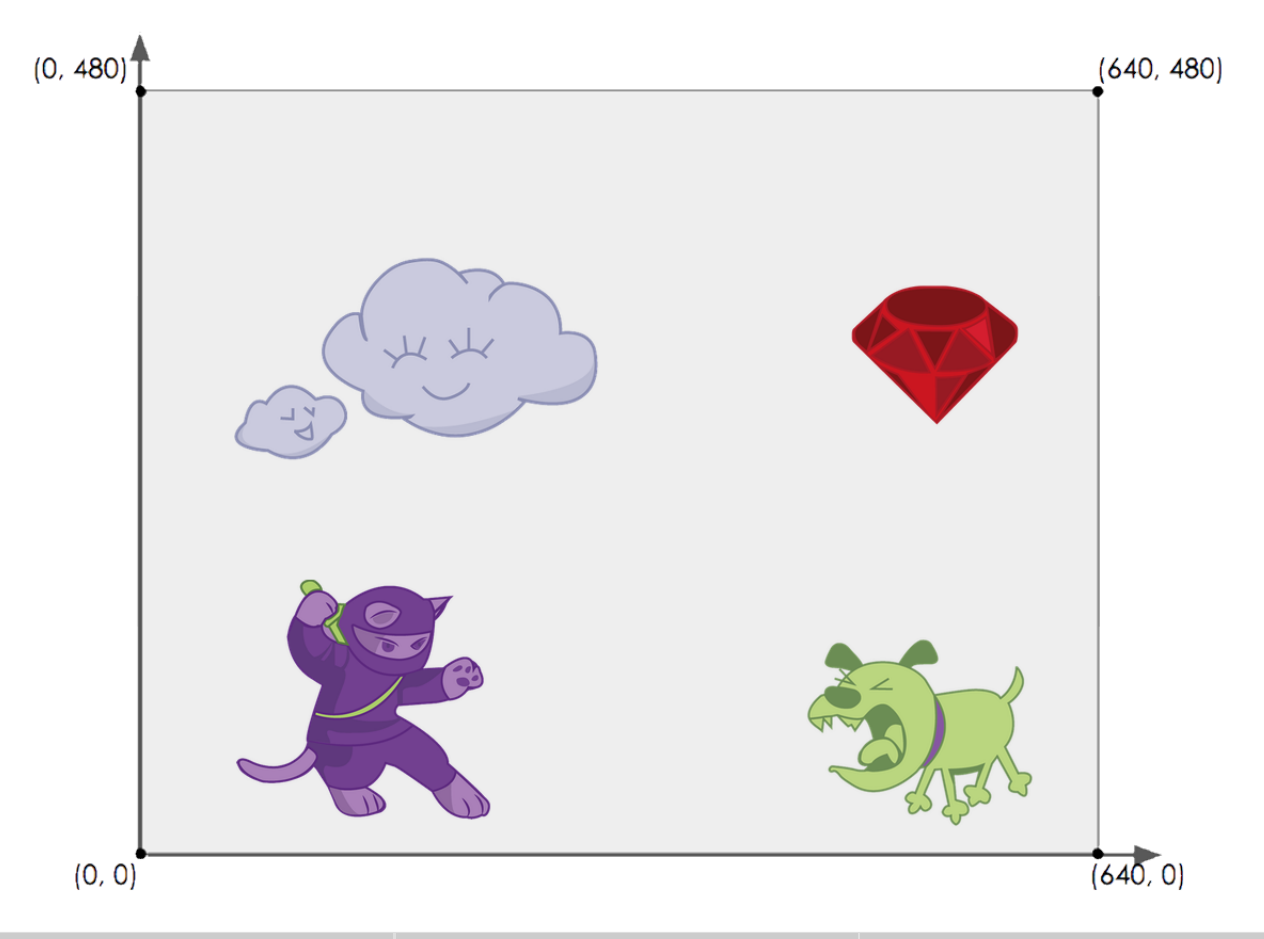

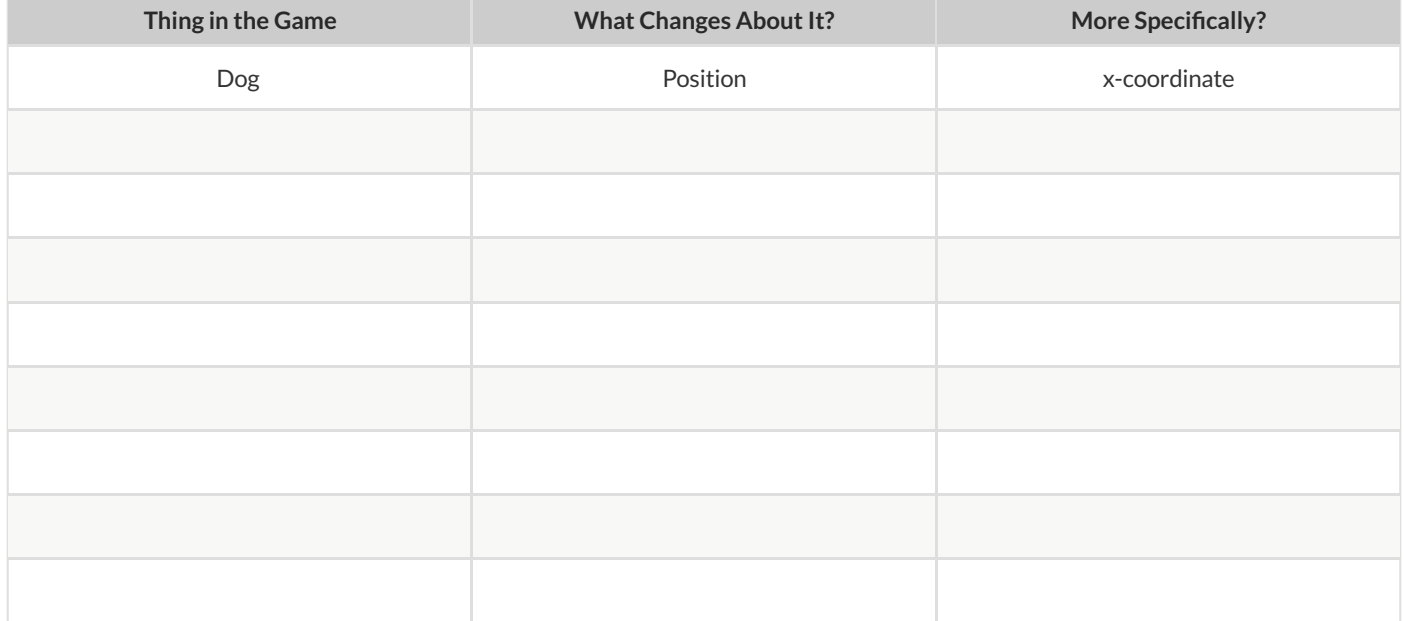

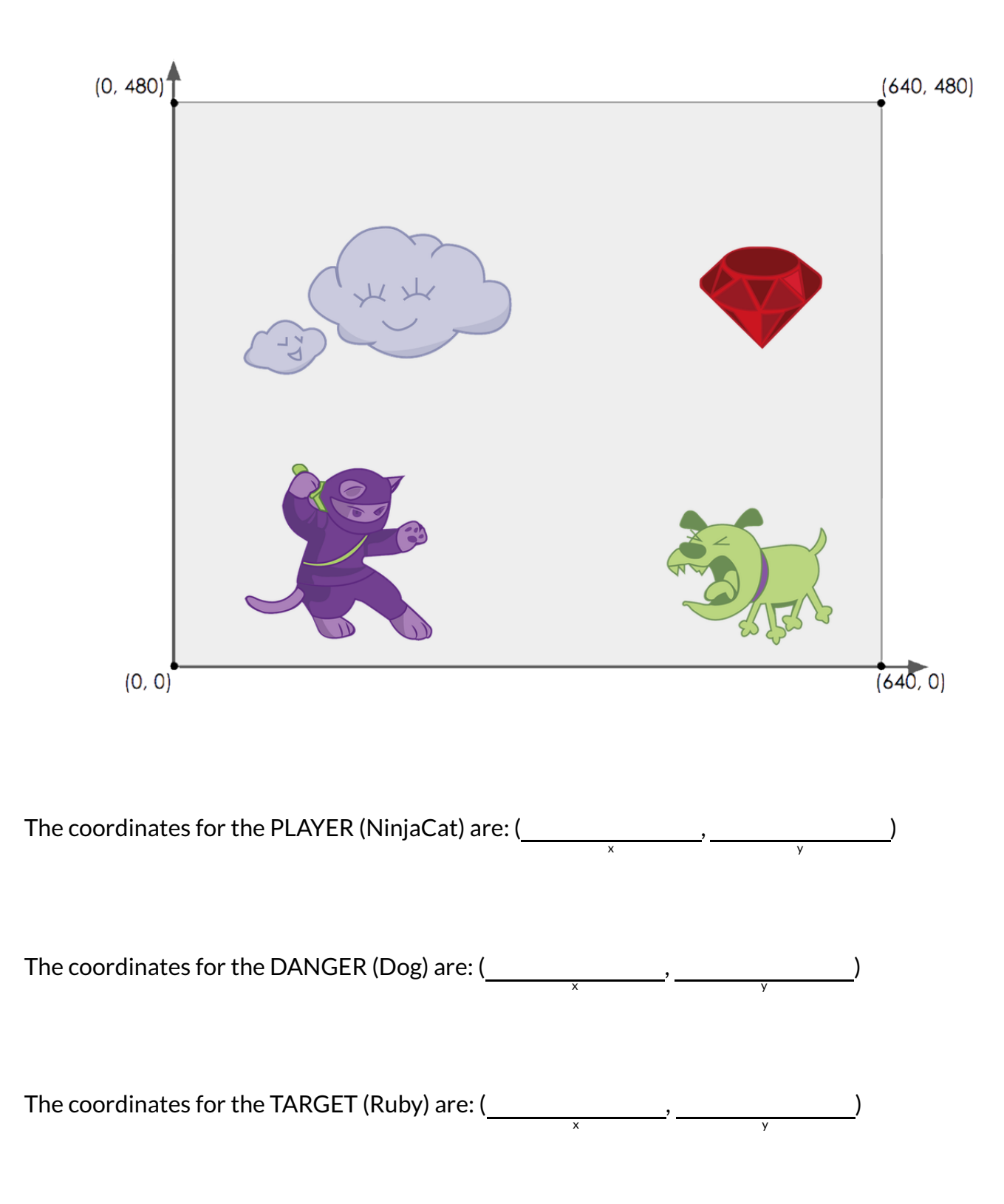

### **BrainstormYourOwnGame**

Created by:

### **Background**

Our game takes place:

Player

In space? The desert?A mall?

The Player is a

The Player moves only up and down.

Target

Your Player GAINS points when they hit The Target.

The Target is a

The Target moves only to the left or right.

**Danger** 

Your Player LOSES points when they hit The Danger.

The Danger is a

The Danger moves only to the left or right.

Artwork/Sketches/Proof of Concept

Draw a rectangle representing your game screen, and label the bottom-left corner as the coordinate (0,0). Then label the other four corners. Then, in the rectangle, sketch a picture of your game!

### **OrderofOperations**

**Order of Operations** is incredibly important when programming. To help us organize our math into something we can trust, we can *diagram* a math expression using the **Circles of Evaluation** . For example, the expression  $1 - 4 \div 10 \times 7$  can be diagrammed as shown below.  $\frac{1}{1}$  − 4  $\div$  10  $\times$  7

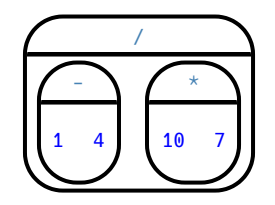

To convert a **Circle of Evaluation** into Code, we walk through the circle from outside-in, moving left-to-right. We type an open parenthesis when we *start* a circle, and a close parenthesis when we *end* one. Once we're in a circle, we first write the **function** atthe top, then write the inputs from left to right. The circle above, for example, would be programmed as  $( / (-14) (* 107)).$ 

## **CompletingCirclesofEvaluationfromArithmeticExpressions**

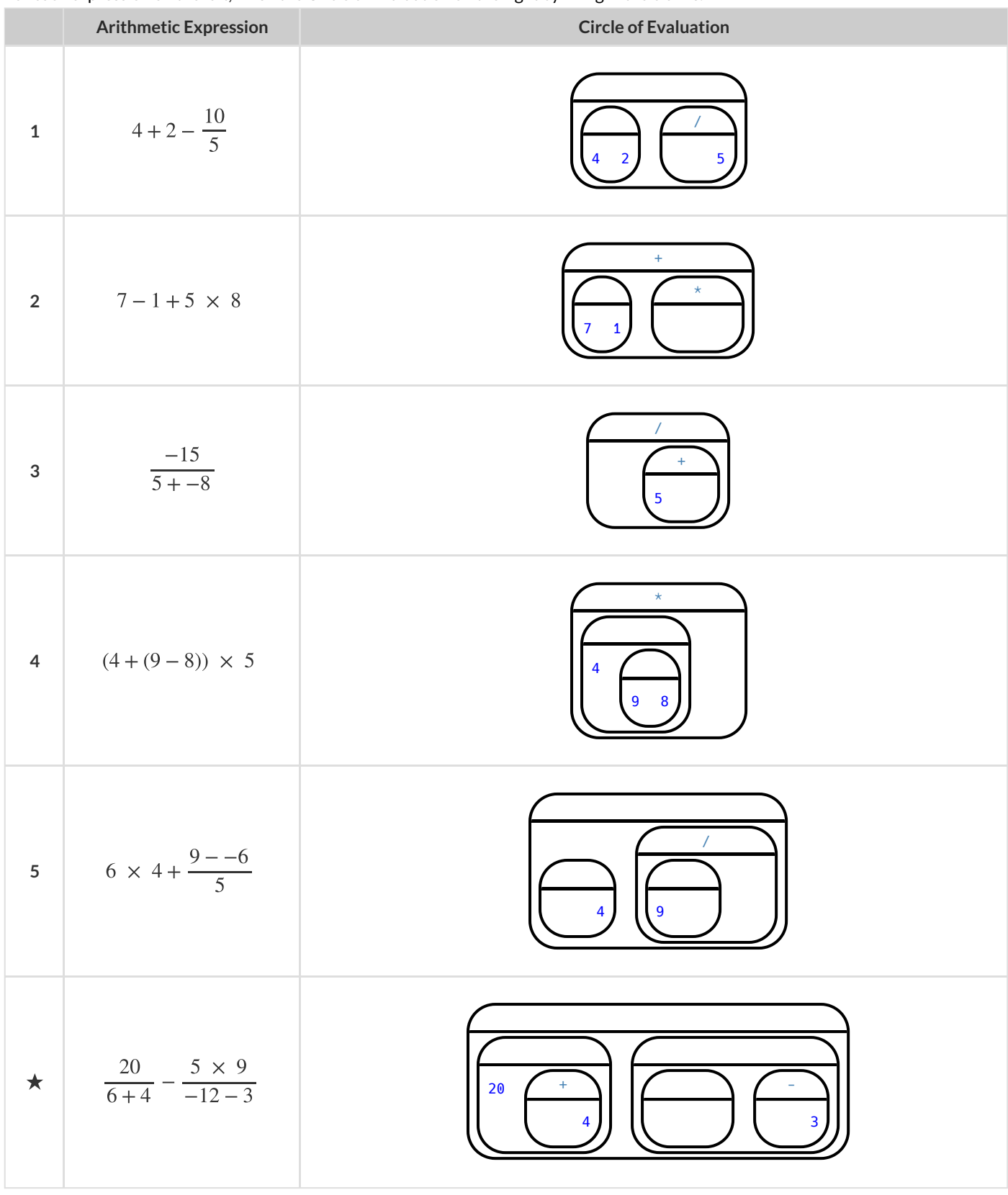

For each expression on the left, finish the Circle of Evaluation on the right by filling in the blanks.

## **MatchingCirclesofEvaluationandArithmeticExpressions**

Draw a line from each Circle of Evaluation on the left to the corresponding arithmetic expression on the right.

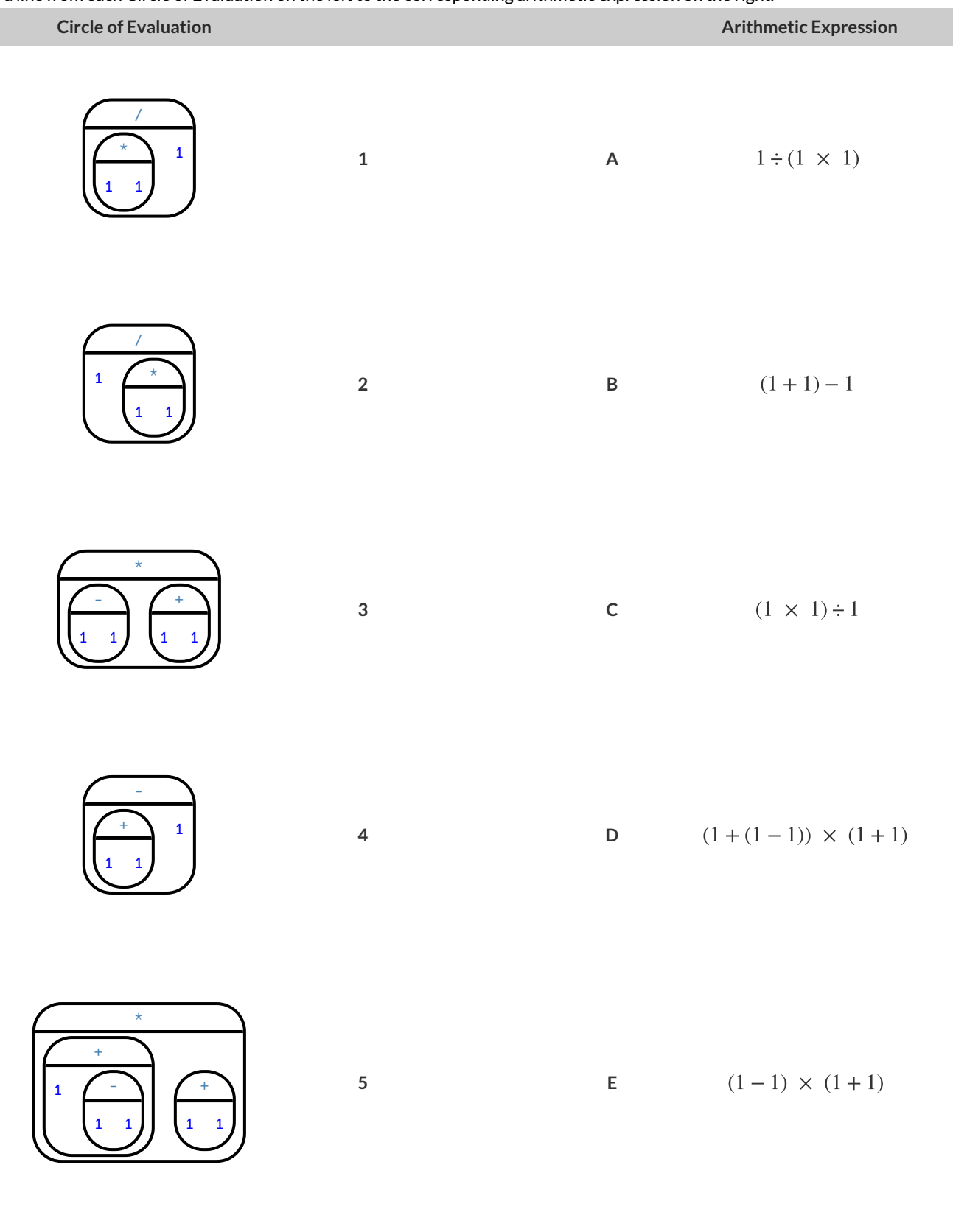

## **TranslateArithmetic toCirclesofEvaluation&Code(Intro)**

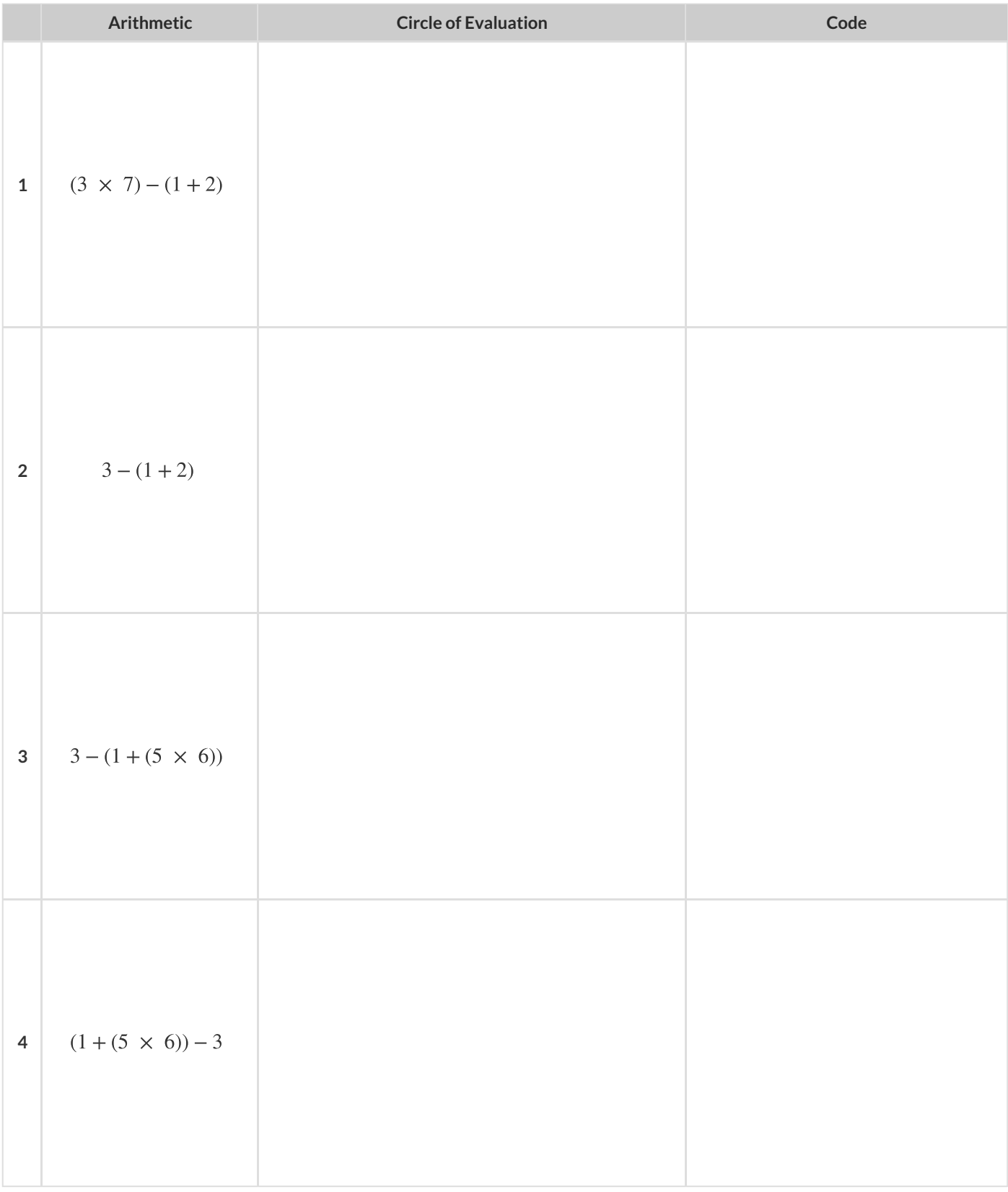

Translate each of the arithmetic expressions below into Circles of Evaluation, then translate them to Code.

## **CompletingPartialCodefromCirclesofEvaluation**

**Circle of Evaluation Code 1** + 16 \*  $6 -3$ (+  $(* 6)$ )) **2** - + 25 13 \* 2 4 (  $($   $($   $($   $($   $))$   $($   $($   $4)$   $))$ **3** \* + 10 4  $($   $( +$   $4)$  ) **4** \* 13 / 7 +  $2 - 4$ (  $13$  (  $7$  (  $2 -4$ ))) **5** + / + 8 1 3 - 5 3  $($  (  $8 \t1) \t3)$  ( 5 3)) **6** / + 7 9 \* 2 4  $\begin{picture}(150,10) \put(0,0){\line(1,0){10}} \put(15,0){\line(1,0){10}} \put(15,0){\line(1,0){10}} \put(15,0){\line(1,0){10}} \put(15,0){\line(1,0){10}} \put(15,0){\line(1,0){10}} \put(15,0){\line(1,0){10}} \put(15,0){\line(1,0){10}} \put(15,0){\line(1,0){10}} \put(15,0){\line(1,0){10}} \put(15,0){\line(1,0){10}} \put(15,0){\line($ 

For each Circle of Evaluation on the left, finish the Code on the right by filling in the blanks.

## **MatchingCirclesofEvaluation&Code**

Draw a line from each Circle of Evaluation on the left to the corresponding Code on the right.

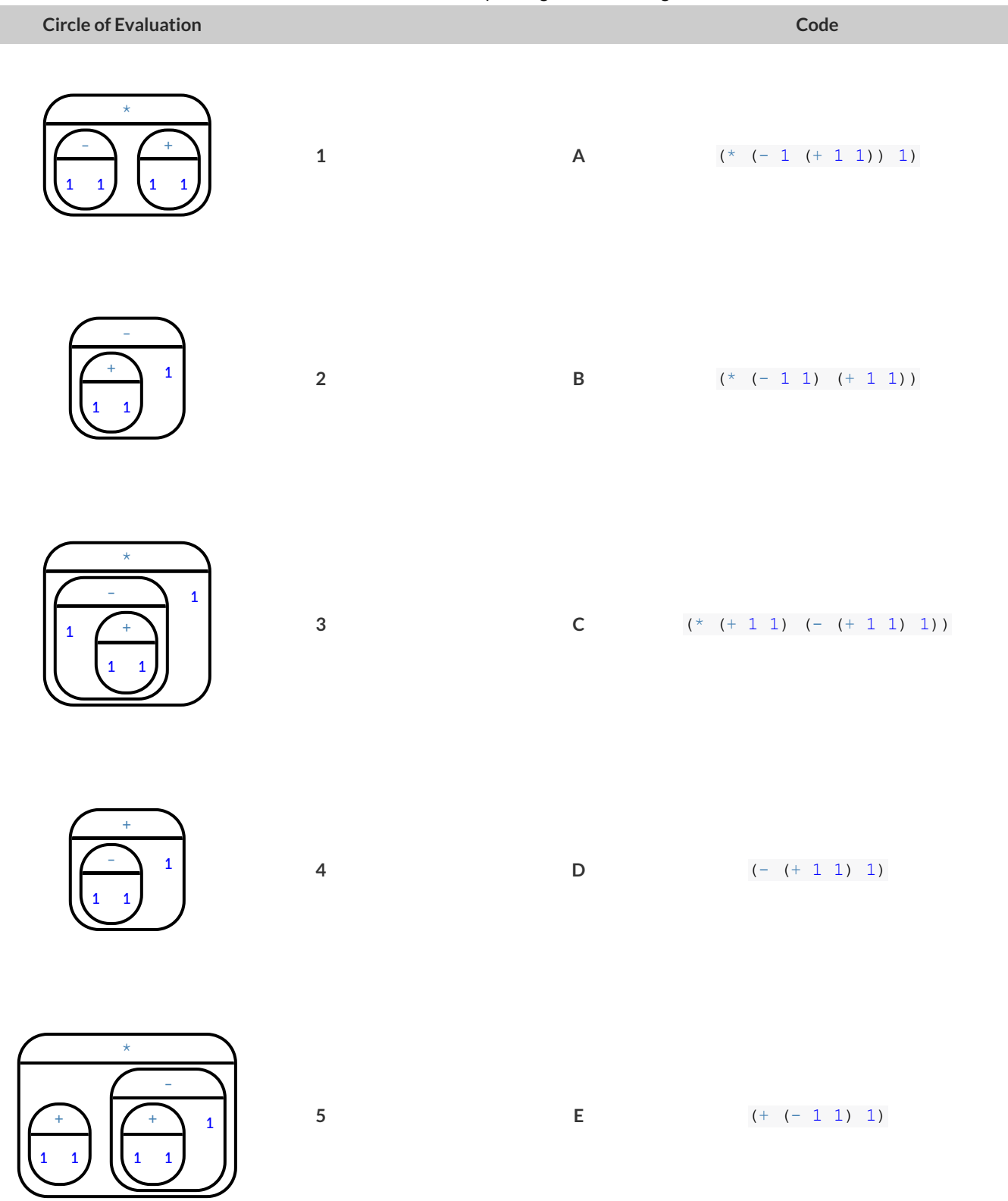

## **TranslateArithmetic toCirclesofEvaluation&Code2**

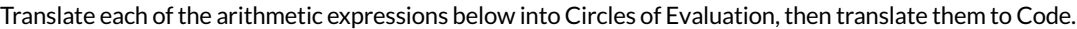

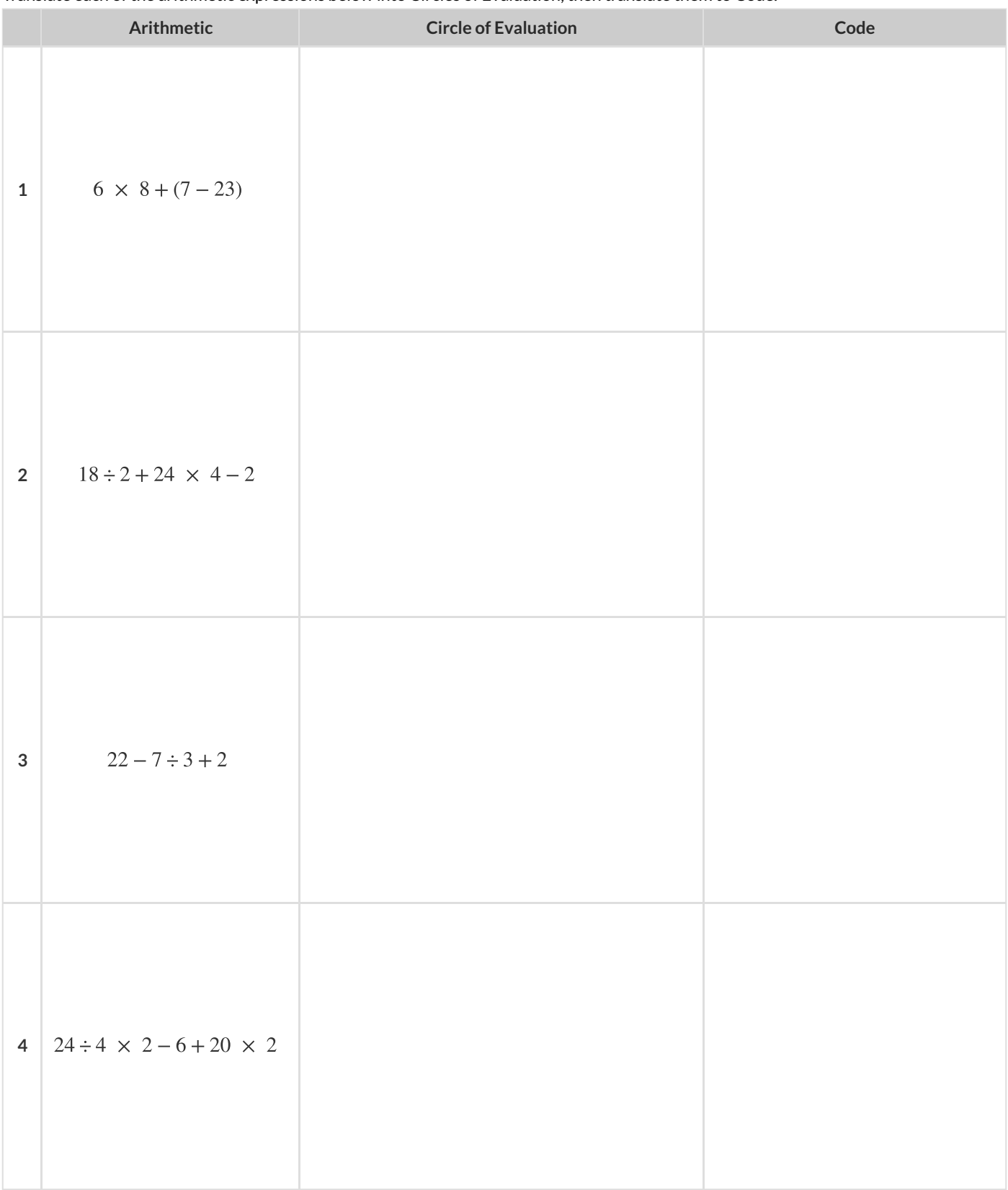

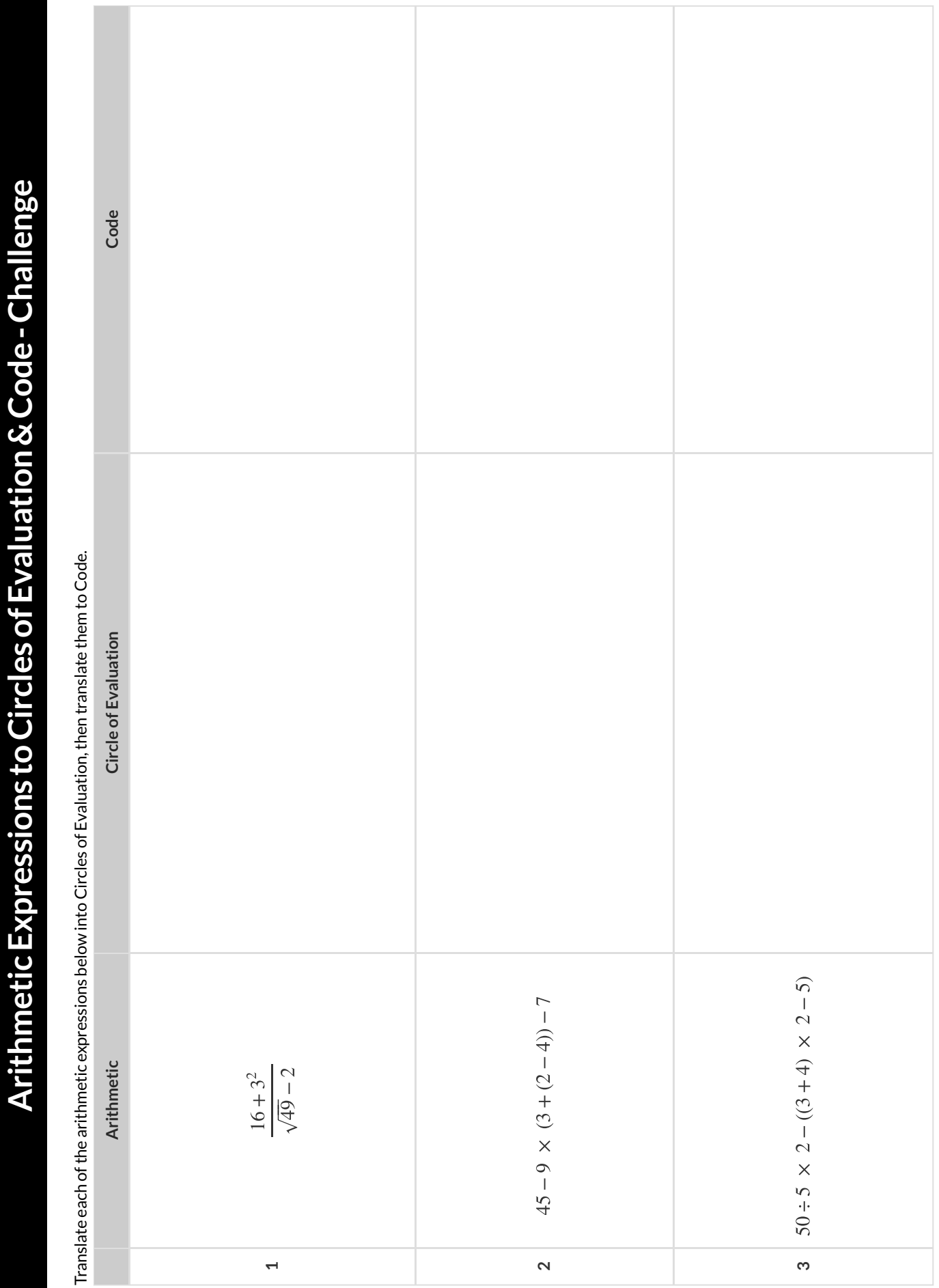

### **Introduction to Programming**

The **Editor** is a software program we use to write Code. Our Editor allows us to experiment with Code on the right-hand side, in the **Interactions Area** . For Code that we wantto *keep* , we can putit on the left-hand side in the **Definitions Area** . Clicking the "Run" button causes the computer to re-read everything in the Definitions Area and erase anything that was typed into the Interactions Area.

### DataTypes

Programming languages involve different *data types*, such as Numbers, Strings, Booleans, and even Images.

- Numbers are values like  $1, 0.4, 1/3$ , and  $-8261.003$ .
	- Numbers are *usually* used for quantitative data and other values are *usually* used as categorical data.
- Strings are values like "Emma" , "Rosanna" , "Jen and Ed" , or even "08/28/1980" .
- All strings *must* be surrounded in quotation marks.
- $\bullet$ Booleans are either true or false.

All values evaluate to themselves. The program 42 will evaluate to 42 ,the String "Hello" will evaluate to "Hello" , and the Boolean false will evaluate to false .

### **Operators**

**Operators** (like +, -, \*, <, etc.) are treated the same way as functions: after all, they have inputs and outputs and obey the same rules!

### **Applying Functions**

Applying functions (and operators!) works much the way it does in math. Every function has a name,takes some inputs, and produces some output. The function name is written first, followed by a list of *arguments*.

- In math this could look like $f(5)$  or  $g(10, 4)$ .
- In WeScheme, these examples would be written as  $(f 5)$  and  $(g 10 4)$ .
- Appling the operator  $+$  to the inputs 1 and 2 would look like  $(+1\ 2)$ .
- Applying a function to make images would look like (star 50 "solid" "red").
- There are many other functions, for example num-sqr, num-sqrt, triangle, square, string-repeat, etc.

Functions have *contracts*, which help explain how a function should be used. Every contract has three parts:

- The *Name* of the function literally, what it's called.
- The *Domain* ofthe function what *types of values* the function consumes, and in what order.
- The *Range* of the function what *type* of *value* the function produces.

### **NumbersandStrings**

Make sure you've loaded the wescheme.org editor, clicked "Run", and are working in the *Interactions Area*.

### Numbers

1) Try typing 42 into the Interactions Area and hitting "Enter". Whatis the largest number the editor can handle?

2) Try typing 0.5 . Then try typing . 5. Then try clicking on the answer. Experiment with other decimals. Explain what you understand about how decimals work in this programming language.

3) What happens if you try a fraction like  $1/3$ ?

4) Try writing negative integers, fractions and decimals.

### Strings

String values are always in quotes.

5) Is 42 the same as "42" ? Why or why not? Write your answer below:

6) Try typing your name *(in quotes!)* .

7) Try typing a sentence like "I'm excited to learn to code!" *(in quotes!)* .

8) Try typing your name with the opening quote, but *without the closing quote.* Read the error message!

9) Now try typing your name *without any quotes.* Read the error message!

10) Explain what you understand about how strings work in this programming language.

### **Booleans**

Boolean-producing expressions are yes-or-no questions and will always evaluate to either true ("yes") or false ("no"). What will each of the expressions below evaluate to? Write down your prediction in the blanks provided and then type the code into the interactions area *to see what itreturns.*

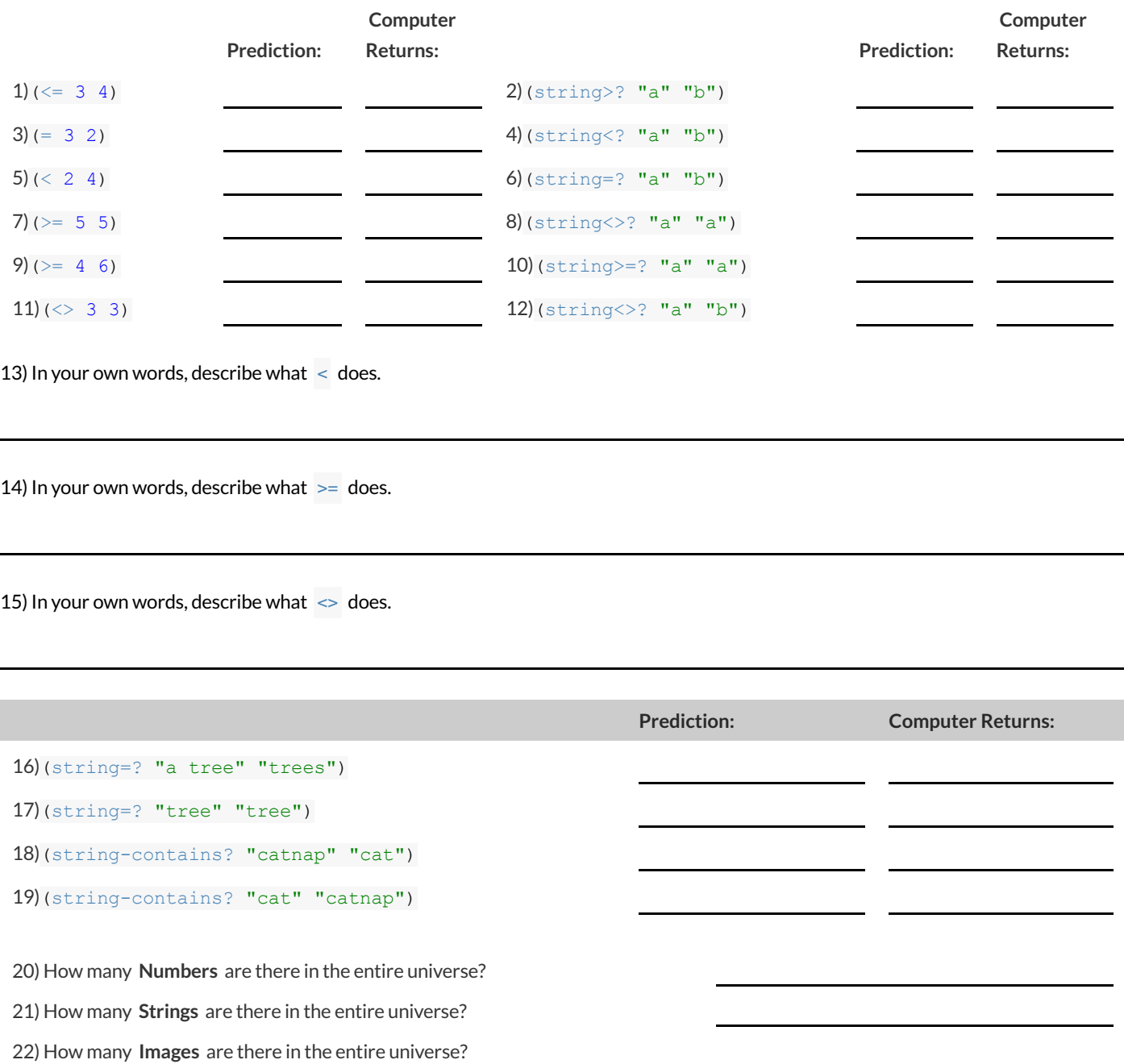

23) How many **Booleans** are there in the entire universe?

### **ApplyingFunctions**

#### Type this line of code into the interactions area and hit"Enter":

#### (triangle 50 "solid" "red")

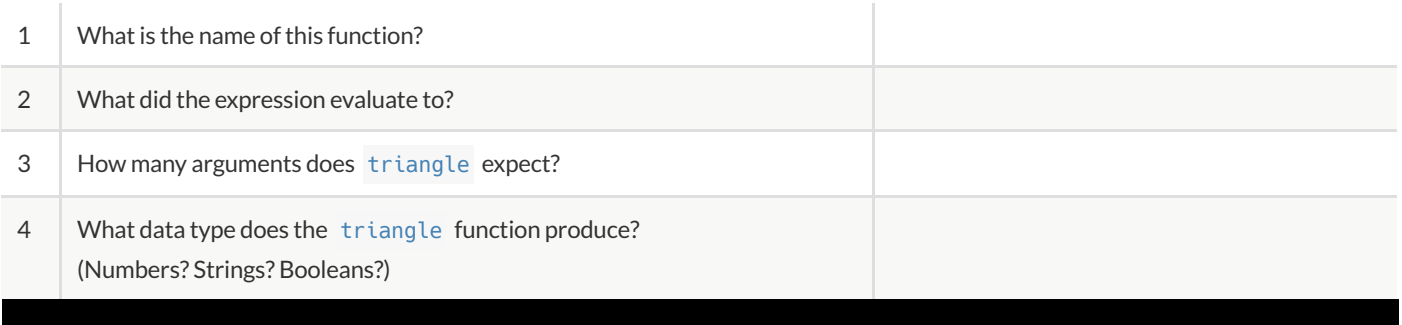

### CatchingBugs

#### 5) (triangle 20 "solid")

**triangle** : expects 3 arguments, but given 2: 20 solid at: line 1, column 0, in <interactions>

#### Can you spot the mistake?

#### 6) (triangle "solid" "red" 20)

**triangle** : expects a non-negative number as 1st argument, but given: solid; other arguments were: red 20 at: line 1, column 0, in <interactions>

#### Can you spot the mistake?

#### 7) (triangle 20 40 "solid" "red")

triangle : expects 3 arguments, but given 4: 20 40 solid red at: line 1, column 0, in <interactions>

Can you spot the mistake?

#### 8) (triangle 20 solid "red")

solid : this variable is not defined at: line 1, column 0, in <interactions>

Can you spot the mistake?

#### 9) (triangle 20 "striped" "red")

**triangle** : expects a style ("solid"/"outline") or an opacity value [0-255]) as 2nd argument, but given:"striped"; other arguments were: 20 "red" at: line 1, column 0, in <interactions>

Can you spot the mistake?

## Domain and Range **Domain and Range Domain and Range** .

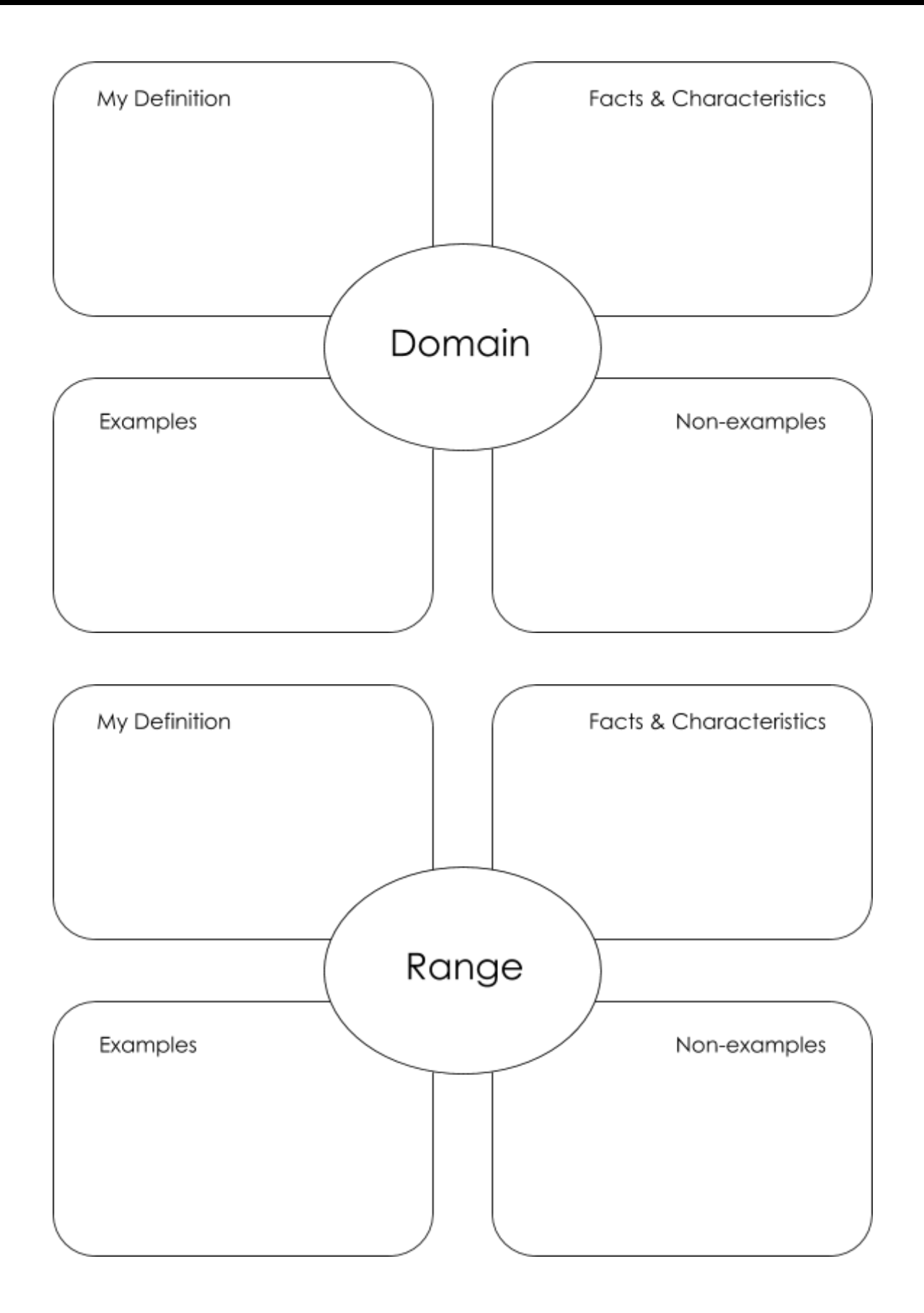

## **PracticingContracts:Domain&Range**

#### Consider the following contract:

is-beach-weather :: Number, String -> Boolean

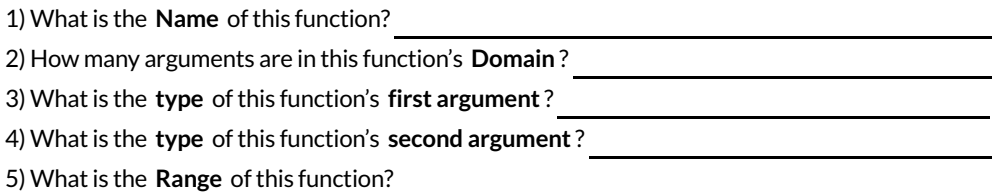

6) Circle the expression below that shows the correct application ofthis function, based on its contract.

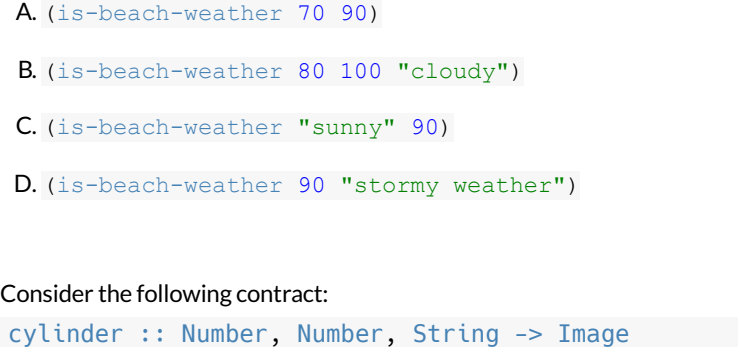

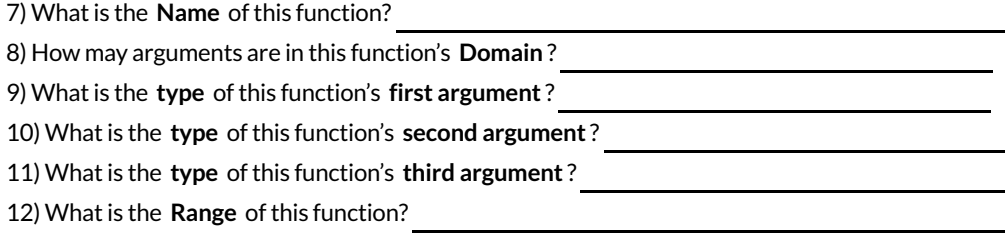

13) Circle the expression below that shows the correct application of this function, based on its contract.

- A. (cylinder "red" 10 60)
- B. (cylinder 30 "green")
- C. (cylinder 10 25 "blue")
- D. (cylinder 14 "orange" 25)

## **MatchingExpressionsandContracts**

*Match* the contract (left) with the expression described by the function being used (right).

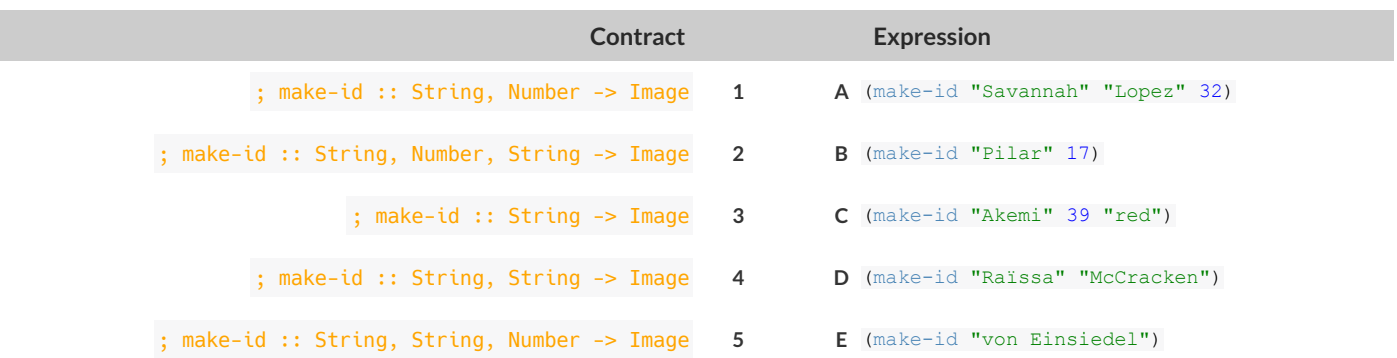

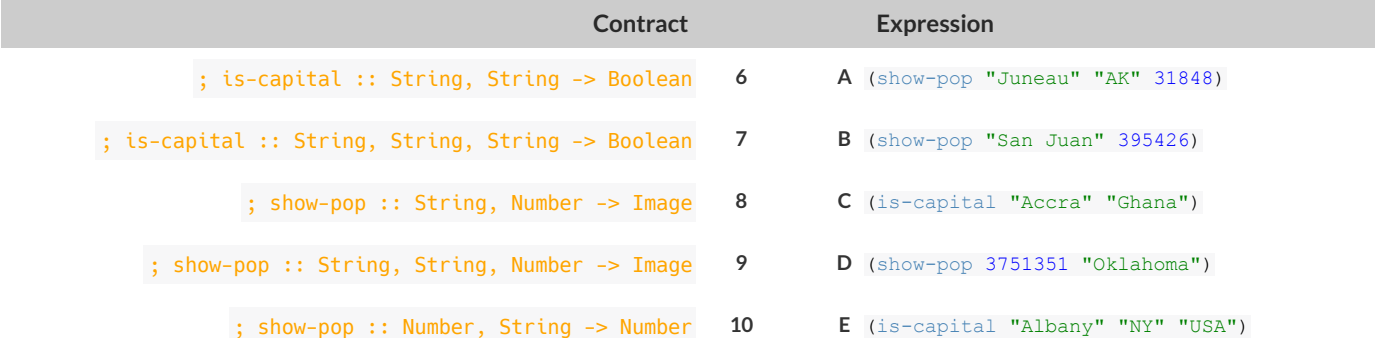

## **UsingContracts**

Use the contracts to write expressions to generate images similar to those pictured.

ellipse :: Number, Number, String, String -> Image

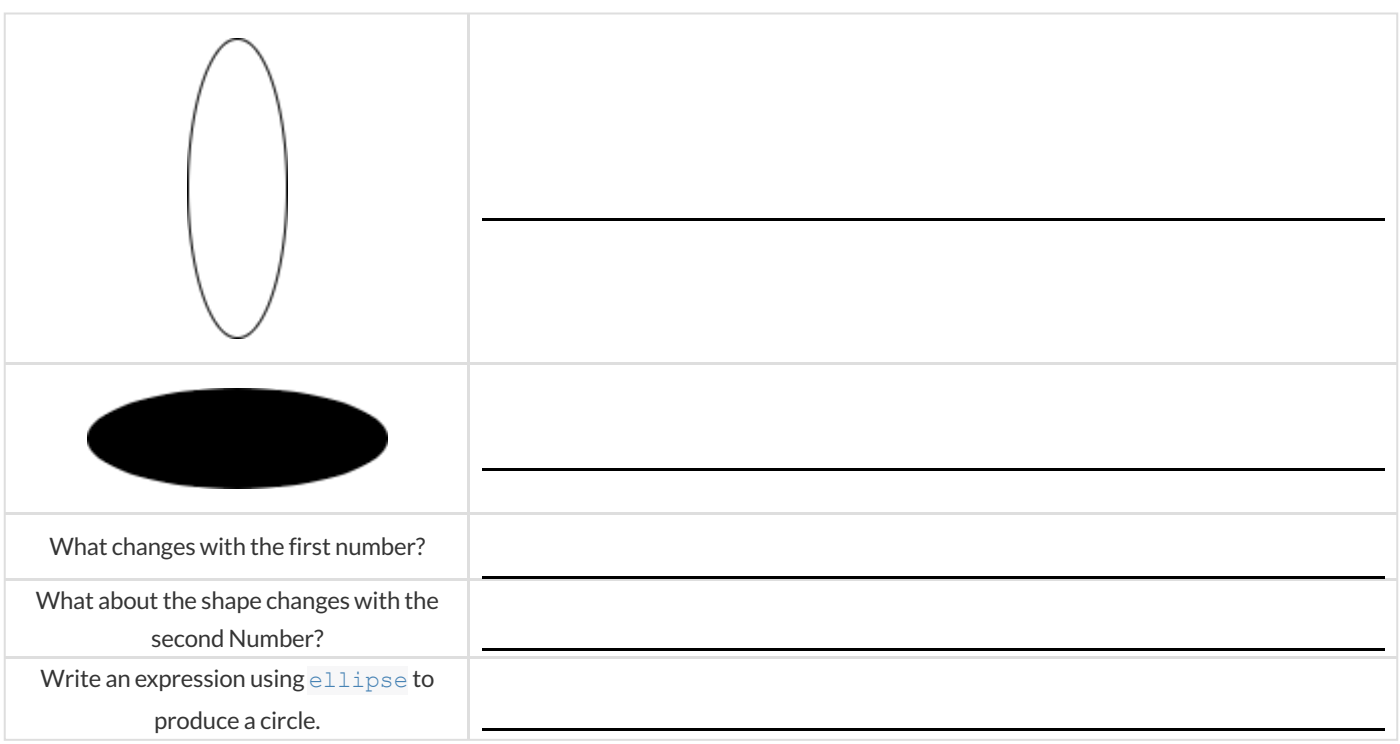

#### regular-polygon :: Number, Number, String, String -> Image

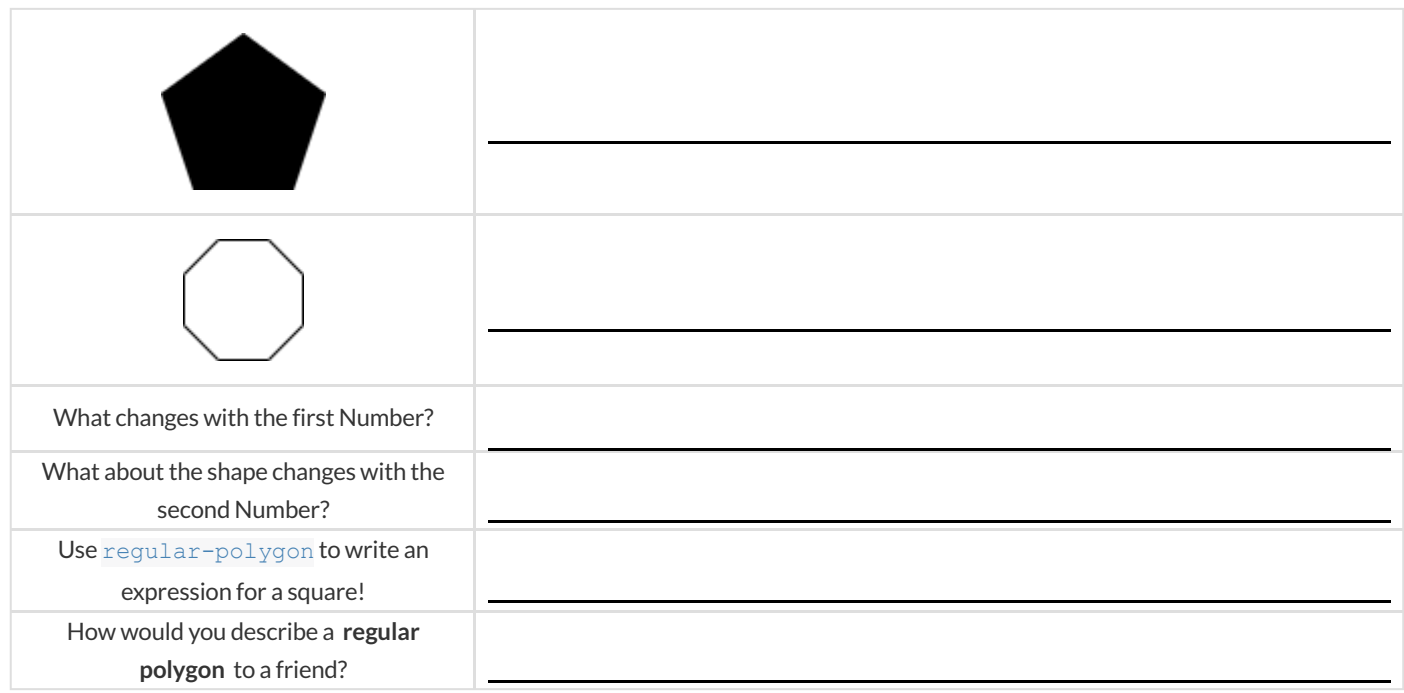

### **TriangleContracts**

1) What kind of triangle does the triangle function produce?

There are lots of other kinds of triangles! And WeScheme has lots of other functions that make triangles! triangle :: (size:: Number, style :: String, color :: String) -> Image right-triangle :: (base::Number, height::Number, style::String, color::String) -> Image isosceles-triangle :: (leg::Number, angle::Number, style::String, color::String) -> Image

2) Why do you think triangle only needs one number, while  $\vec{r}$  ight-triangle and isosceles-triangle need two numbers and triangle/sas needs three?

3) Write right-triangle expressions for the images below. *One argument for each should be* 100 *.*

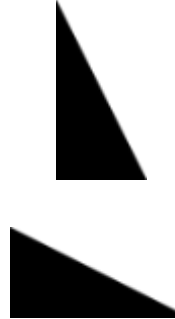

4) What do you think the numbers in right-triangle represent?

5) Write isosceles-triangle expressions for the images below. *1 argument for each should be* 100 *.*

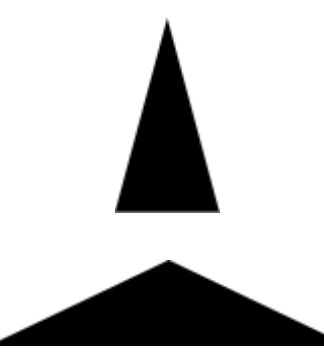

6) What do you think the numbers in isosceles-triangle represent?

7) Write 2 expressions that would build **right-isosceles** triangles. Use right-triangle for one expression and isoscelestriangle for the other expression.

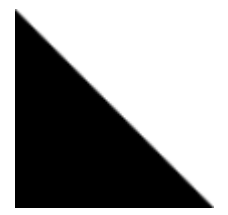

### **RadialStar**

```
radial-star :: (
  points :: Number,
  inner-radius :: Number,
    full-radius :: Number,
    style :: String,
    color :: String
```

```
) -> Image
```
Using the detailed contract above, match each image to the expression that describes it.

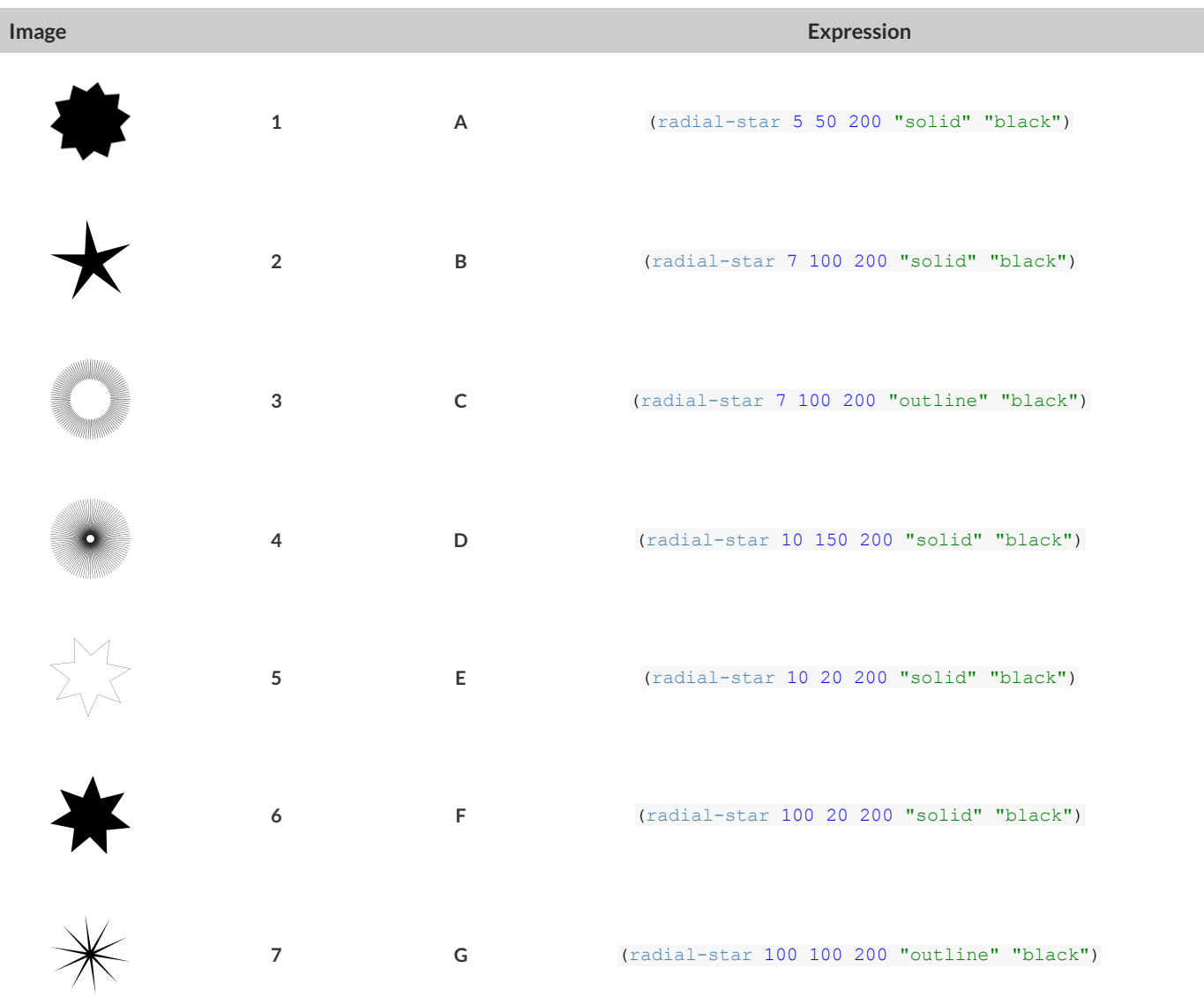

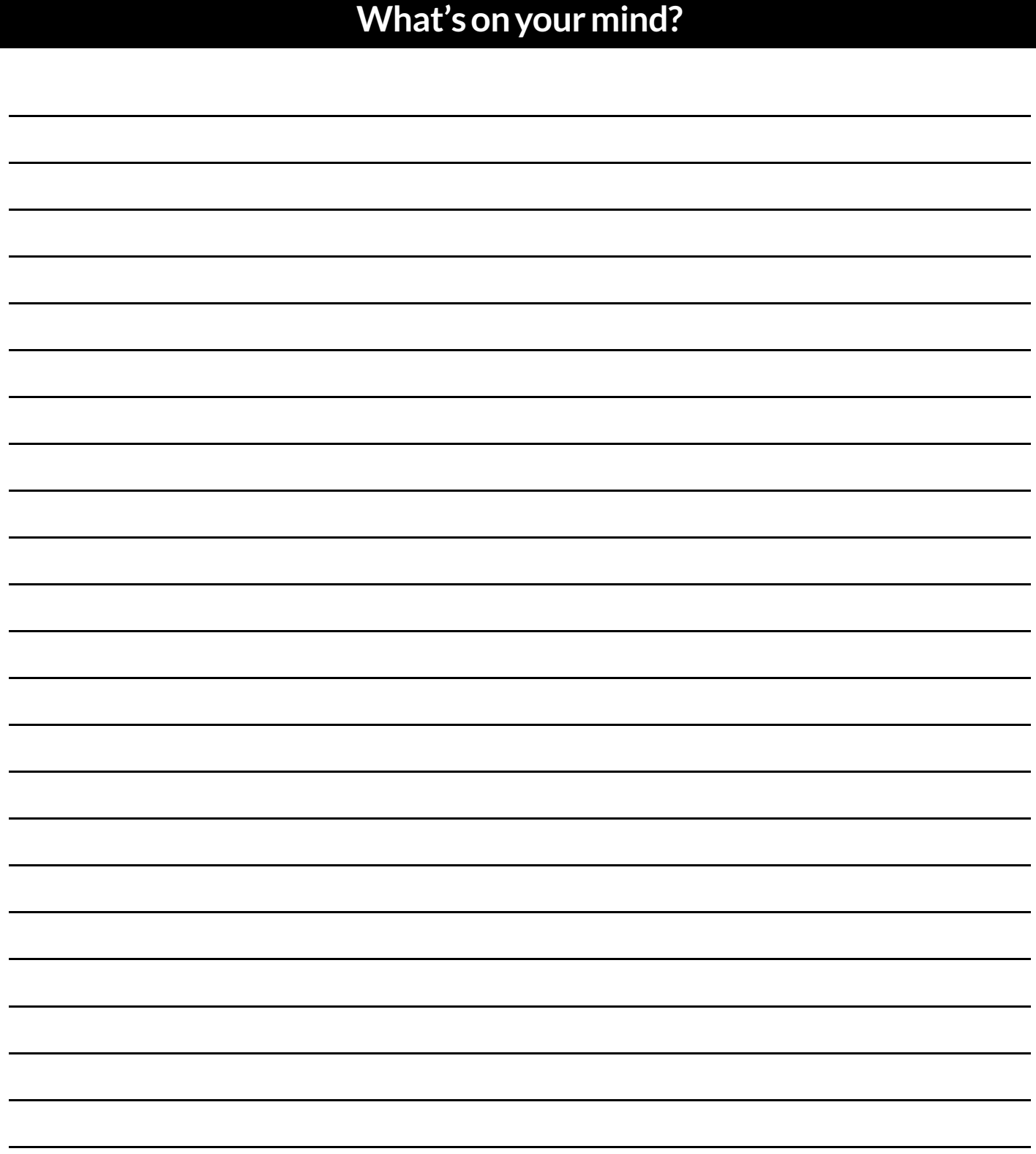

## **DiagrammingFunctionComposition**

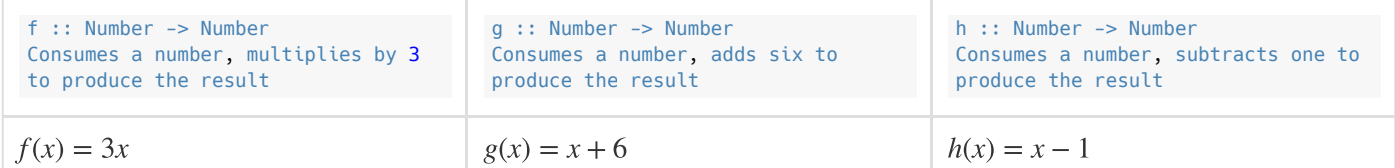

For each function composition diagrammed below, translate it into the equivalent Circle of Evaluation for Order of Operations. Then write expressions for *both versions of the Circles of Evaluation, and evaluate them for*  $x=4$  *. The first one has been completed for you.* 

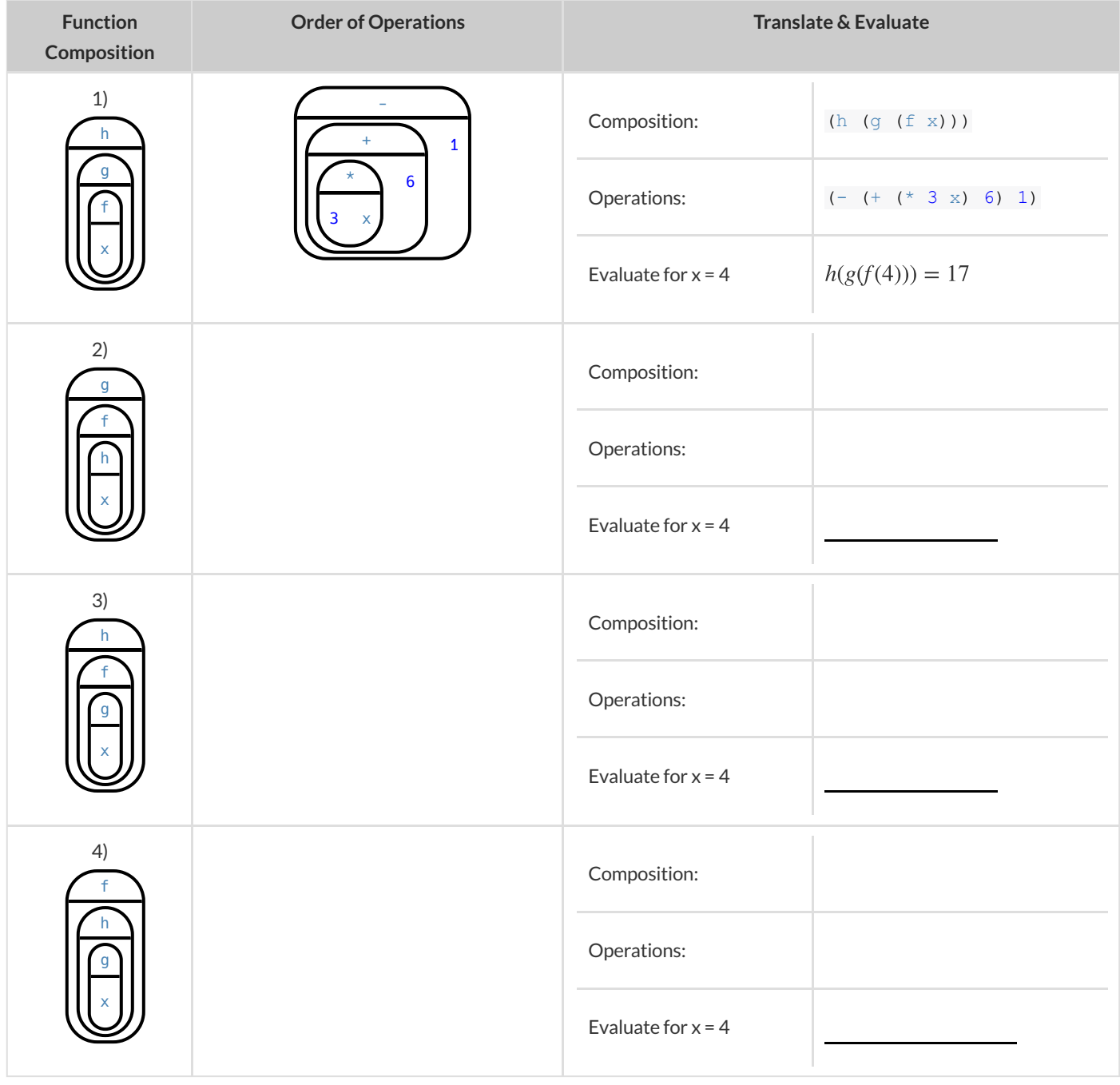

## **FunctionComposition — GreenStar**

1) Draw a Circle of Evaluation and write the Code for a **solid, green star, size 50** . **Circle of Evaluation:**

**Code:**

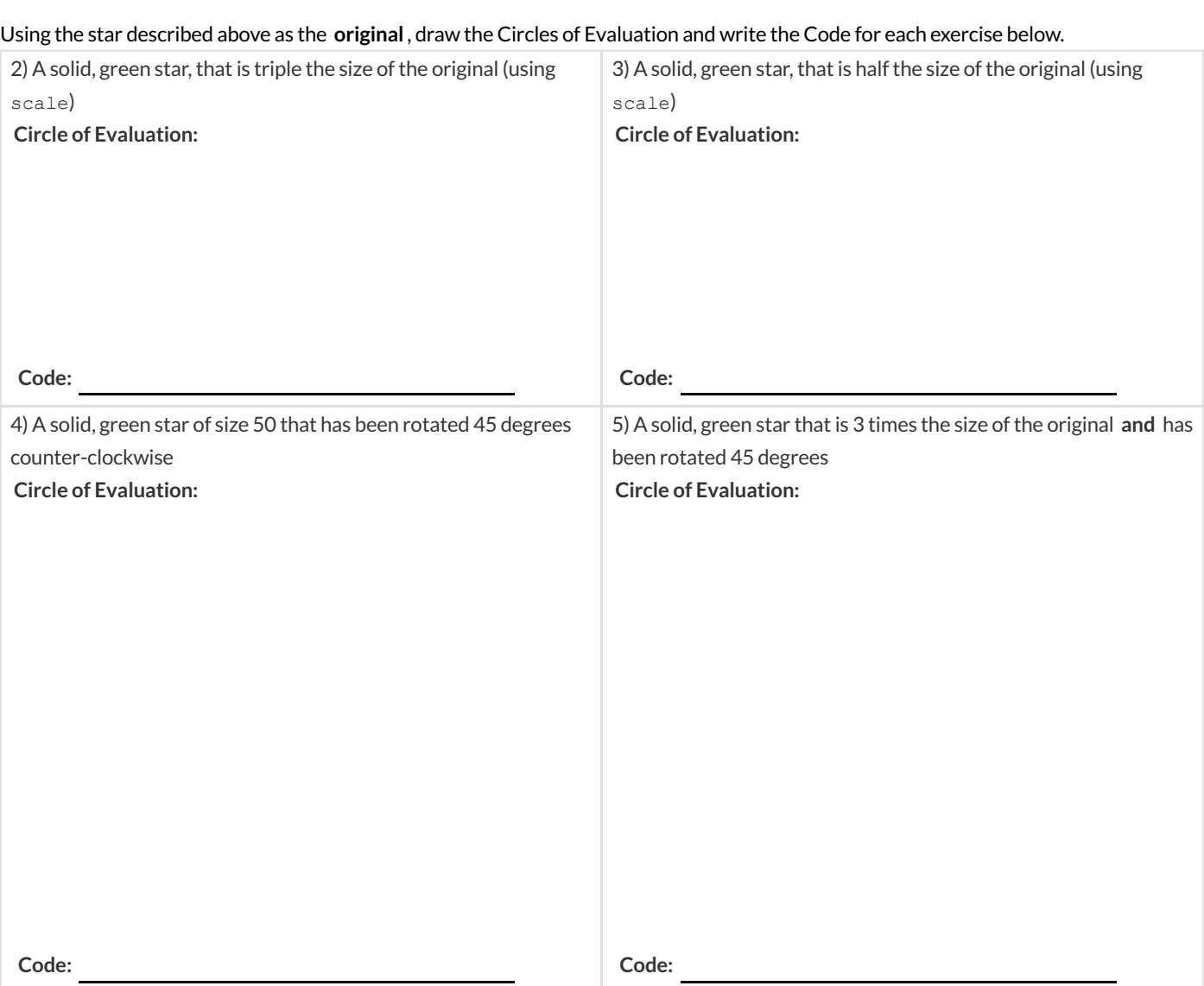

### **Function Composition – Your Name**

You'll be investigating these functions with your partner:

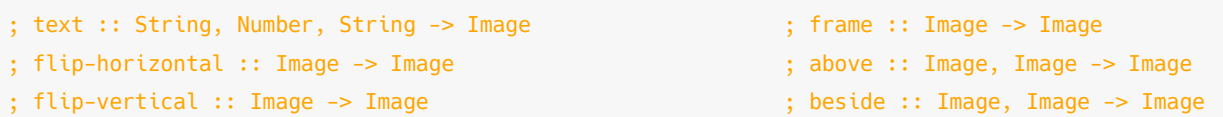

1) In the editor, write the code to make an image of your name in big letters in a color of your choosing using text. Then draw the Circle of Evaluation and write the Code that will create the image.

**Circle of Evaluation:**

**Code:**

Using the "image of your name" described above as the **original** , draw the Circles of Evaluation and write the Code for each exercise below. Test your ideas in the editor to make sure they work.

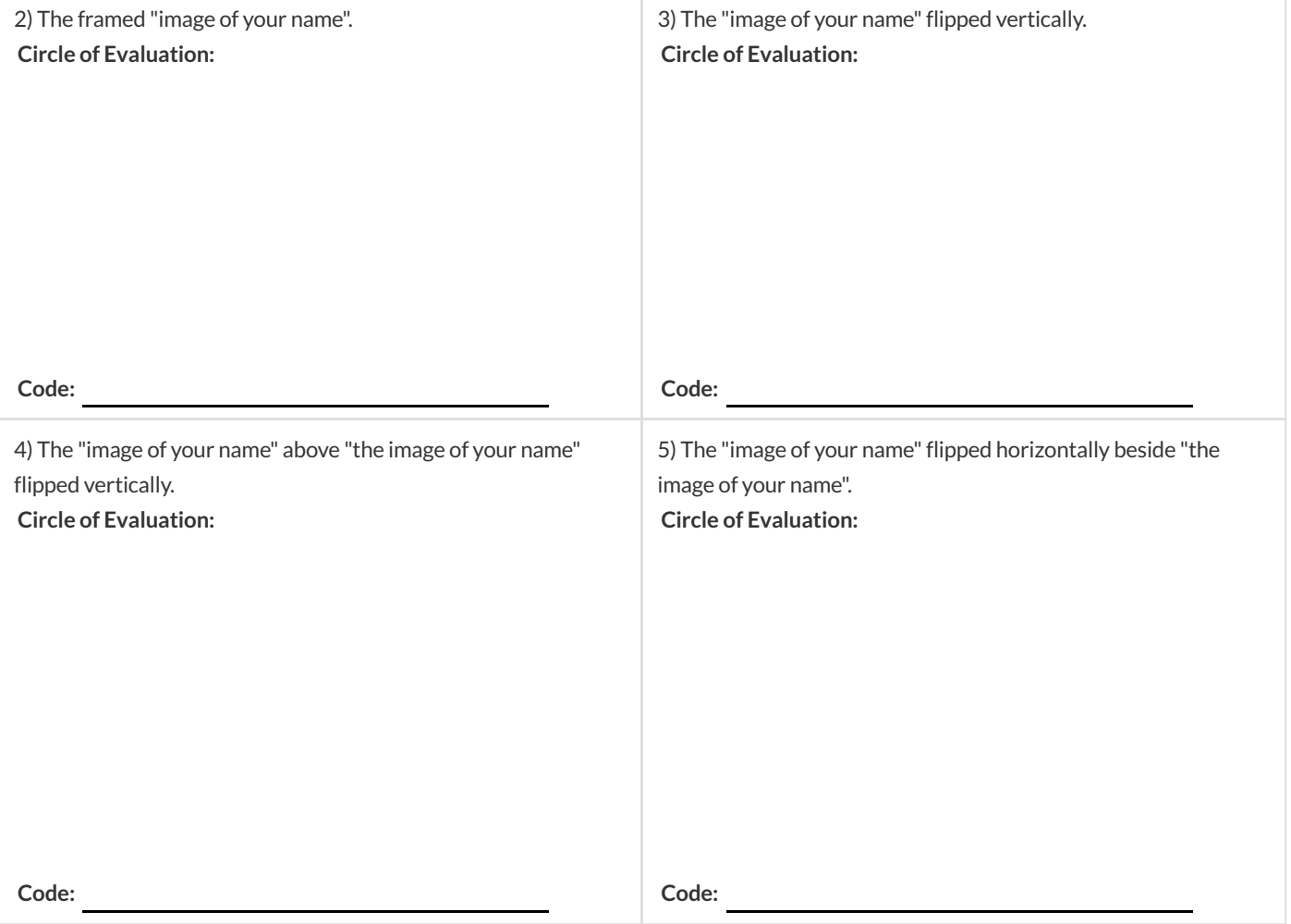

## **FunctionComposition — scale-xy**

#### You'll be investigating these two functions with your partner:

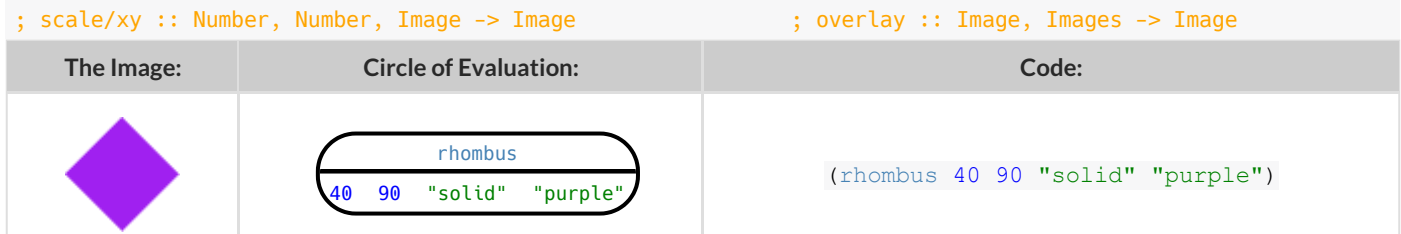

Starting with the image described above, write the Circles of Evaluation and Code for each exercise below. Be sure to test your code in the editor!

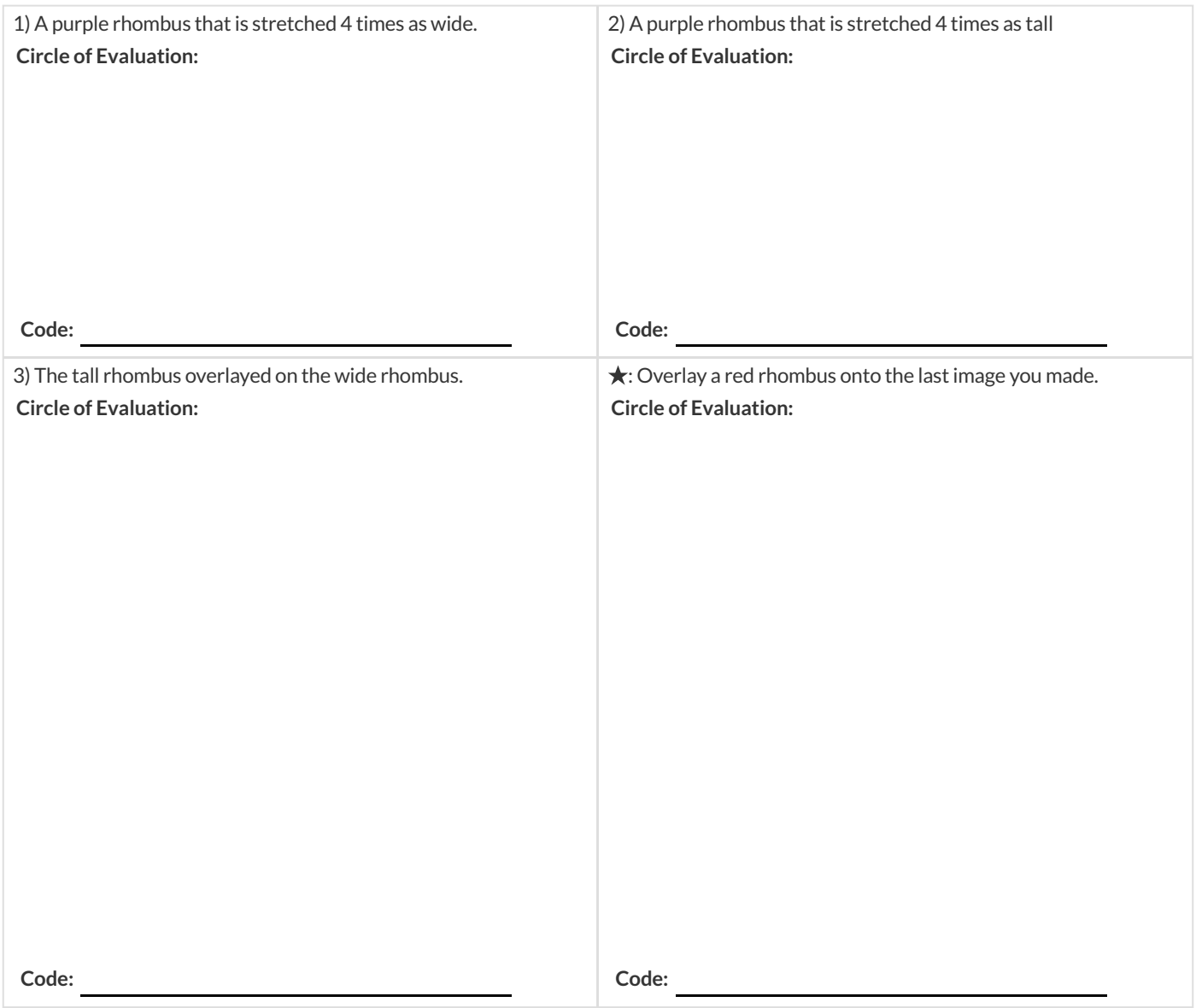

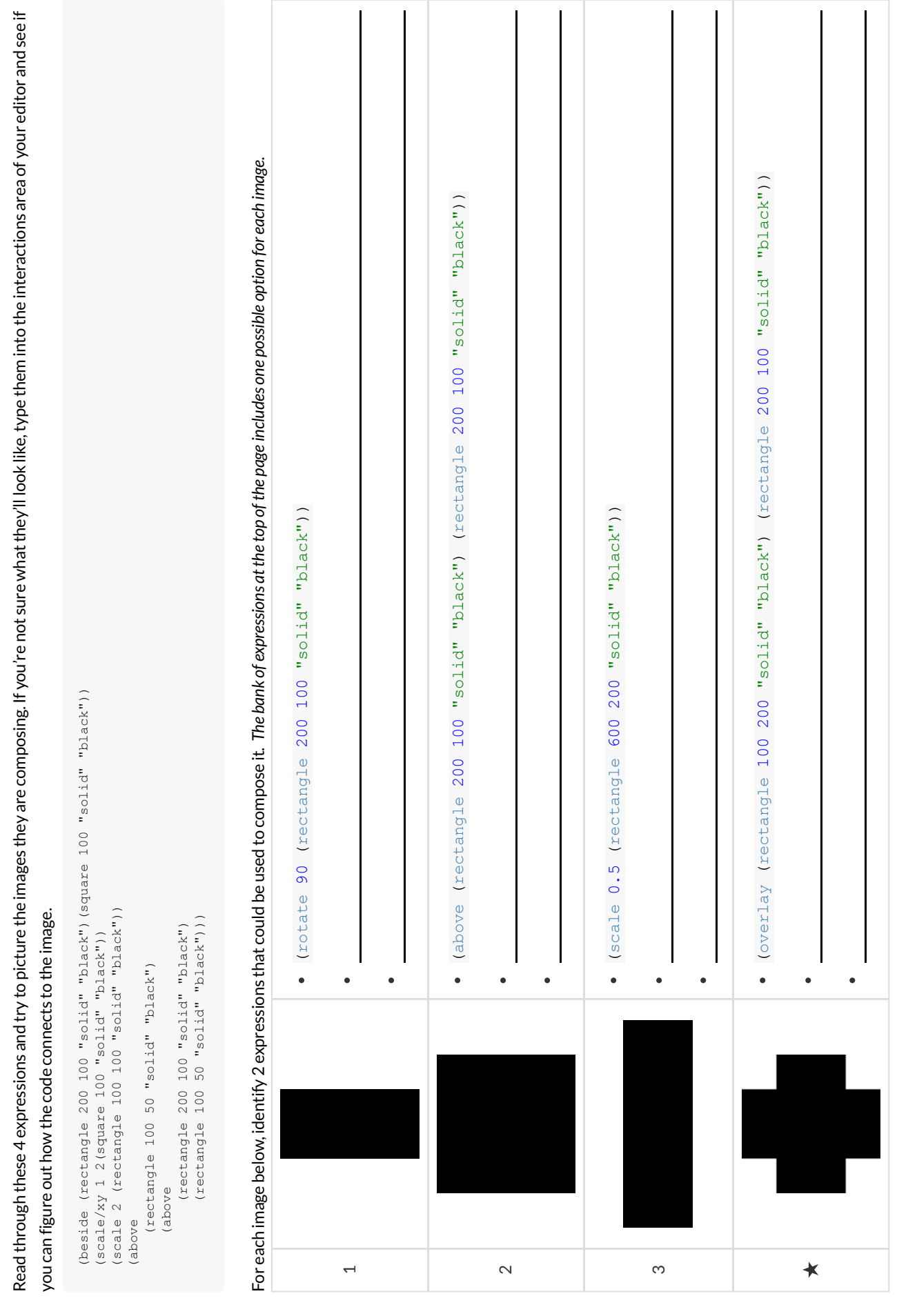

**MorethanonewaytoComposeanImage!**

More than one way to Compose an Image!

### **DefiningValues**

In math, we use **values** like  $-98.1, 2/3$  amd 42. In math, we also use **expressions** like  $1 \times 3$ ,  $\sqrt{16}$ , and  $5 - 2$ . These evaluate to results, and typing any of them in as code produces some answer. **Defining Values**<br> $-98.1, 2/3$  amd 42. In math, we also use expressions like  $1 \times 3$ ,  $\sqrt{16}$ , and  $5 - 2$ 

Math also has **definitions** . These are differentfrom values and expressions, because they *they do not produce results*. Instead,they simply create names for values, so that those names can be re-used to make the Math simpler and more efficient.

Definitions always have both a name and an expression. The name goes on the left and the value-producing expression goes on the right, separated by an equals sign:

 $x = 4$  $y = 9 + x$ 

The name is defined to be the result of evaluating the expression. Using the above examples, we get "x is defined to be 4, and y is defined to be 13". **Important:there is no "answer" to a definition** , and typing in a definition as code will produce no result.

Notice that *definitions* can refer to previous definitions. In the example above, the definition of y refers to x. But x, on the other hand, *cannot* refer to y . Once a value has been defined, it can be used in later expressions.

In WeScheme, these definitions are written a little differently, making it clear that we're talking about definitions: Try typing these definitions into the Definitions Area on the left, clicking "Run", and then *using* them in the Interactions Area on the right. (define x 4)  $(\text{define } y (+ 9 x))$ 

Justlike in math, definitions in our programming language can only refer to previously-defined values.

Here are a few more value definitions. Feel free to type them in, and make sure you understand them.

```
(define x (+ 5 1))
(define y (* x 7))
(define food "Pizza!")
(define dot (circle y "solid" "red"))
```
### **DefiningValues -Explore**

Open the Defining Values Starter File and click run.

1) What do you notice?

2) What do you wonder?

Look at the expressions listed below. Think about what you expect each of them to produce. Then, test them out one at a time in the Interactions Area.

- $\bullet$  x
- $(+ x 5)$
- $(- y 9)$
- (\* x y)
- z
- $\bullet$ t
- gold-star  $\bullet$
- my-name  $\bullet$
- $\bullet$ swamp
- $-5pi$

3) What have you learned about defining values?

4) Define at least 2 more variables in the definitions area, click run and test them out. Once you know they're working, record the code you used below.

### **DefiningValues -ChineseFlag**

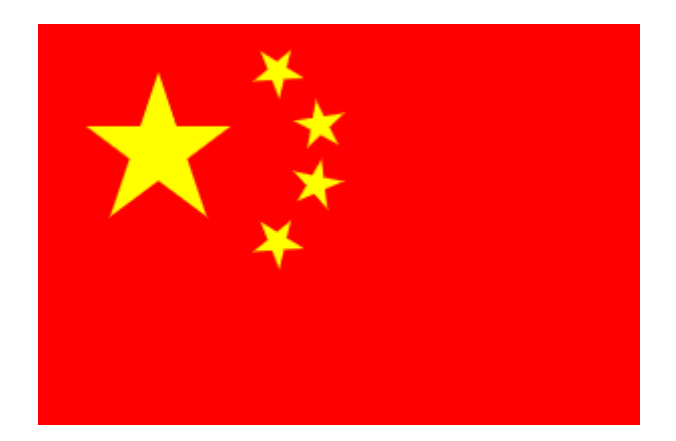

- 1) What image do you see repeated in the flag?
- 2) Highlight or circle all instances of the structure that makes the repeated image in the code below.
- 3) In the code below, highlight or circle all instances of the expression for that image.

(put-image (rotate 40 (star 15 "solid" "yellow")) 120 175 Cput-image (rotate 80 (star 15 "solid" "yellow")) 140 150 (put-image (rotate 60 (star 15 "solid" "yellow")) 140 120 Cput-image (rotate 40 (star 15 "solid" "yellow")) 120 90 Cput-image (scale 3 (star 15 "solid" "yellow")) 60 140 (rectangle 300 200 "solid" "red")))))))

4) Write the code to define a value for the repeated expression.

5) Open the Chinese flag starter file. (Wescheme) and click Run.

Then type china into the interactions area and click **Enter** .

6) **Save a copy** ofthe file, and simplify the flag code using the value you defined. Click Run, and confirm that you still getthe same image as the original.

7) Now change the color of all of the stars to black, in both files. Then change the size of the stars.

8) Why is it helpful to define values for repeated images?

#### **Challenge:**

- This file uses a function we haven't seen before! What is it?  $\bullet$
- Can you figure outits contract? *Hint: Focus on the last instance of the function.*

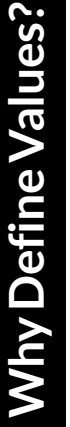

1) Complete the table using the first row as an example. 1) Complete the table using the first row as an example. 2) Write the code to define the value of  $\operatorname{sum}y$ . 2) Write the code to define the value of  $\mathrm{sum}_{Y}$ 

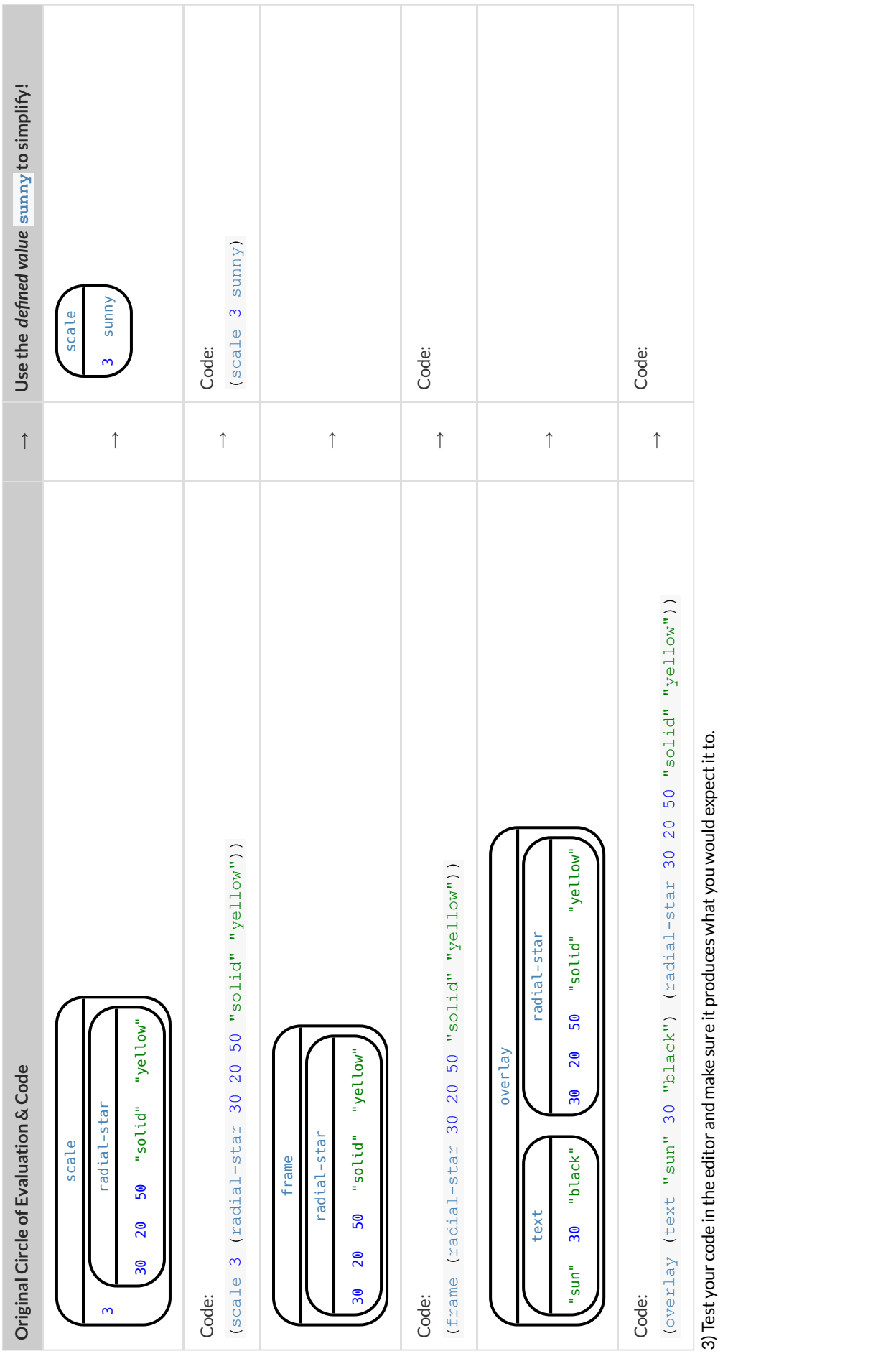

3) Test your code in the editor and make sure it produces what you would expectitto.

## **WhichValue(s)WoulditMakeSensetoDefine?**

For each of the images below, identify which element(s) you would want to define before writing code to compose the image. Hint: what gets repeated?

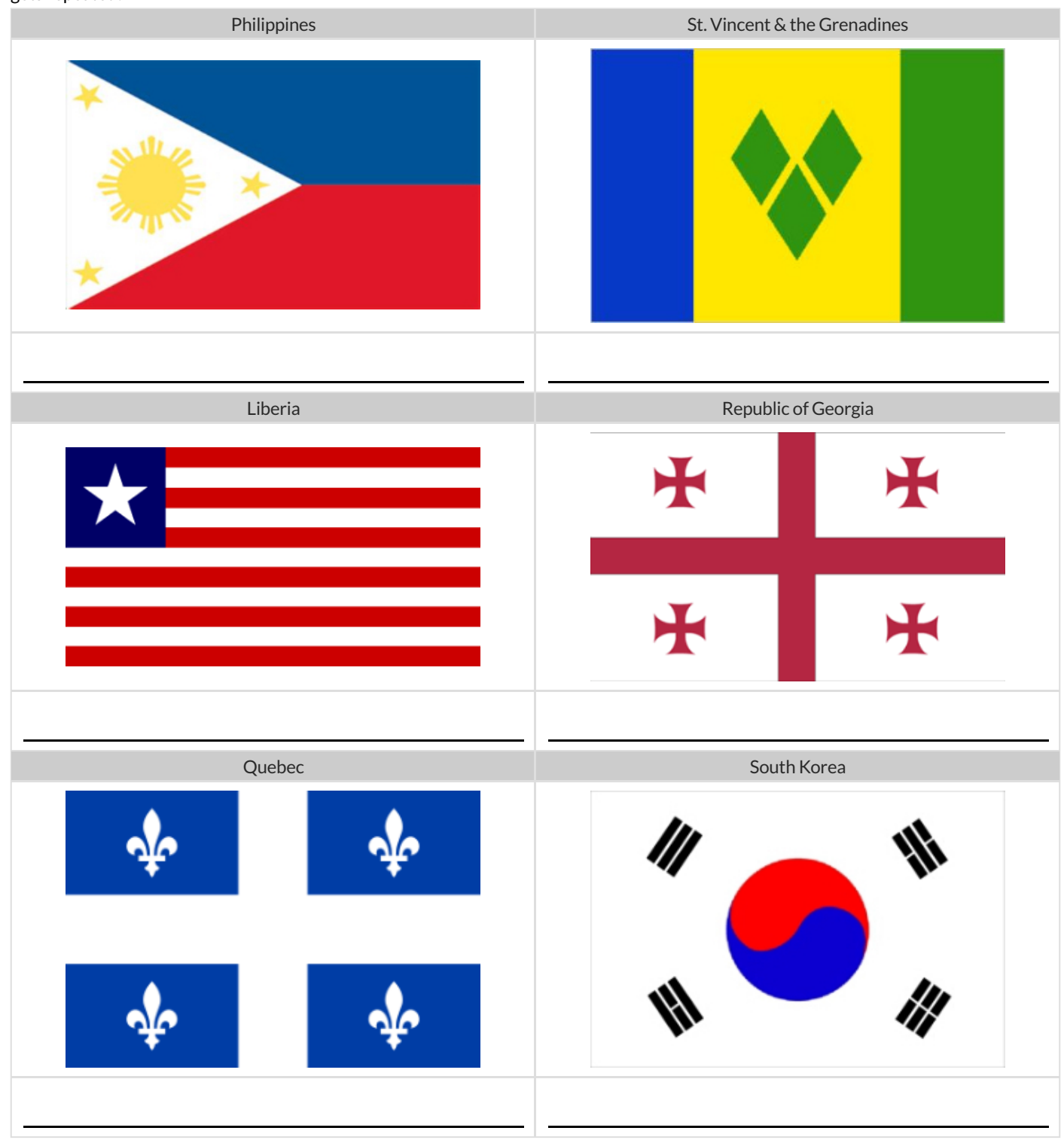
## **WritingCodeusingDefinedValues**

1) On the line below, **write the Code** to define PRIZE-STAR as a pink, outline star of size 65.

Using the PRIZE-STAR definition from above, draw the Circle of Evaluation and write the Code for each of the exercises. One Circle of Evaluation has been done for you.

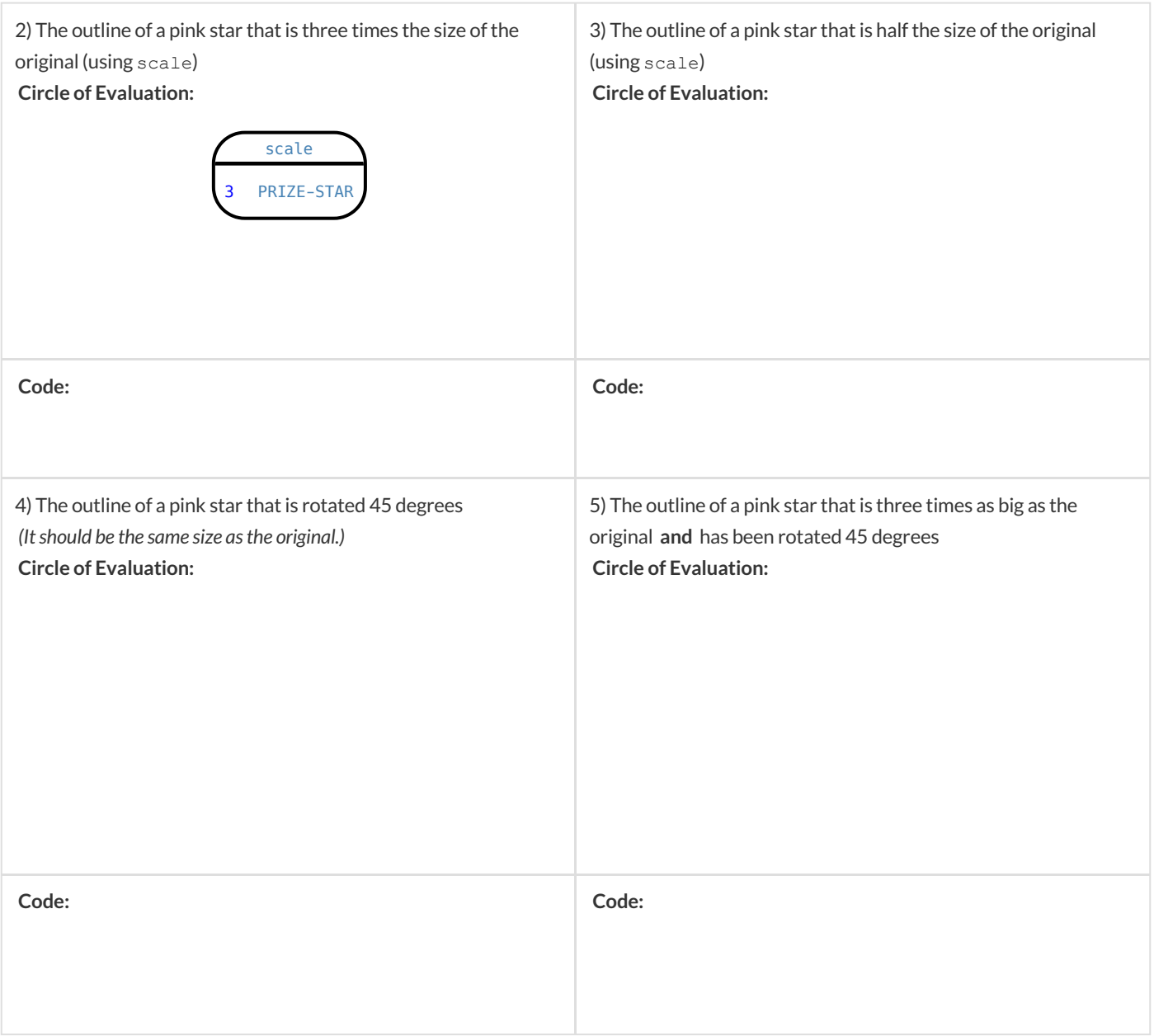

6) How does defining values help you as a programmer?

### **EstimatingCoordinates**

Think of the background image as a sheet of graph paper with the origin (0,0) in the bottom left corner. The numbers in  $put$ -image specify a point on that graph paper, where the center of the top image should be placed.

The width of the rectangle is 300 and the height is 200. The definitions for dot and background are:

```
(define dot (circle 50 "solid" "red"))
```
(define background (rectangle 300 200 "outline" "black"))

#### **Estimate:** What coordinates for the dot would create each of the following images?

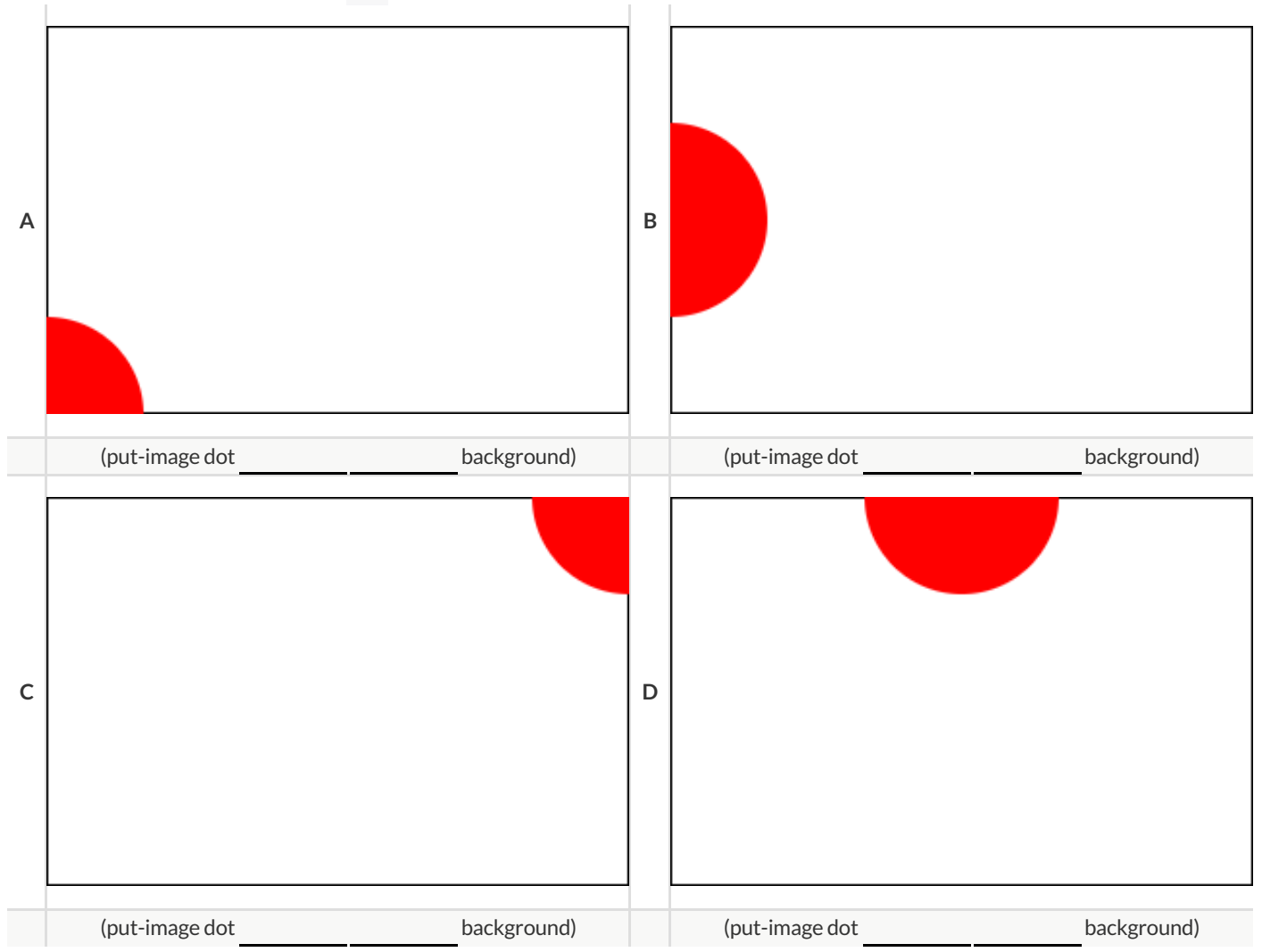

### **DecomposingFlags**

Each of the flags below is shown with their width and height. Identify the shapes that make up each flag. Use the flag's dimensions to estimate the dimensions of the different shapes. Then estimate the x and y coordinates for the point at which the center of each shape should be located on the flag. Hint: The bottom left corner of each flag is at (0,0) and the top right corner is given by the flags dimensions.

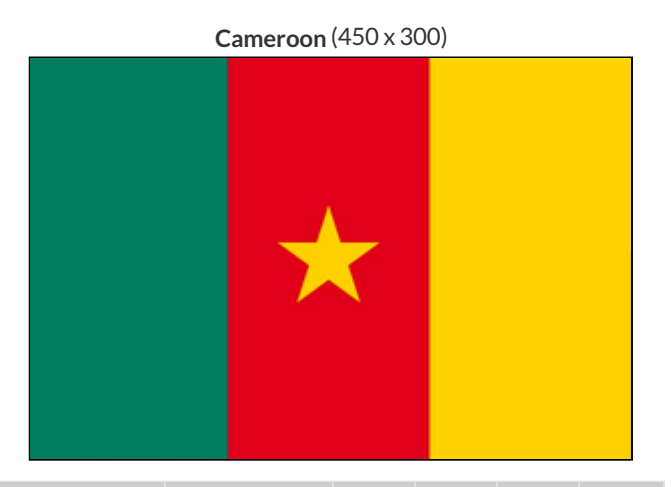

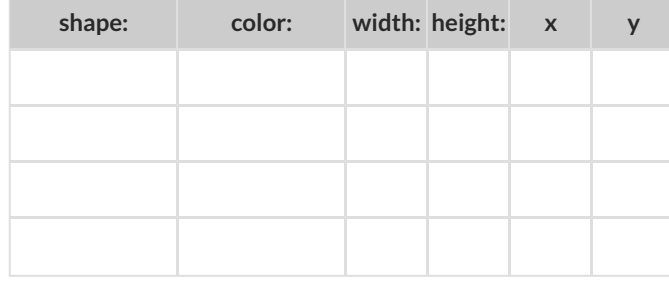

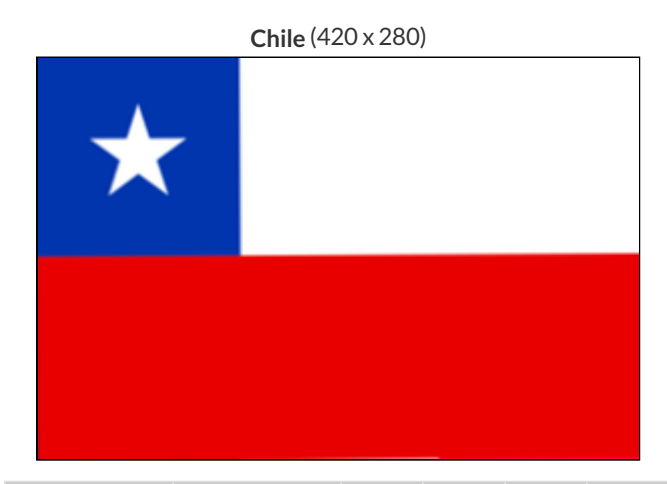

| shape: | color: | width: height: x | y |
|--------|--------|------------------|---|
|        |        |                  |   |
|        |        |                  |   |
|        |        |                  |   |
|        |        |                  |   |
|        |        |                  |   |

**Panama** (300 x 200)

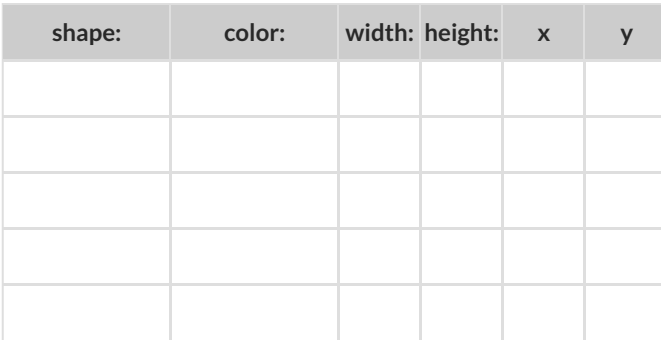

**Norway** (330 x 240)

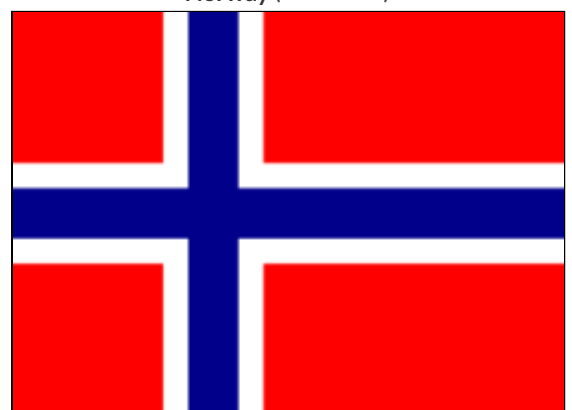

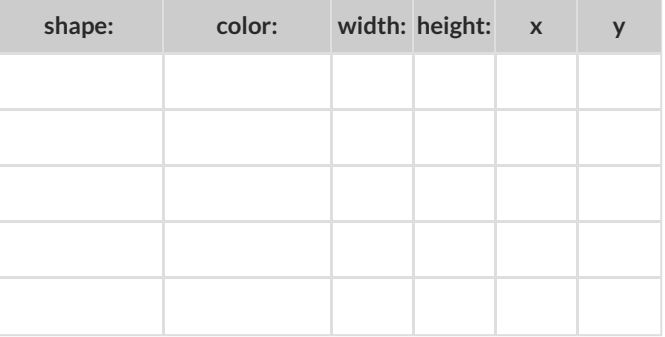

## **NoticeandWonder**

#### As you investigate the Game Starter File with your partner, record what you Notice, and then what you Wonder.

#### Remember,"Notices" are statements, not questions.

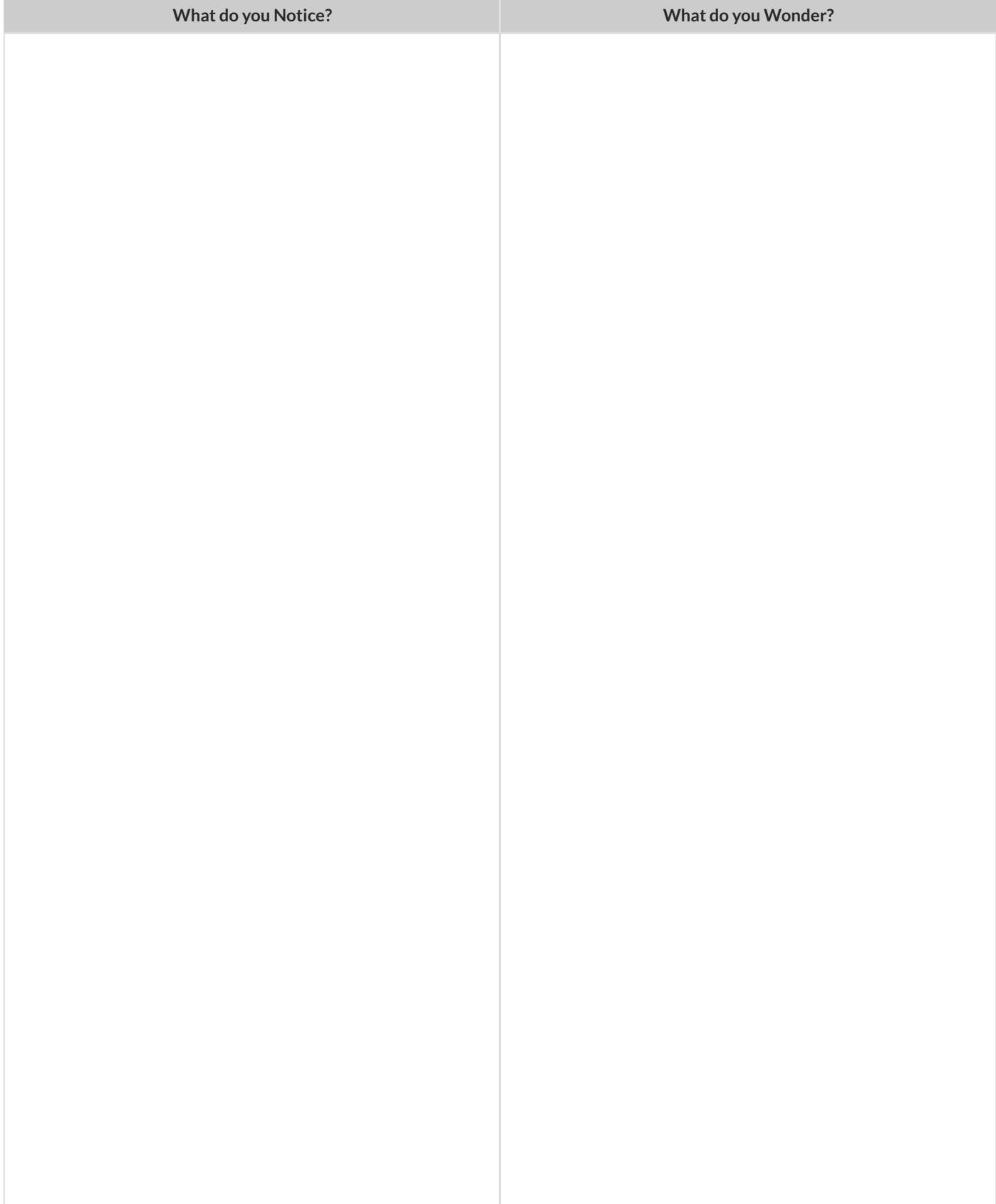

#### **Defining Functions**

Functions can be viewed in *multiple representations*. You already know one ofthem: *Contracts*, which specify the Name, Domain, and Range of a function. Contracts are a way of thinking of functions as a *mapping* between one set of data and another. For example, a mapping from Numbers to Strings:

f :: Number -> String

Another way to view functions is with *Examples*. Examples are essentially input-outputtables, showing whatthe function would do for a specific input:

In our programming langauge, we focus on the last two columns and write them as code:

```
(EXAMPLE (f 1) (+ 1 2))
(EXAMPLE (f 2) (+ 2 2))
(EXAMPLE (f 3) (+ 3 2))
(EXAMPLE (f 4) (+ 4 2))
```
Finally, we write a formal **function definition** ourselves. The pattern in the Examples becomes *abstract* (or "general"), replacing the inputs with *variables*. In the example below, the same definition is written in both math and code:

(define  $(f x)$   $(+ x 2)$ )  $f(x) = x + 2$ 

Look for connections between these three representations!

- The function name is always the same, whether looking at the Contract, Examples, or Definition.
- The number of inputs in the Examples is always the same as the number oftypes in the Domain, which is always the same as the number of variables in the Definition.
- The "what the function does" pattern in the Examples is almost the same in the Definition, but with specific inputs replaced by variables.

# **MatchingExamplesandDefinitions (Math)**

#### Look at each set of examples on the left and circle what is changing from one example to the next. Then, *match* the examples on the left to the definitions on the right.

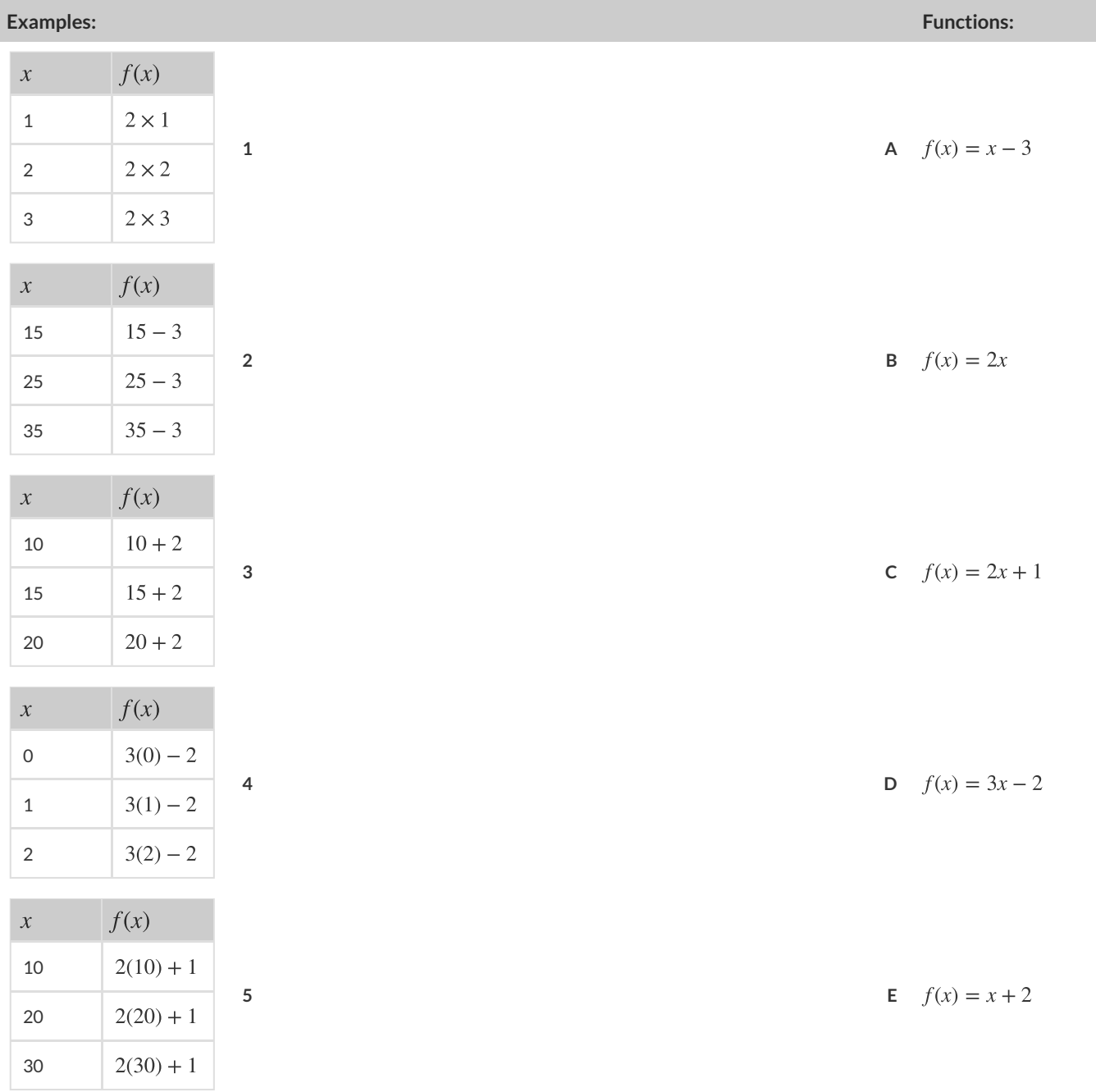

## **MatchingExamplesandFunctionDefinitions**

Highlight the variables in  $gt$  and label them with the word "size". (EXAMPLE (gt 20) (triangle 20 "solid" "green")) (EXAMPLE (gt 45) (triangle 45 "solid" "green")) (define (gt size) (triangle size "solid" "green"))

Highlight and label the variables in the example lists below. Then, using  $gt$  as a model, match the examples to their corresponding function definitions.

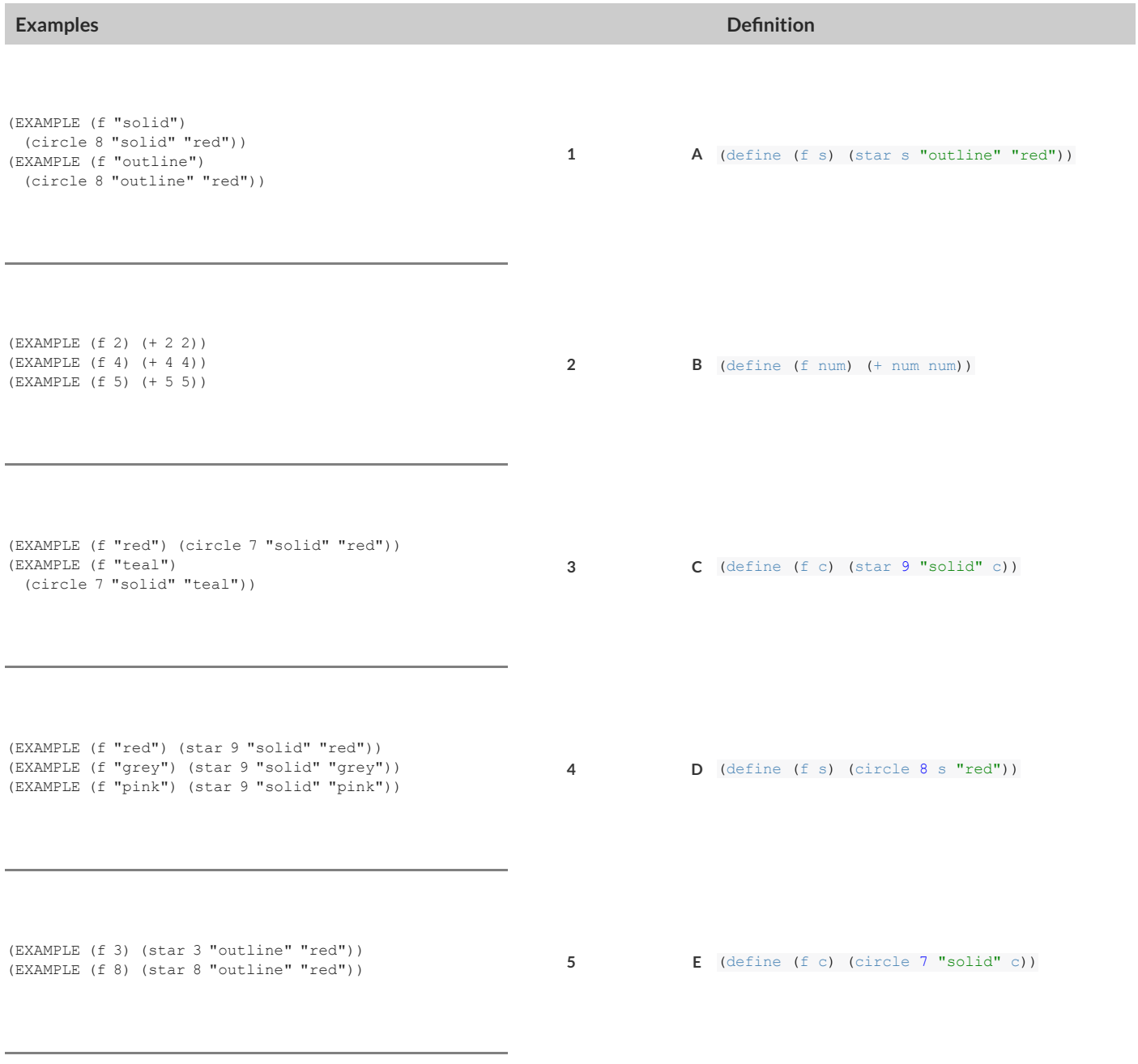

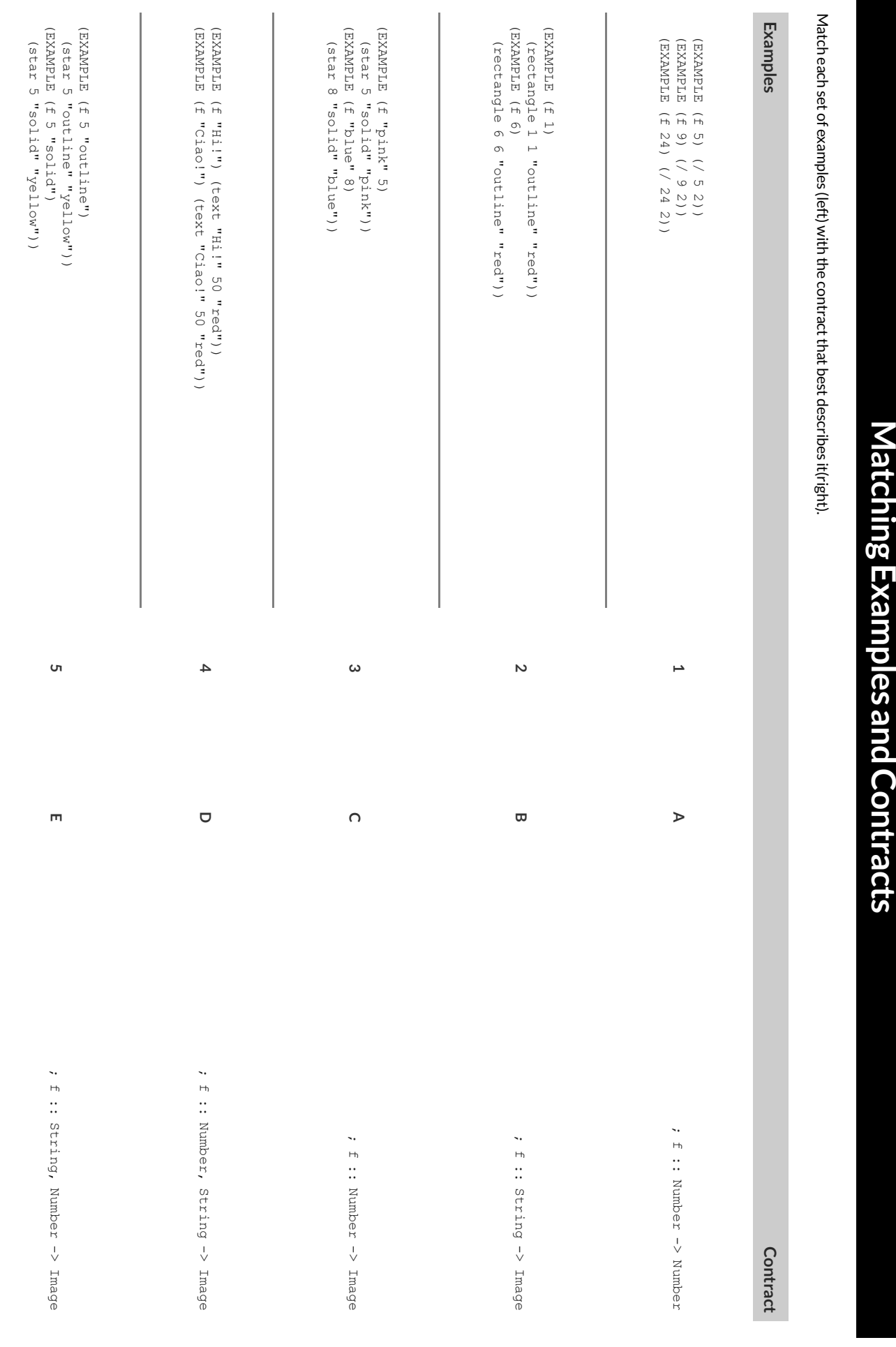

## **Contracts,Examples&Definitions**

#### gt

**Directions** : Define a function called gt, which makes solid green triangles of whatever size we want.

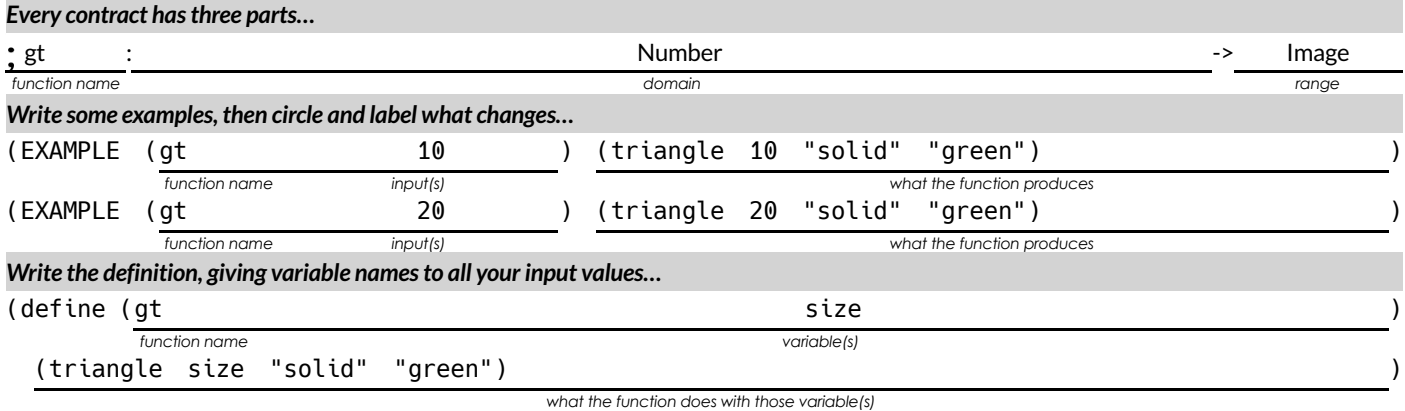

#### bc

**Directions** : Define a function called **bc**, which makes solid blue circles of whatever radius we want.

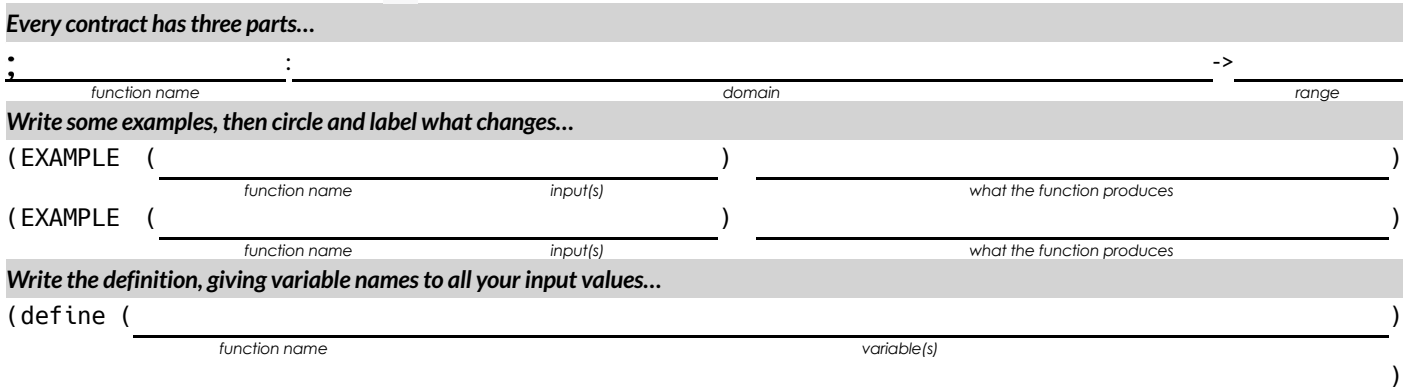

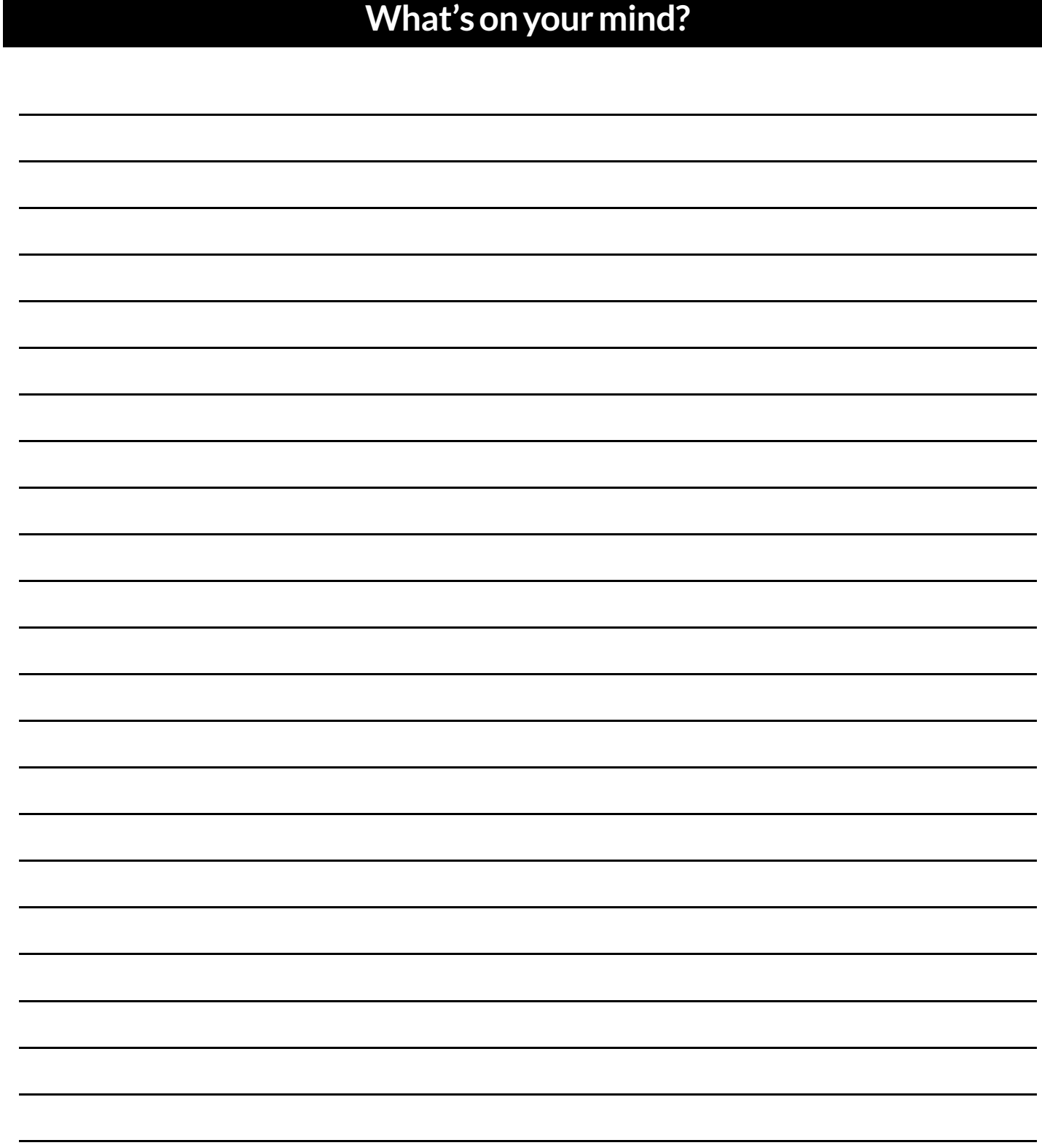

#### **SolvingWordProblems**

Being able to see functions as Contracts, Examples or Definitions is like having three powerfultools. These representations can be used together to solve word problems!

1) When reading a word problem,the first step is to figure outthe **Contract** for the function you wantto build. Remember, a Contract mustinclude the Name, Domain and Range for the function!

2) Then we write a **Purpose Statement**, which is a short note thattells us whatthe function *should do* . Professional programmers work hard to write good purpose statements, so that other people can understand the code they wrote!

3) Next, we write atleasttwo **Examples** . These are lines of code that show whatthe function should do for a *specific* input. Once we see examples of atleasttwo inputs, we can *find a pattern* and see which parts are changing and which parts aren't.

4) To finish the Examples, we circle the parts that are changing, and labelthem with a short **variable name** that explains whatthey do.

5) Finally, we define the function itself! This is pretty easy after you have some examples to work from: we copy everything that didn't change, and replace the changeable stuff with the variable name!

#### **Creating Contracts From Examples**

Write the contracts used to create each of the following collections of examples.

#### **1)**

```
(EXAMPLE (big-triangle 100 "red")
 (triangle 100 "solid" "red"))
(EXAMPLE (big-triangle 200 "orange")
(triangle 200 "solid" "orange"))
```
**2)**

```
(EXAMPLE (purple-square 15)
 (rectangle 15 15 "outline" "purple"))
(EXAMPLE (purple-square 6)
 (rectangle 6 6 "outline" "purple"))
```
**3)**

```
(EXAMPLE (banner "Game Today!")
  (text "Game Today!" 50 "red"))
(EXAMPLE (banner "Go Team!")
  (text "Go Team!" 50 "red"))
(EXAMPLE (banner "Exit")
(text "Exit" 50 "red"))
```
**4)**

```
(EXAMPLE (twinkle "outline" "red")
 (star 5 "outline" "red"))
(EXAMPLE (twinkle "solid" "pink")
  (star 5 "solid" "pink"))
(EXAMPLE (twinkle "outline" "grey")
(star 5 "outline" "grey"))
```
#### **5)**

```
(EXAMPLE (half 5) (/ 5 2))
(EXAMPLE (half 8) (/ 8 2))
(EXAMPLE (half 900) (/ 900 2))
```
## **WritingExamples fromPurposeStatements**

We've provided contracts and purpose statements to describe two different functions. Write examples for each of those functions.

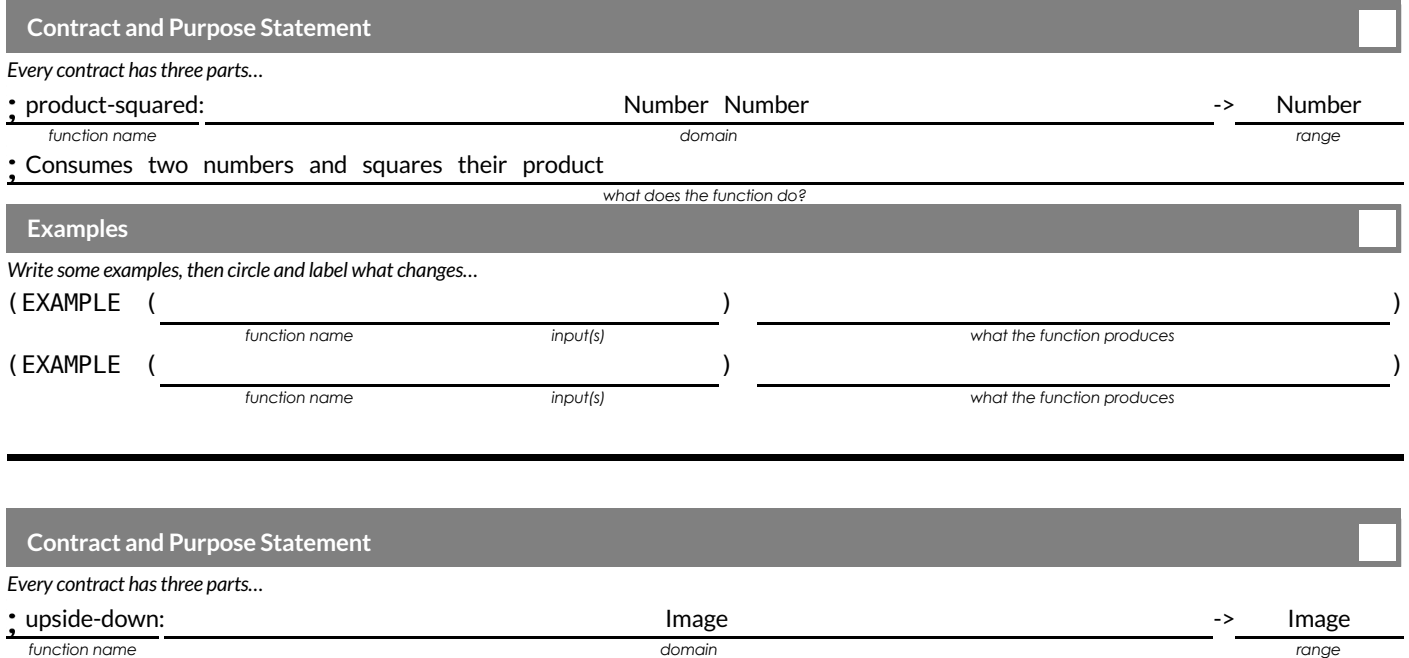

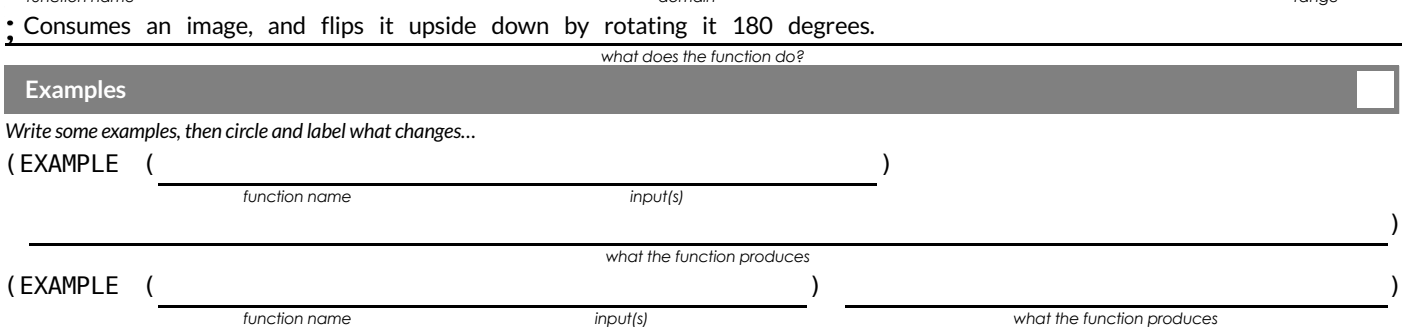

## **WordProblem: rocket-height**

**Directions** : A rocket blasts off, and is now traveling at a constant velocity of 7 meters per second. Use the Design Recipe to write a function rocket-height , which takes in a number of seconds and calculates the height.

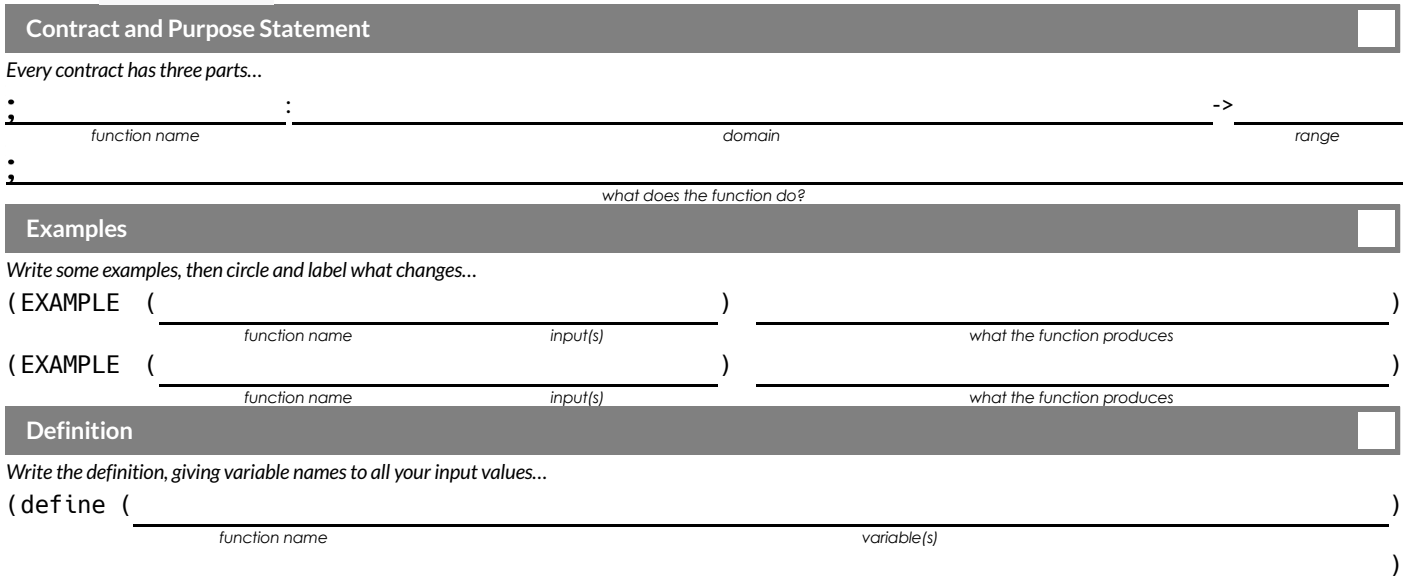

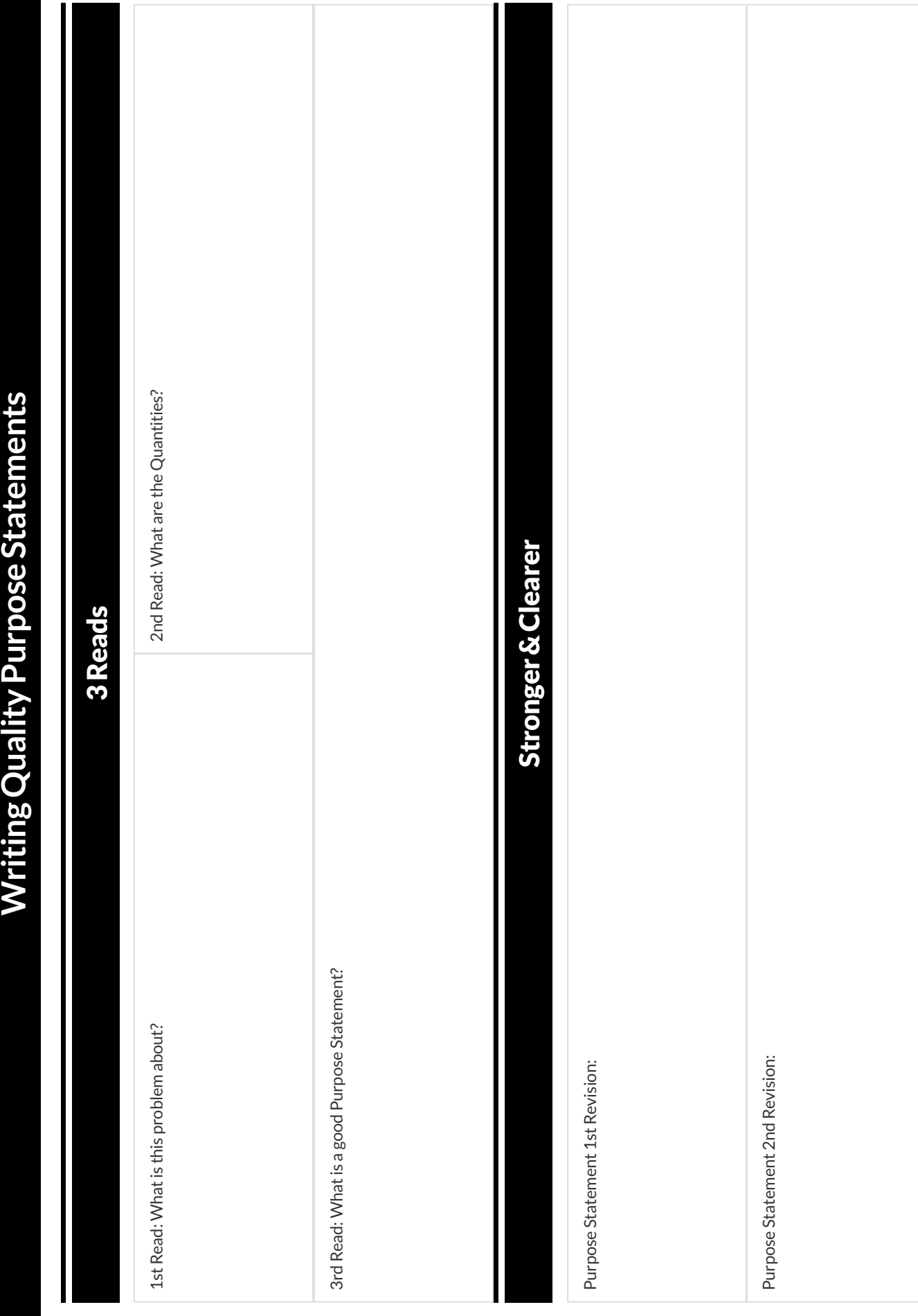

## **TheDesignRecipe-DirectVariation**

**Directions**: Write a function wage, that takes in a number of hours worked and returns the amount a worker will get paid if their rate is \$10.25/hr.

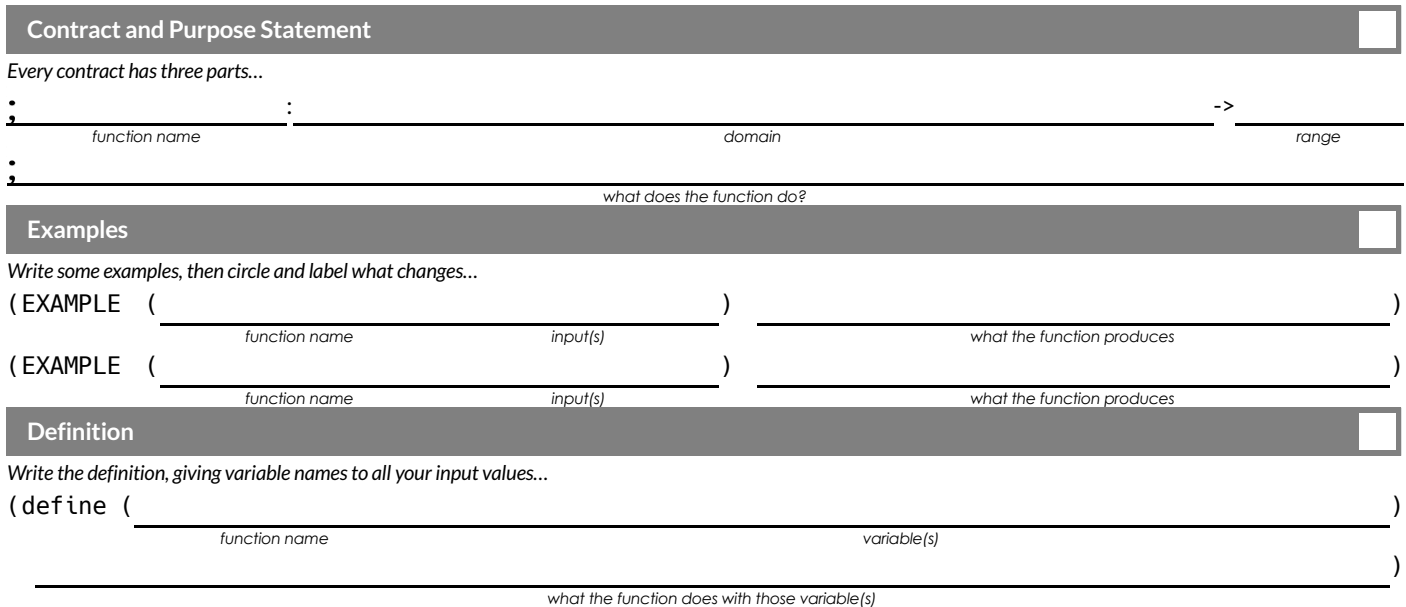

Directions : On average, people burn about 11 calories/minute riding a bike. Write a function calories-burned that takes in the number of minutes you bike and returns the number of calories burned. .

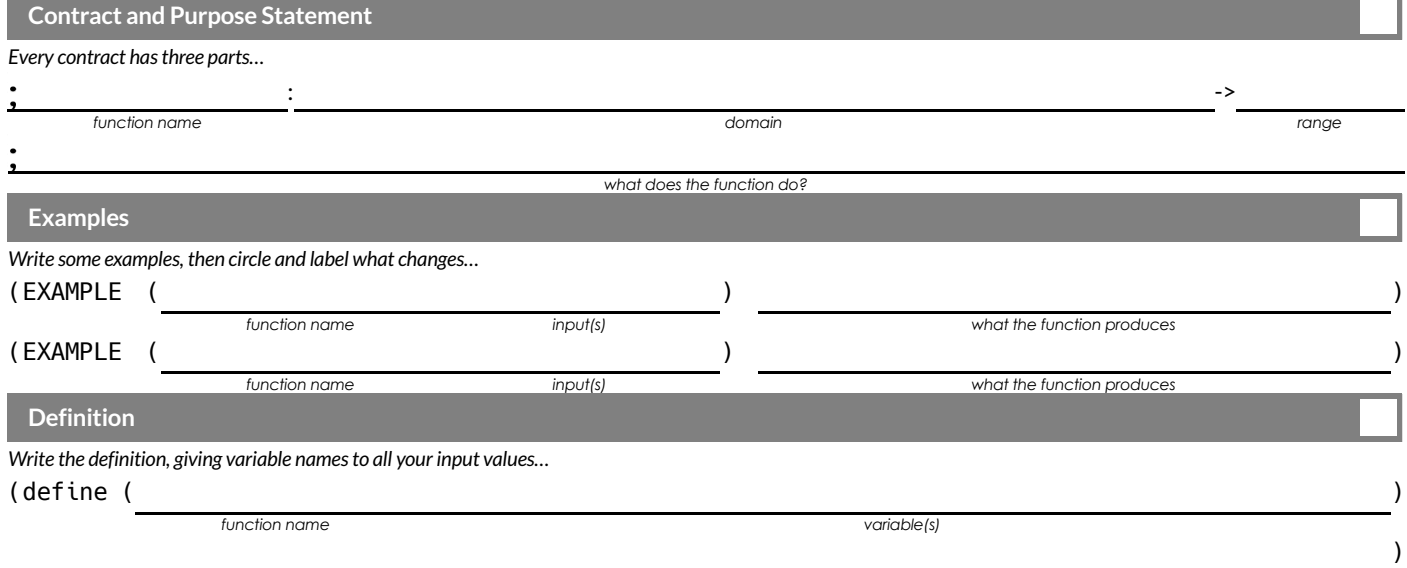

# **TheDesignRecipe(Practice1)**

**Directions** : Write a function marquee that takes in a message and returns that message in large gold letters.

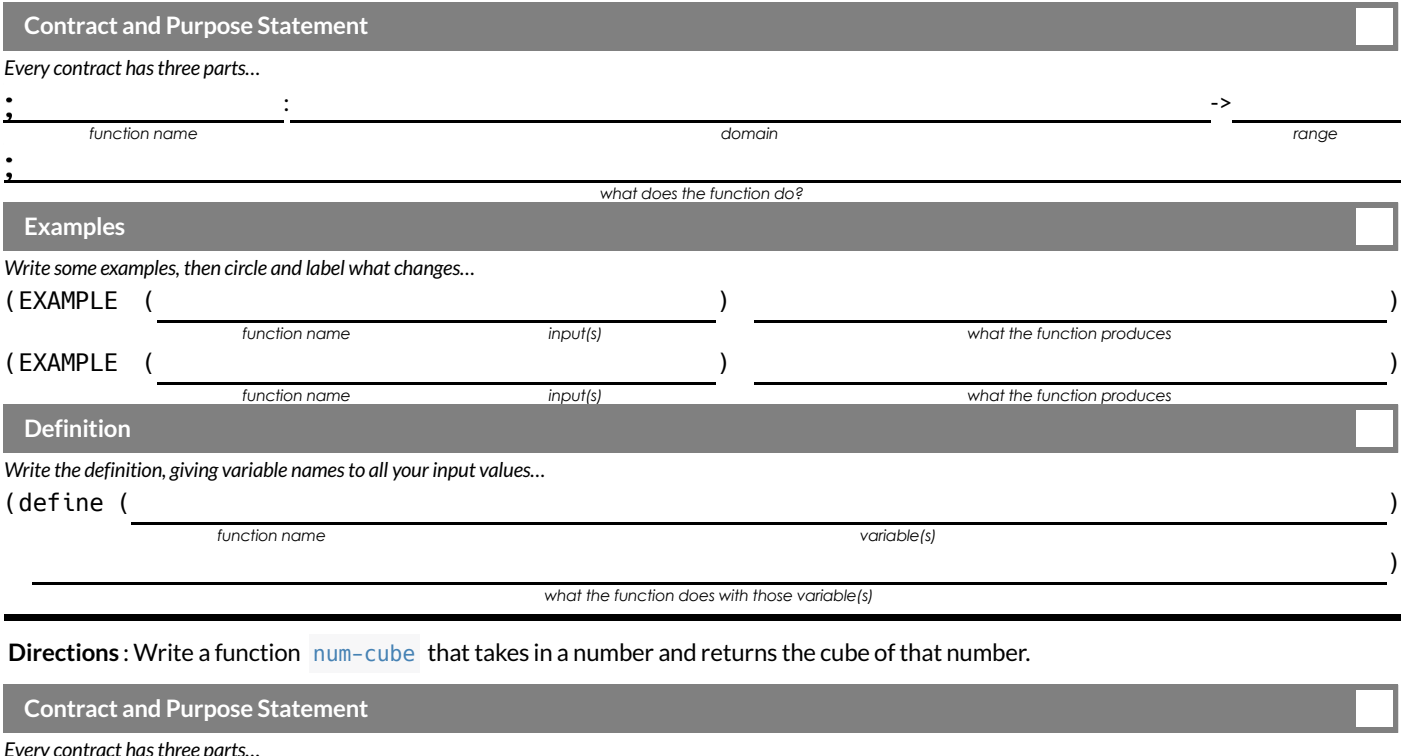

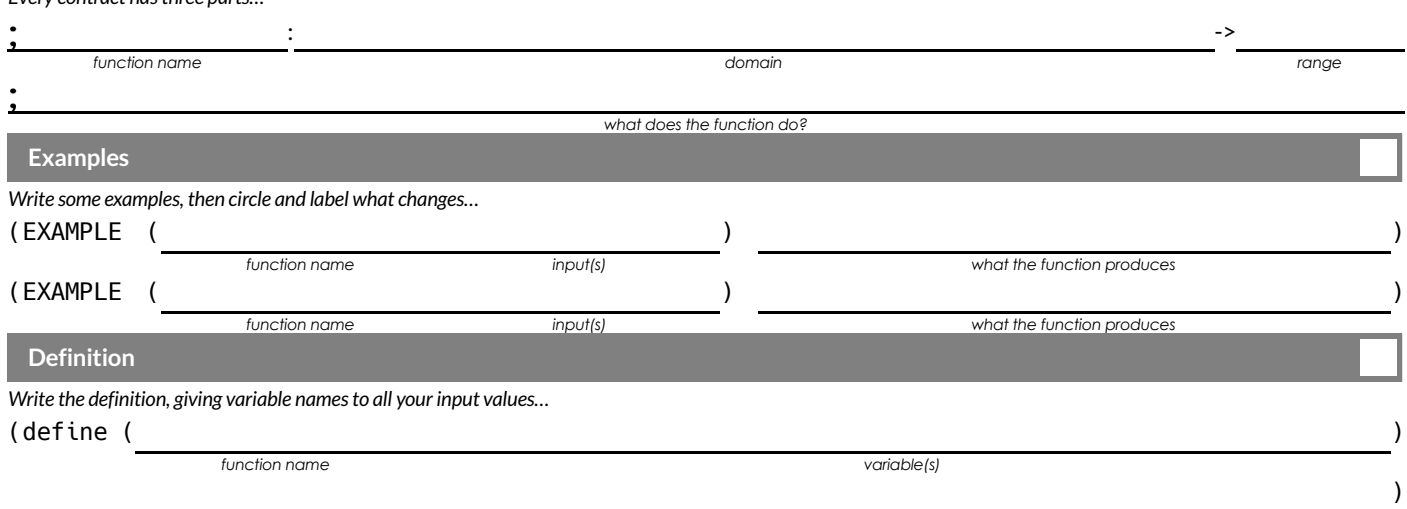

## **TheDesignRecipe(Practice2)**

Directions : Write a function split-tab that takes in a cost and the number of people sharing the bill and splits the cost equally.

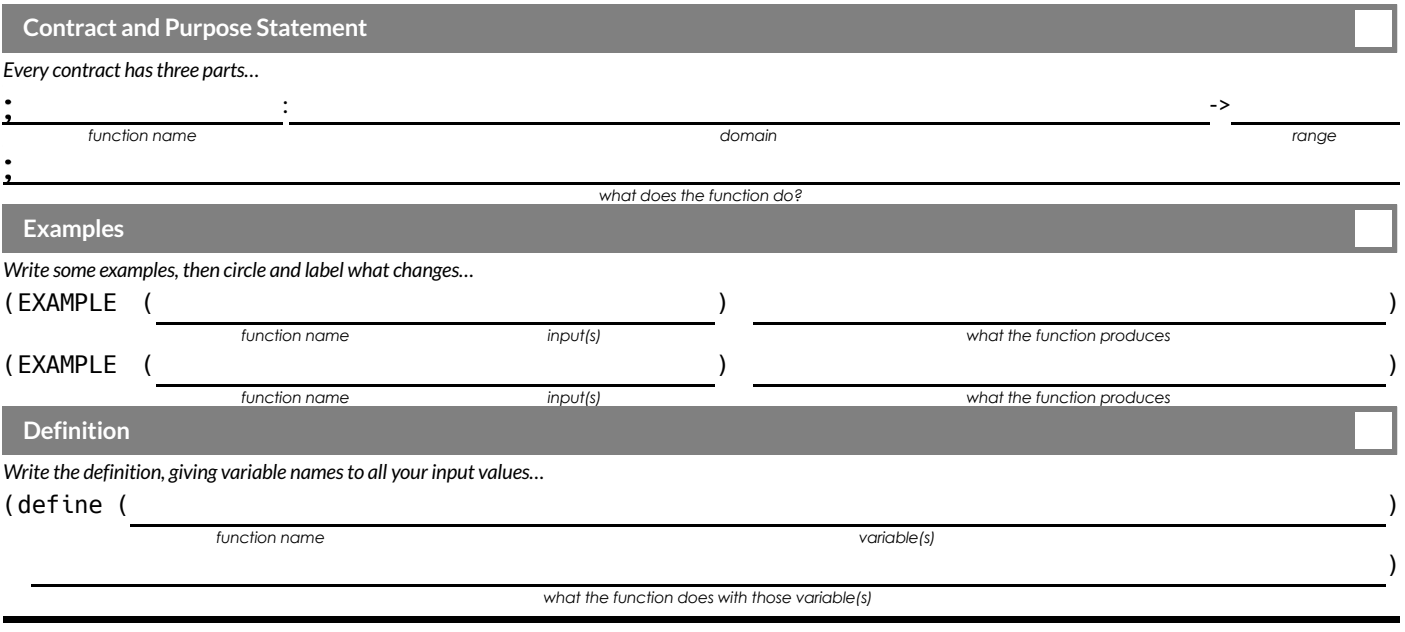

**Directions**: Write a function  $\text{tip-calculator}$  that takes in the cost of a meal and returns the 15% tip for that meal.

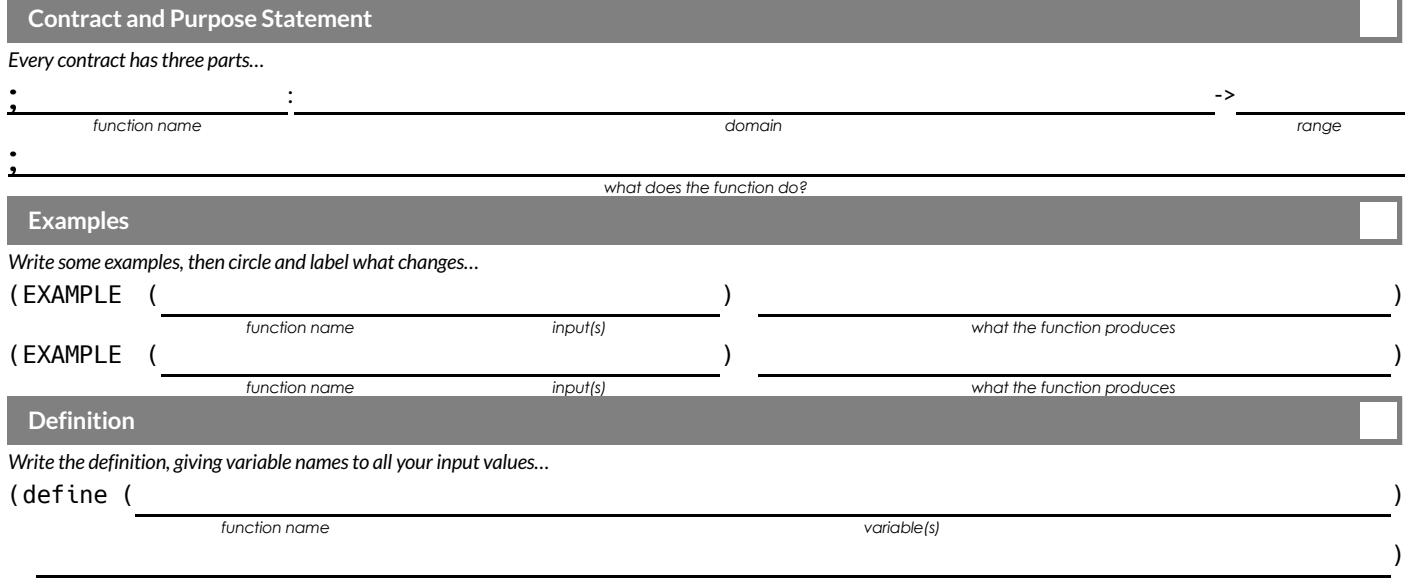

## **TheDesignRecipe(Practice3)**

**Directions** : The Swamp in the City Festival is ordering t-shirts. The production costis \$75 to set up the silk screen and \$9 per shirt. Write a function min-shirt-price that takes in the number of shirts to be ordered, n, and returns the minimum amount the festival should charge for the shirts in order to break even. (Assume that they will sell all of the shirts.)

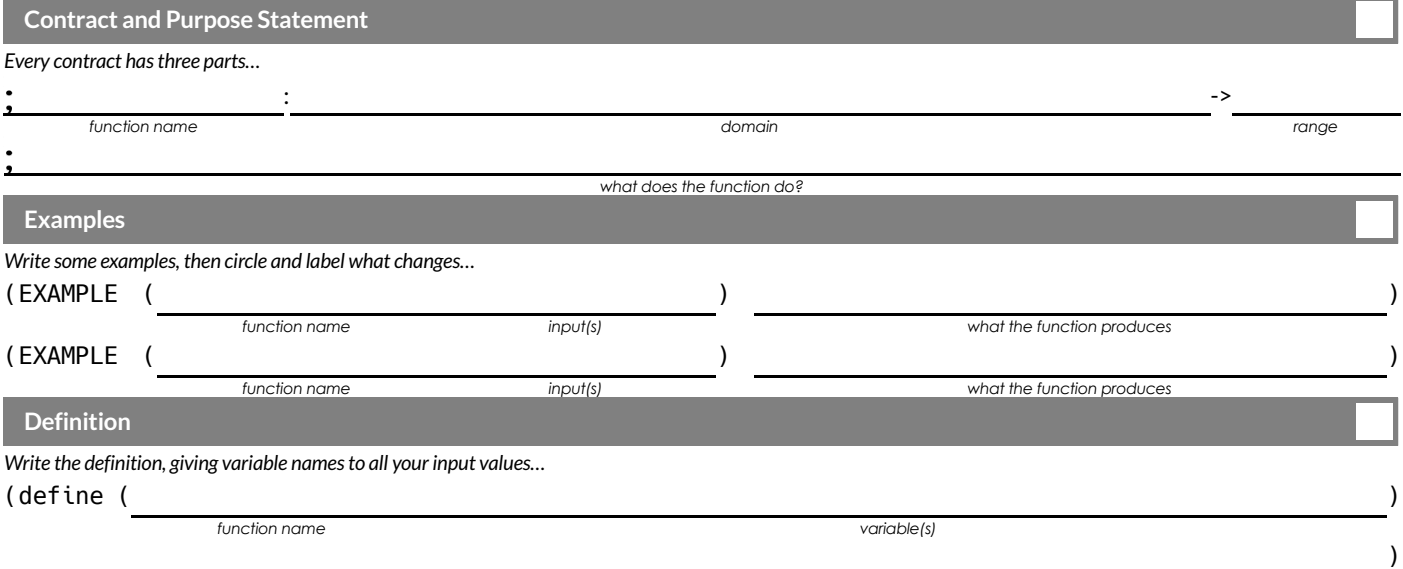

### **TheDesignRecipe(Slope/Intercept1)**

Directions : For his birthday, James' family decided to open a savings account for him. He started with \$50 and committed to adding \$10 a week from his afterschool job teaching basketball to kindergartners. Write a function savings that takes in the number of weeks since his birthday and calculates how much money he has saved.

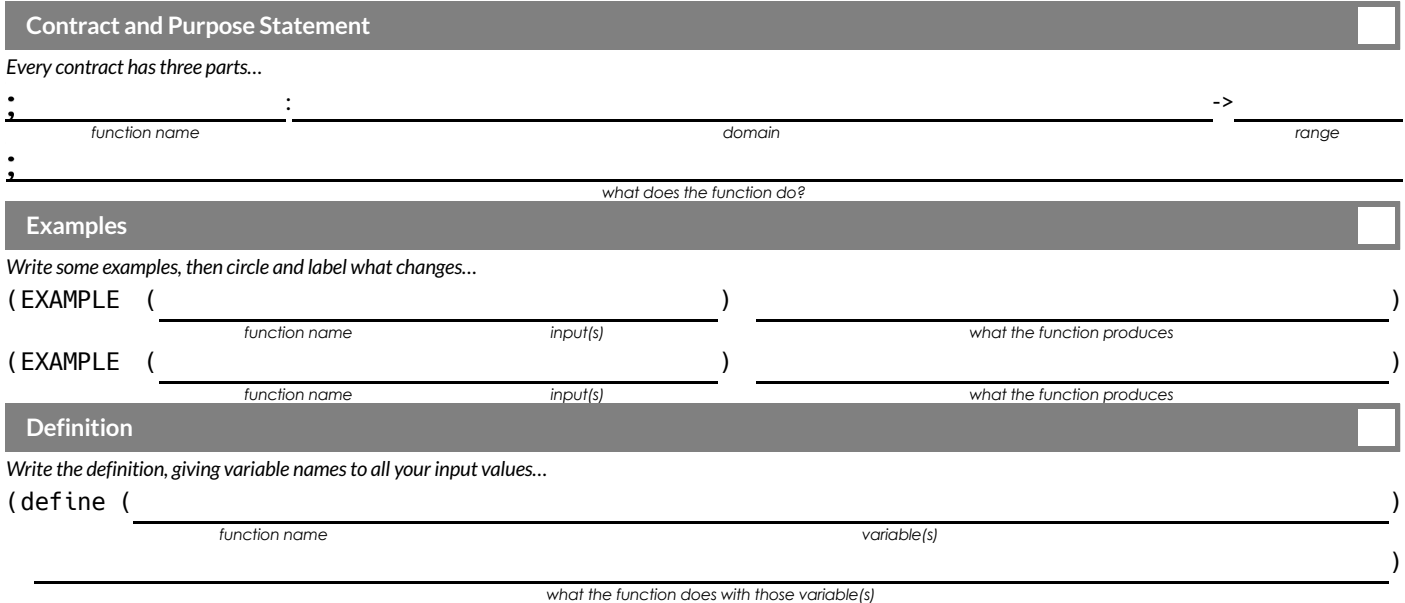

**Directions** : Write a function moving that takes in the days and number of miles driven and returns the cost of renting a truck. The truck is \$45 per day and each driven mile is 15¢.

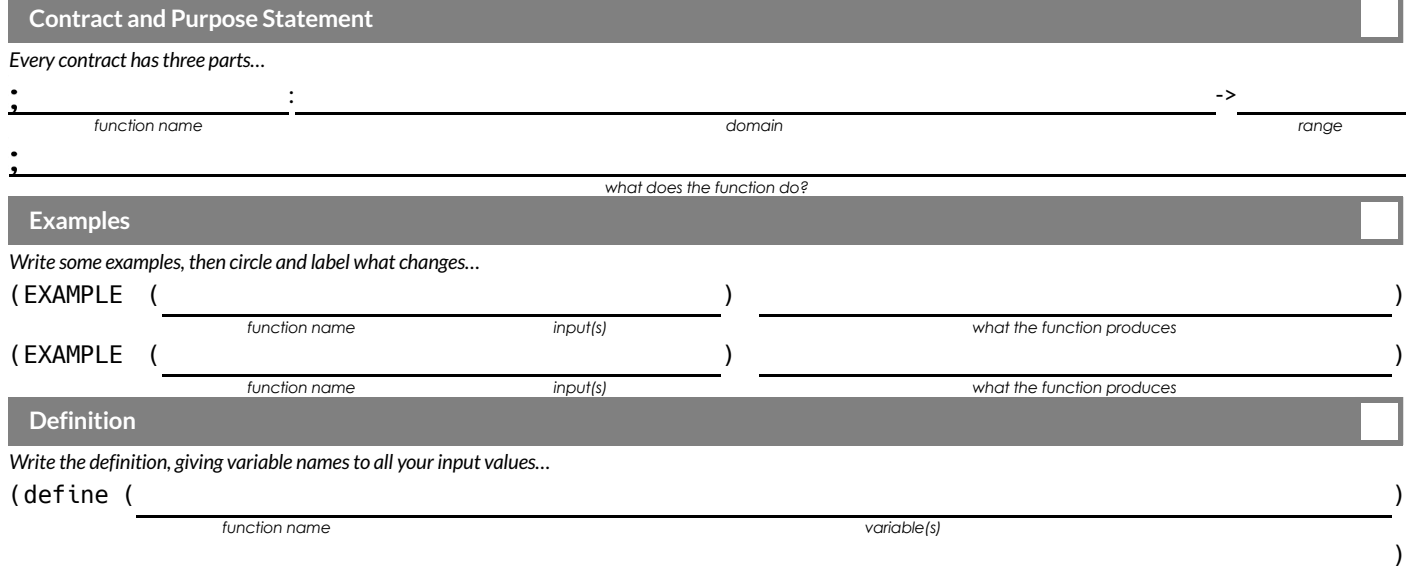

### **TheDesignRecipe(NegativeSlope/Intercept)**

**Directions**: An Olympic pool holds 660,000 gallons of water. A fire hose can spray about 250 gallons per minute. Write a function pool that takes in the number of minutes that have passed and calculates how much water is still needed to fill it.

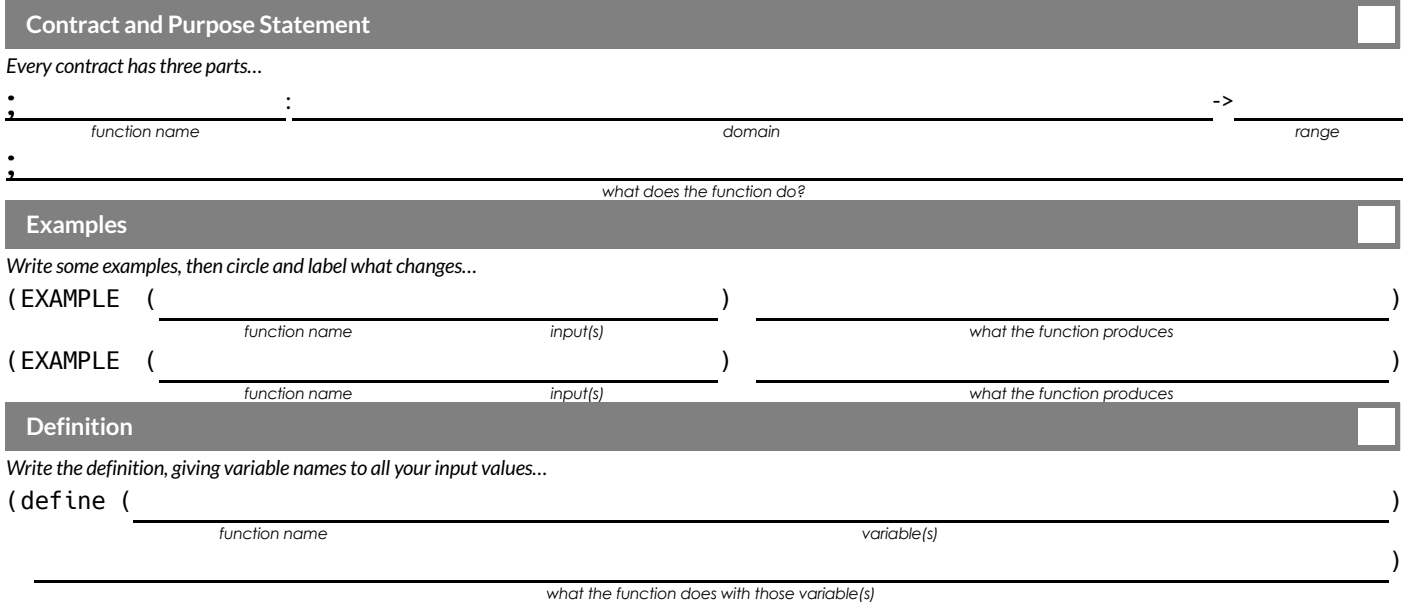

**Directions** : The community arts fund awards a \$1500 grant each month to support a new mural. They started with \$50000 in their account. Write a function funds-available that takes in the number of months and calculates how much money they have left.

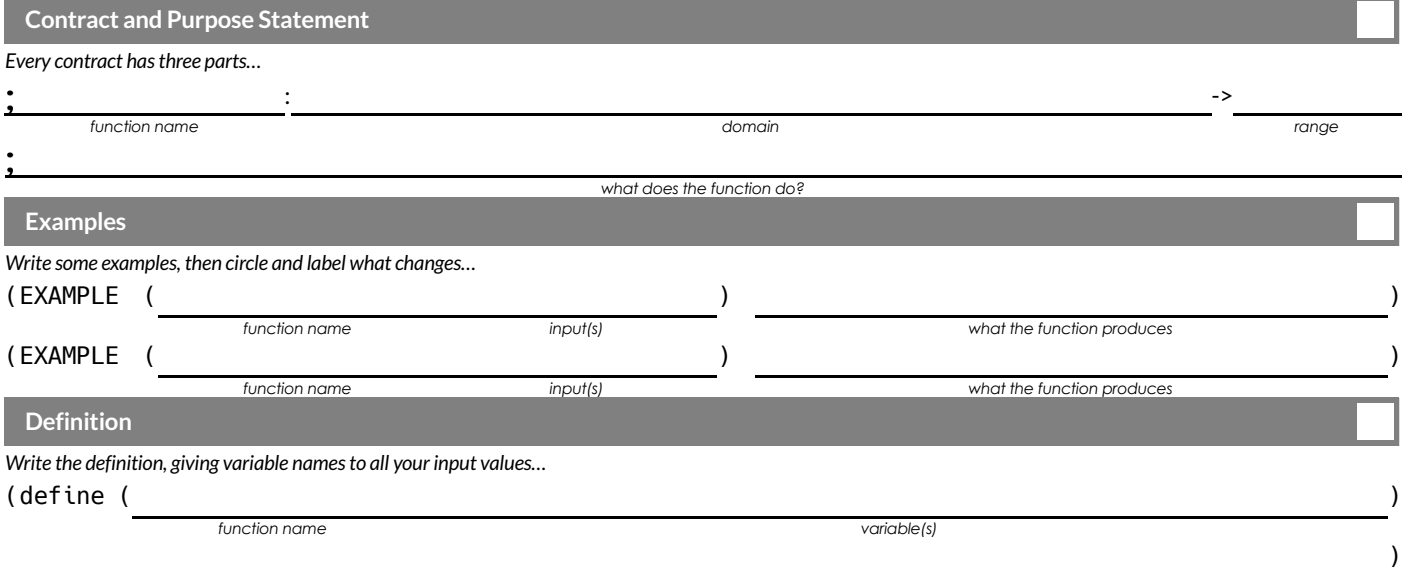

## **TheDesignRecipe(Geometry-Rectangles)**

#### **Directions** : Write a function lawn-area that takes in the length and width of a rectangular lawn and returns its area.

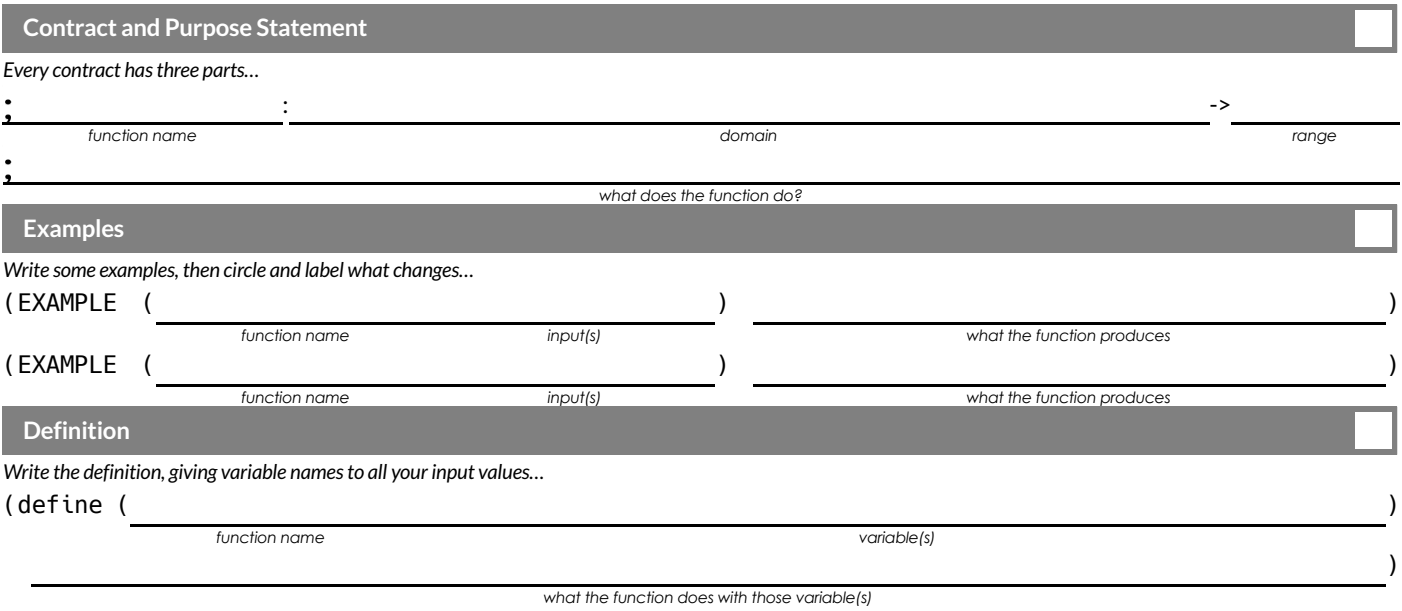

**Directions** : Write a function rect-perimeter that takes in the length and width of a rectangle and returns the perimeter of that rectangle.

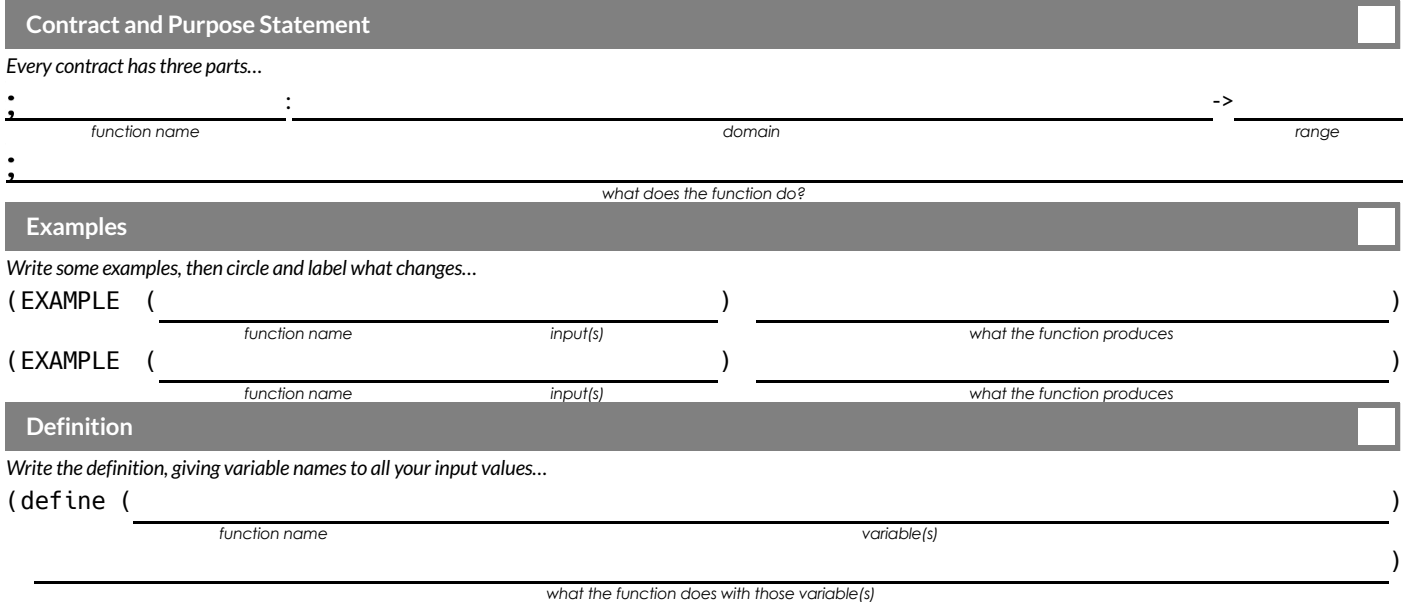

## **TheDesignRecipe(Geometry-RectangularPrisms)**

**Directions**: Write a function rectprism-vol that takes in the length, width, and height of a rectangular prism and returns the Volume

#### of a rectangular prism.

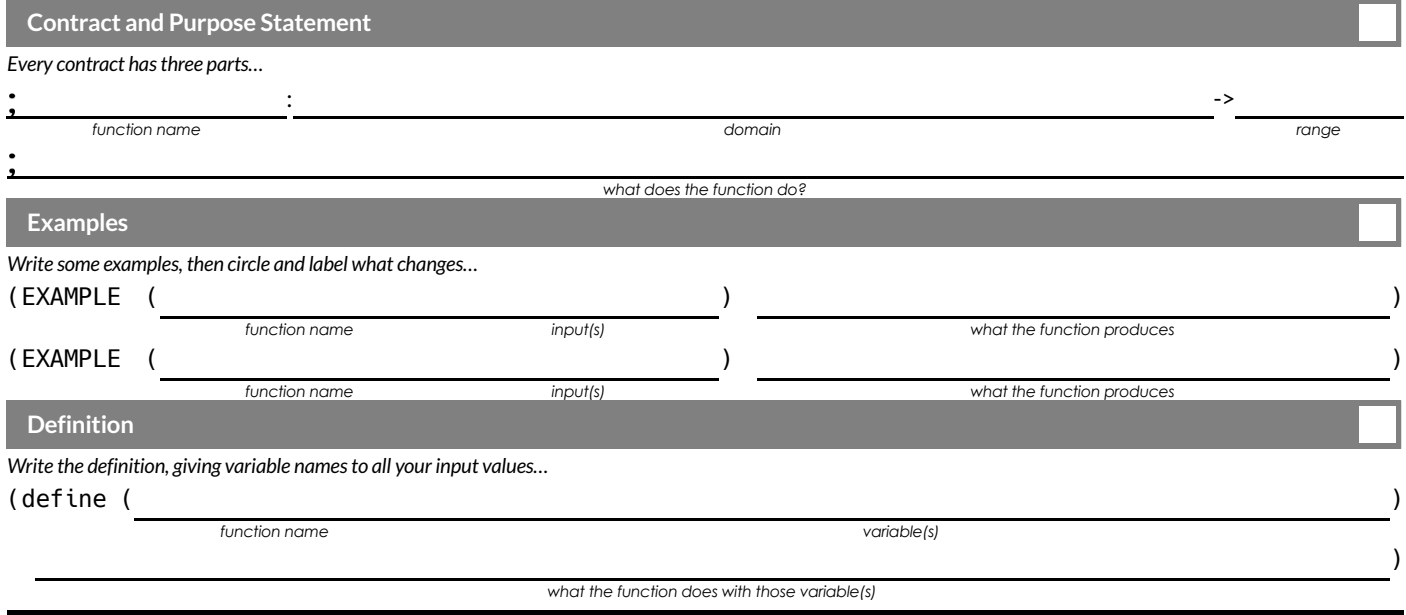

**Directions**: Write a function rect-prism-sa that takes in the width, length and height of a rectangular prism and calculates its surface area (the sum of the areas of each of its six faces)

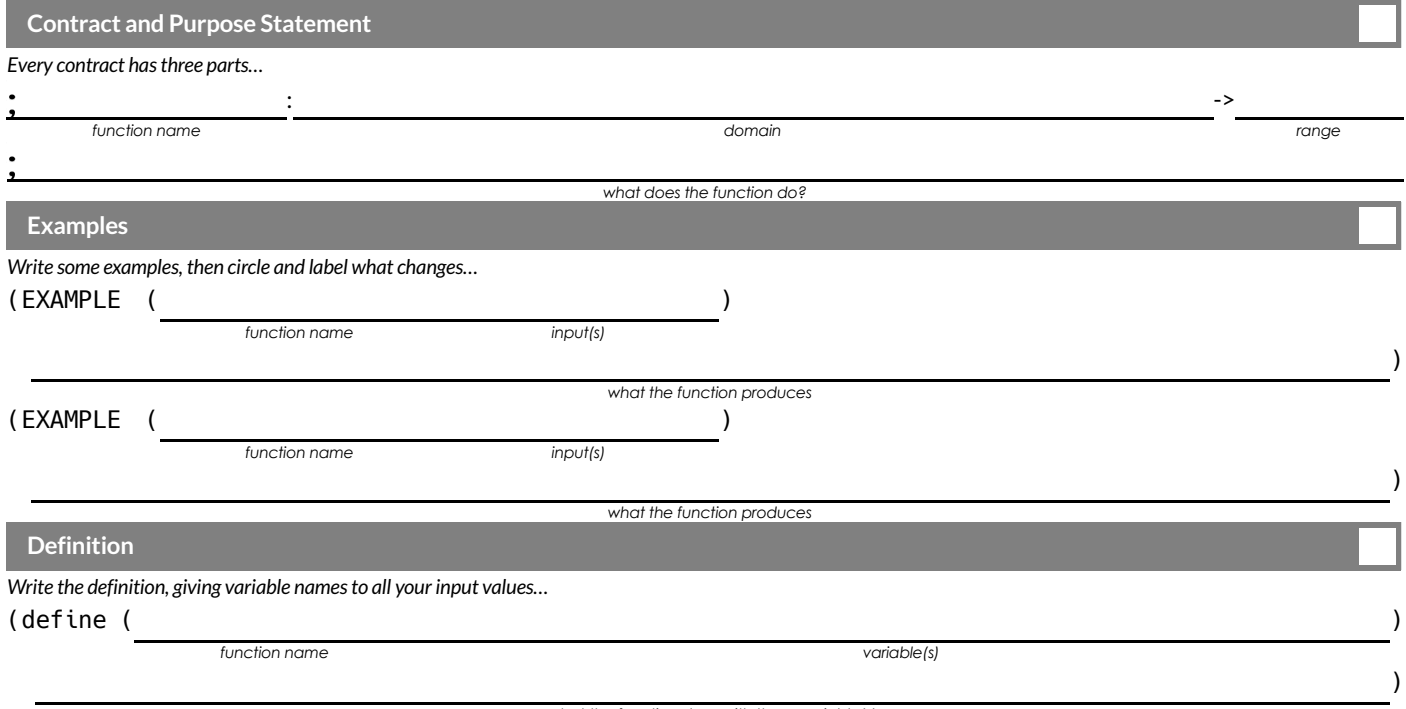

## **TheDesignRecipe(Geometry-Circles)**

**Directions**: Write a function circle-area-dec that takes in a radius and uses the decimal approximation of pi (3.14) to return the area of the circle.

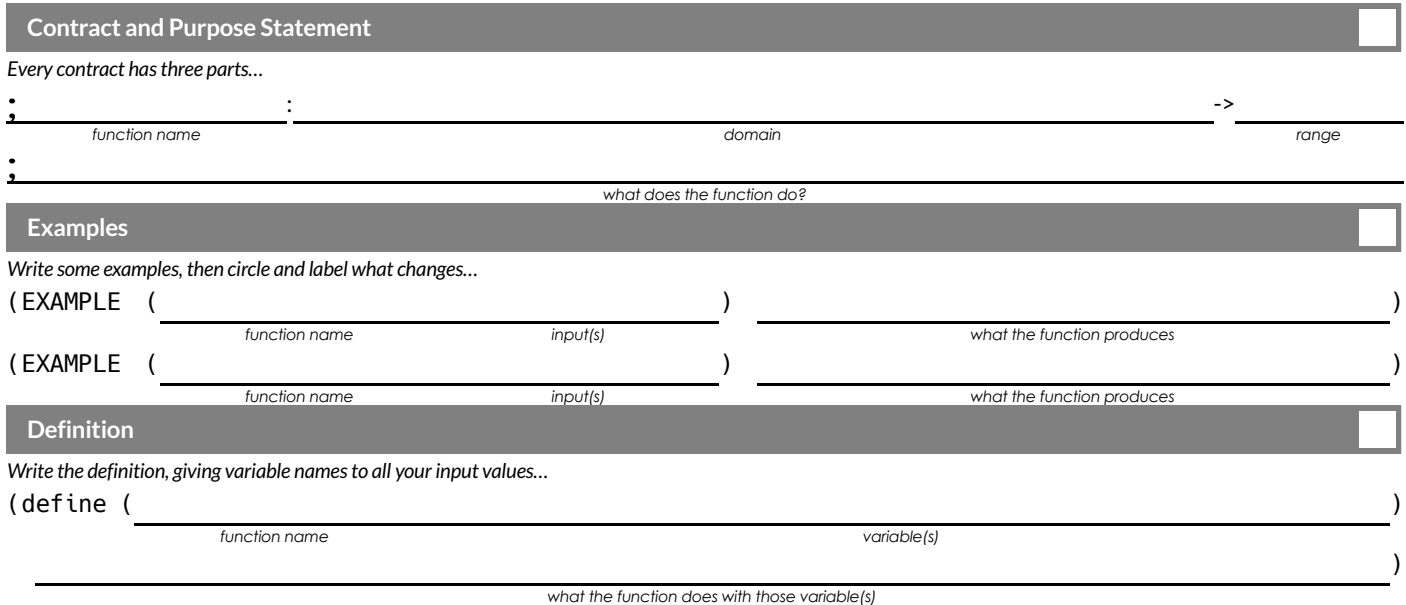

**Directions** : Write a function circumference that takes in a radius and uses the decimal approximation of pi (3.14) to return the circumference of the circle.

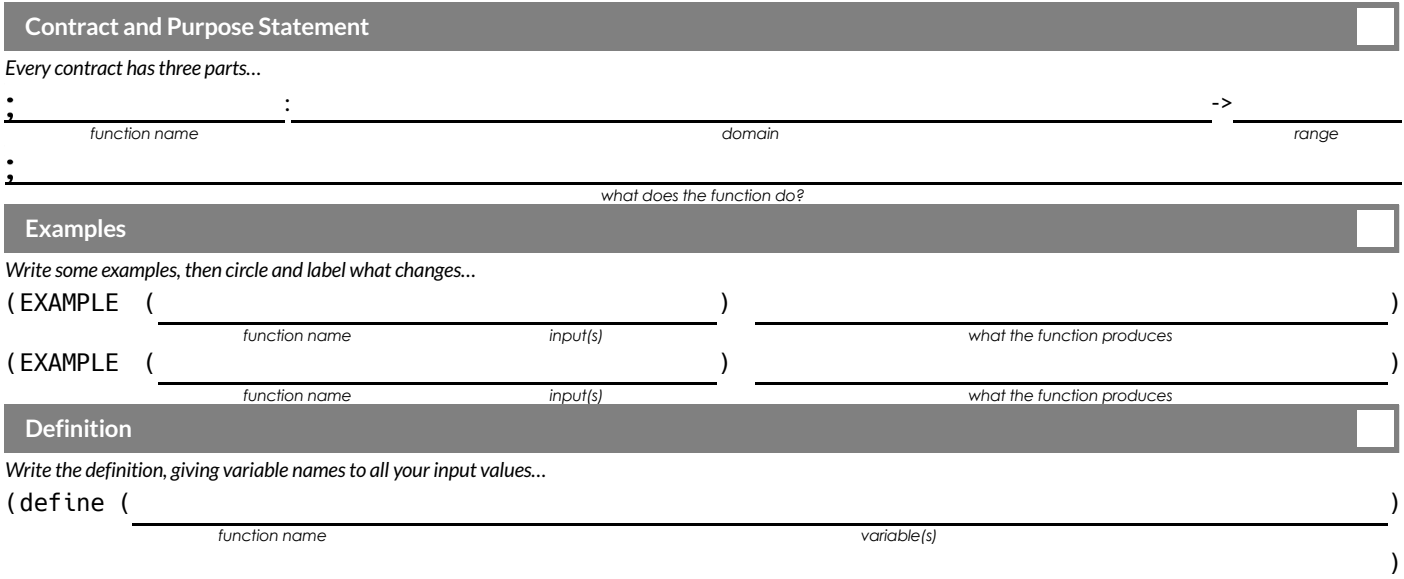

## **TheDesignRecipe(Geometry-Cylinders)**

**Directions** : Write a function circle-area that takes in a radius and uses the fraction approximation of pi ( $\frac{1}{\sqrt{2}}$ ) to return the area of the circle. 22 7

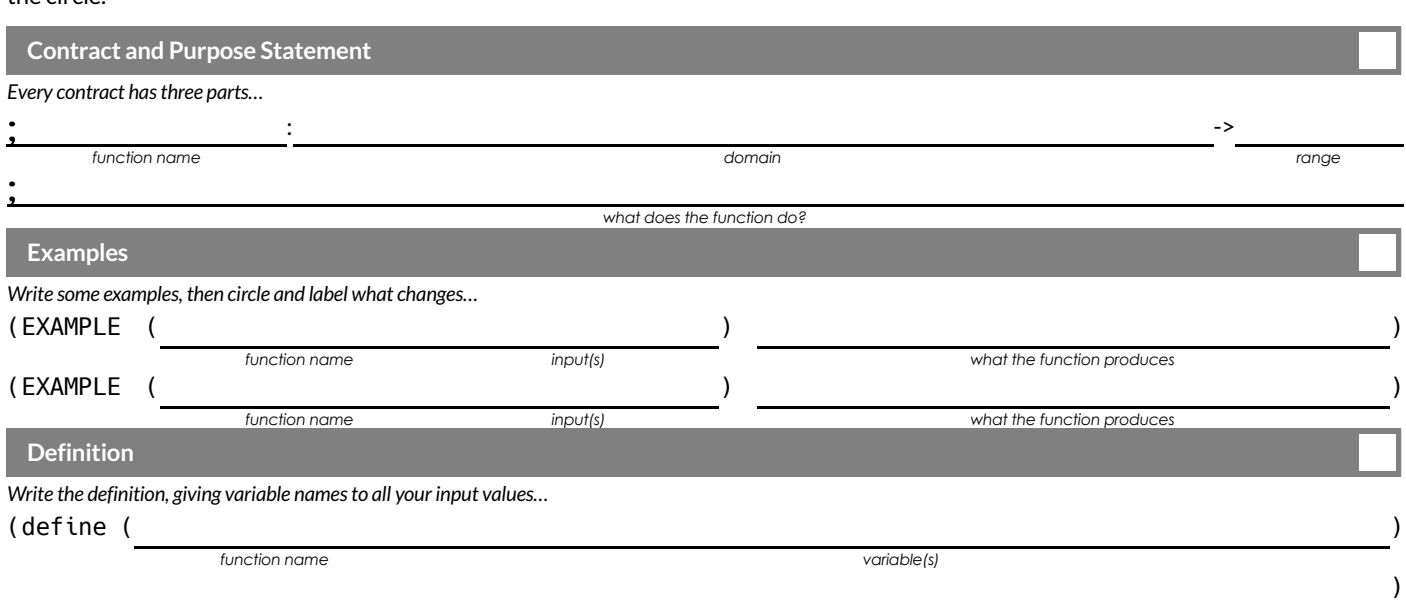

*what the function does with those variable(s)*

**Directions**: Write a function cylinder that takes in a cylinder's radius and height and calculates its volume, making use of the function *circle-area* .

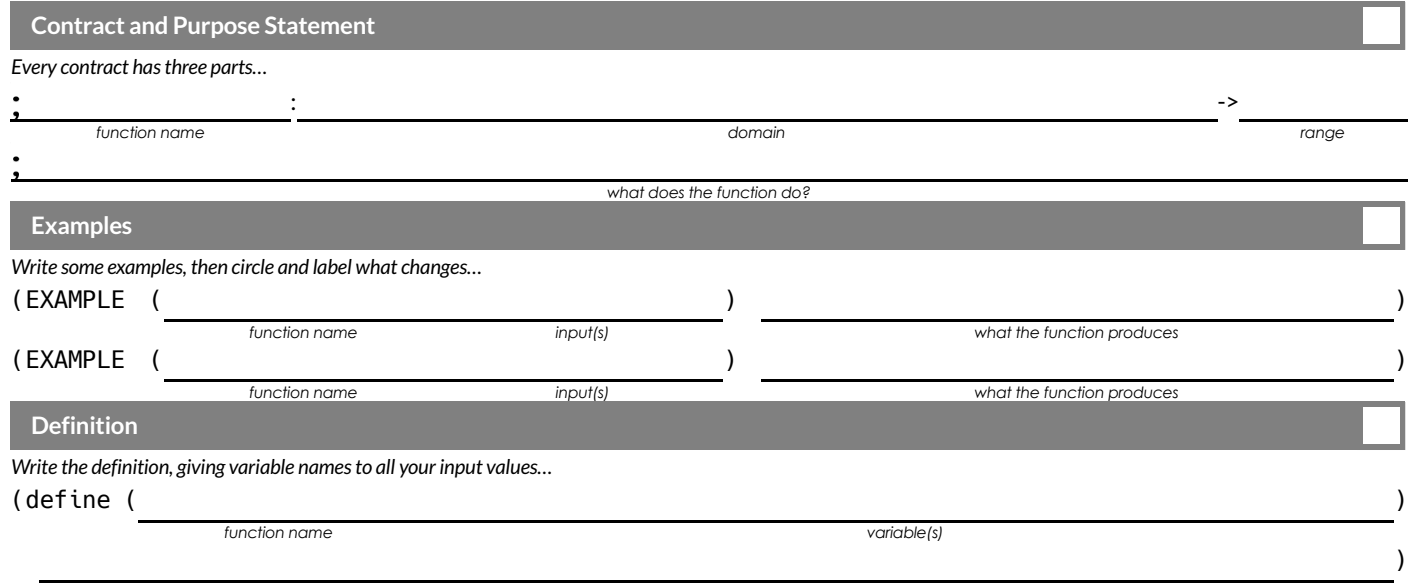

## **Danger and Target Movement**

**Directions** : Use the Design Recipe to write a function update-danger , which takes in the danger's x-coordinate and produces the next x-coordinate, which is 50 pixels to the left.

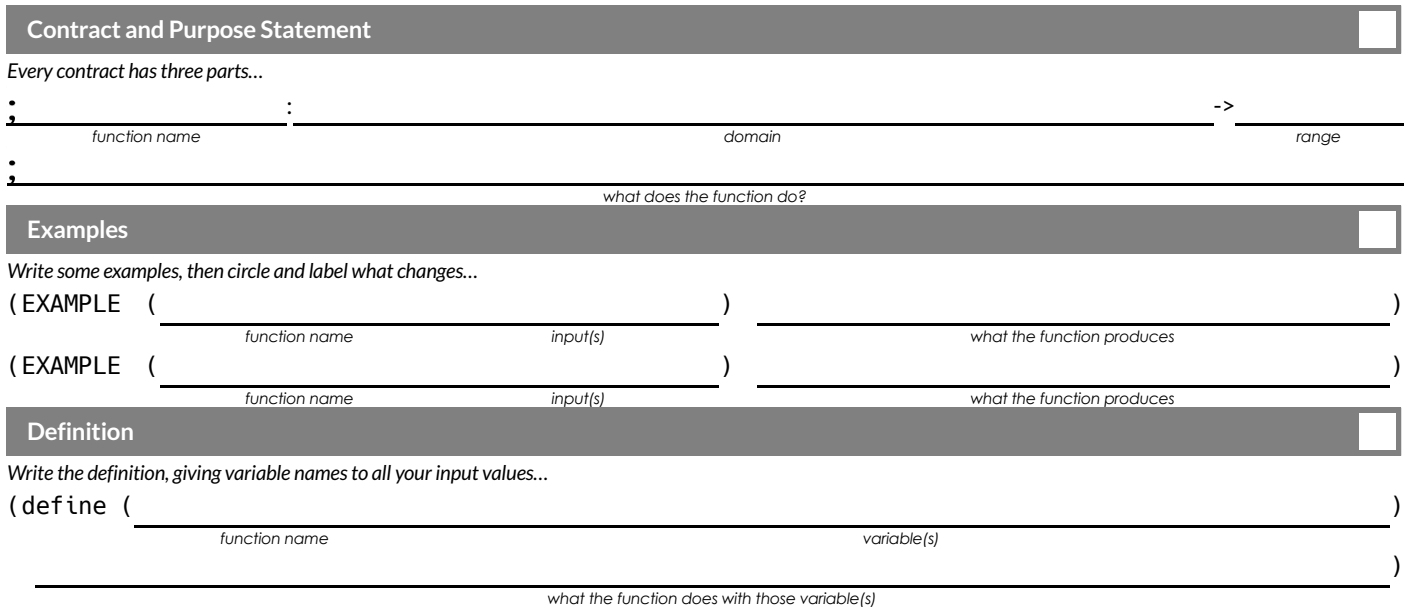

**Directions** : Use the Design Recipe to write a function update-target , which takes in the target's x-coordinate and produces the next x-coordinate, which is 50 pixels to the right.

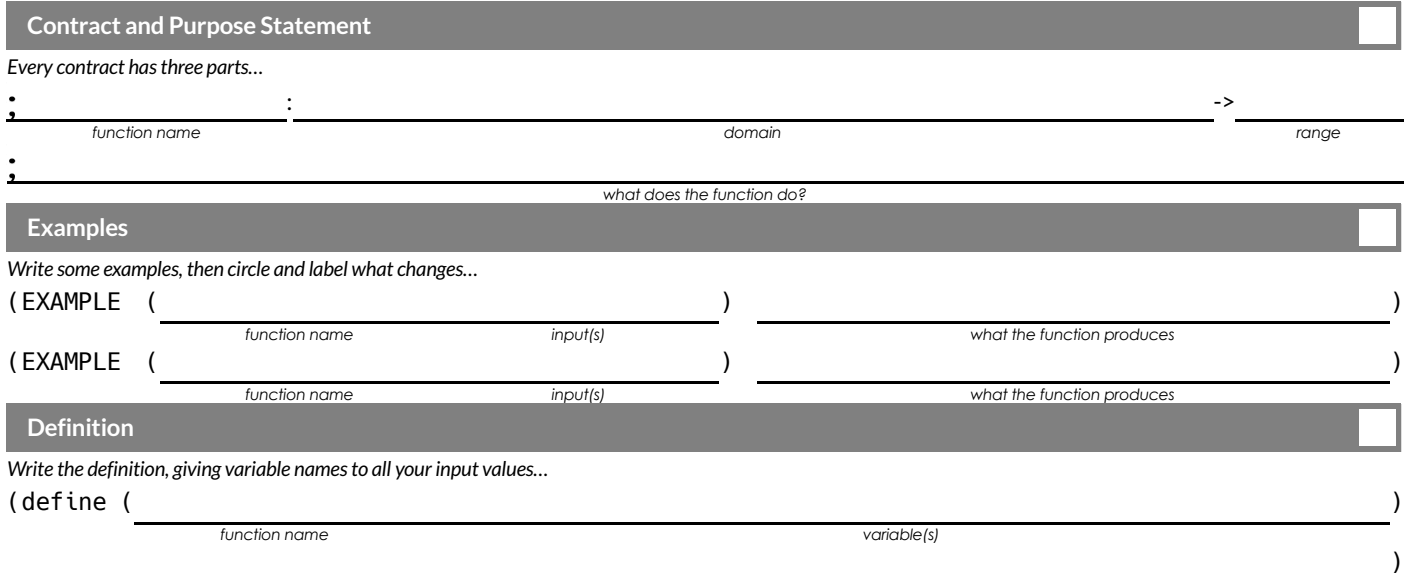

#### **ProblemDecomposition**

- Sometimes a problem is too complicated to solve all at once. Maybe there are too many variables, or there is just so much information  $\bullet$ that we can't get a handle on it!
- We can use **Problem Decomposition** to break those problems down into simpler pieces, and then work with the pieces to solve the whole. There are two strategies we can use for decomposition:
	- **Top-Down** Start with the "big picture", writing functions or equations that describe the connections between parts of the problem. Then, work on defining those parts.
	- **Bottom-Up** Start with the smaller parts, writing functions or equations that describe the parts we understand. Then, connect those parts together to solve the whole problem.
- You may find that one strategy works better for some types of problems than another, so make sure you're comfortable using either one!

## **TheDesignRecipe:Revenue&Cost**

**Directions** : Use the Design Recipe to write a function revenue , which takes in the number of glasses sold at \$1.75 apiece and calculates the total revenue.

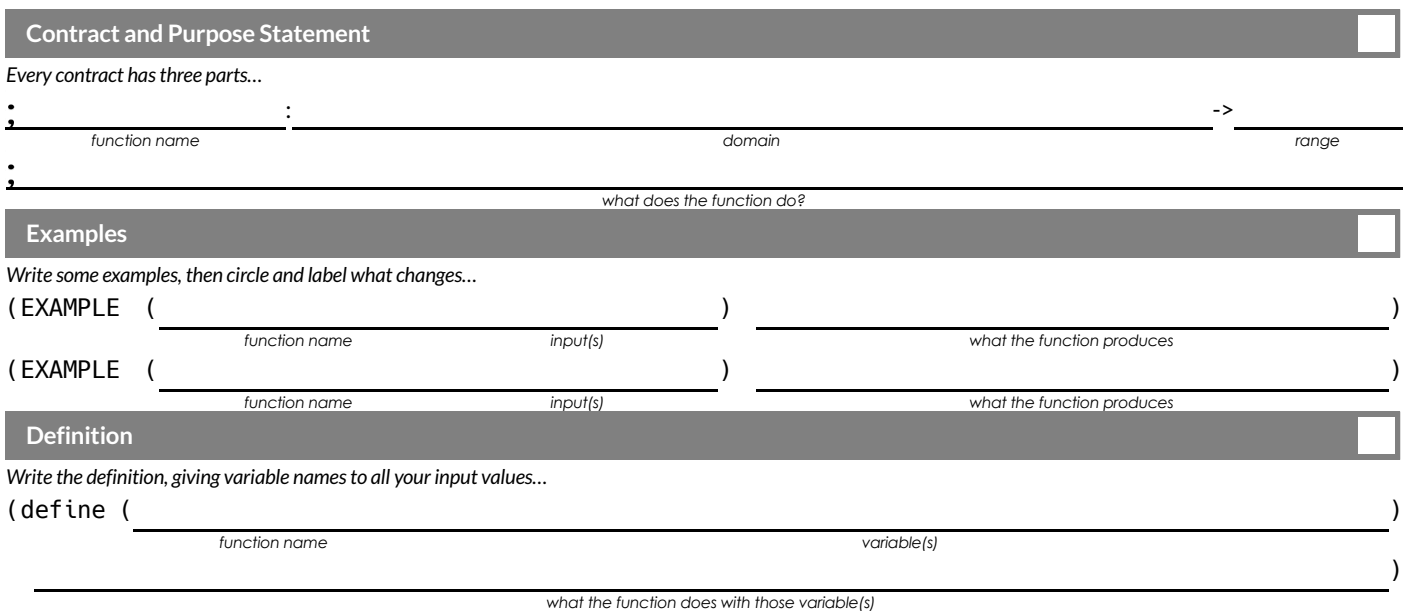

**Directions** : Use the Design Recipe to write a function cost, which takes in the number of glasses sold and calculates the total cost of materials if each glass costs \$.30 to make.

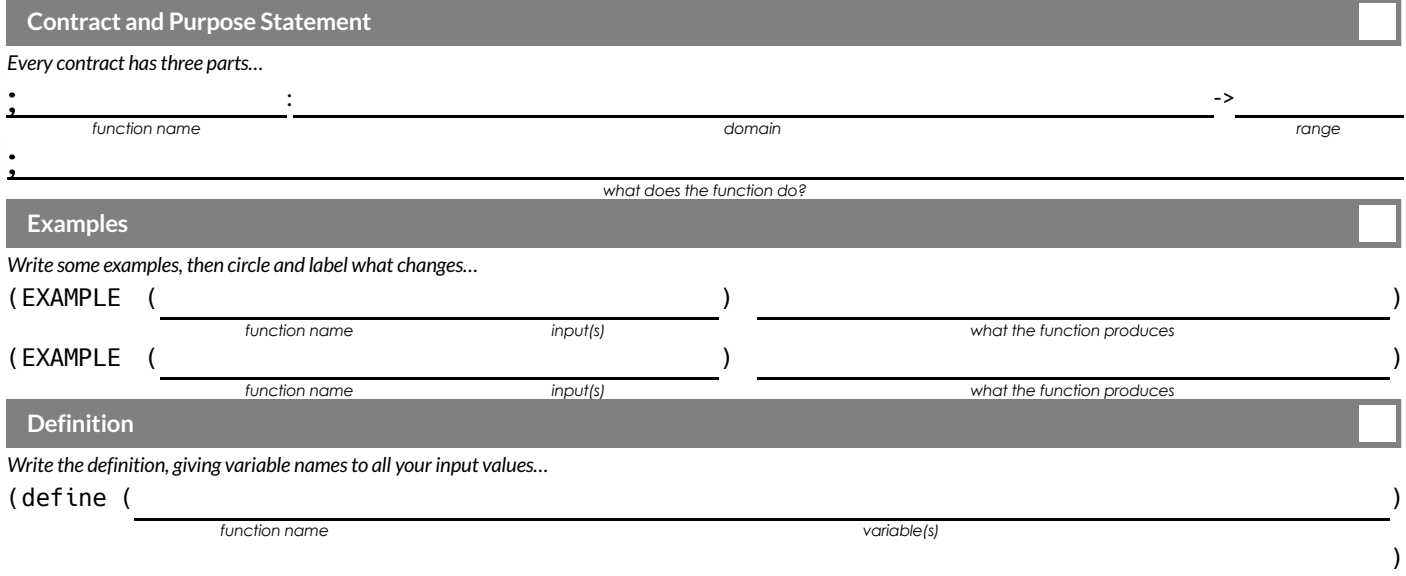

## Word Problem: profit

Directions : Use the Design Recipe to write a function profit that calculates total profit from glasses sold, which is computed by

subtracting the total cost from the total revenue.

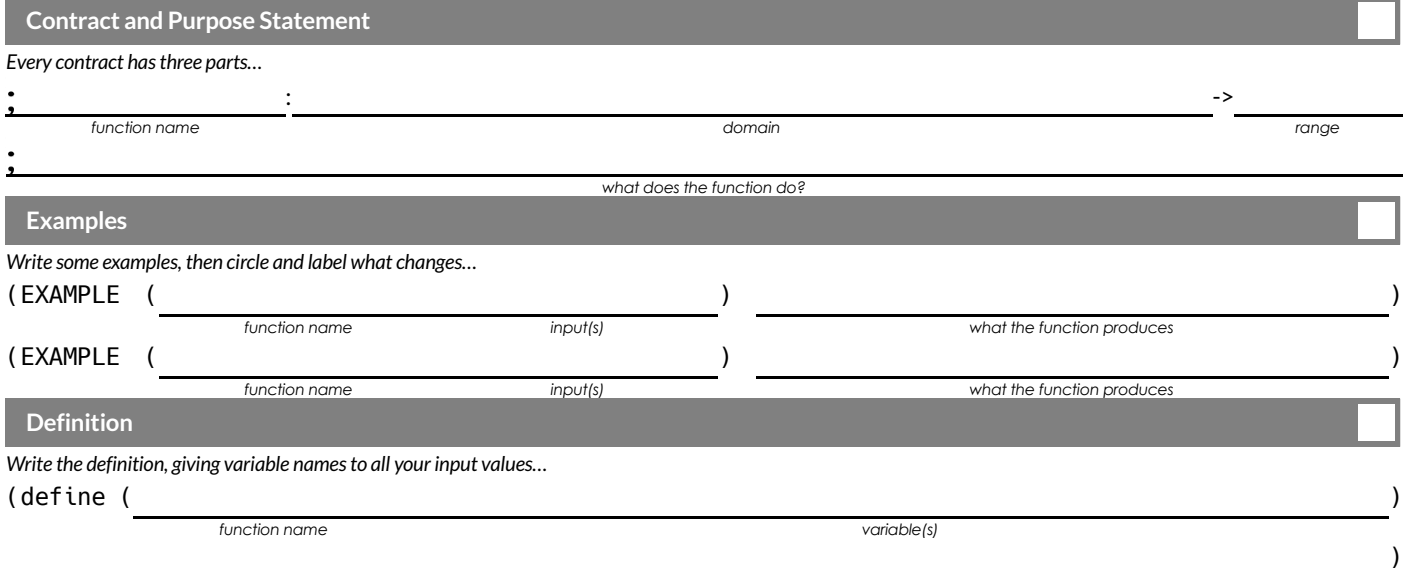

#### **Inequalities**

- Sometimes we want to *ask questions* about data. For example, is x greater than y? Is one string equal to another? These questions can't be answered with a Numbers. Instead, they are answered with a new data type called a **Boolean**.
- Video games use Booleans for many things: asking when a player's health is equal to zero, whether two characters are close enough to bump into one another, or if a character's coordinates put it off the edge of the screen.
- A Boolean value is either true or false . Unlike Numbers, Strings, and Images, Booleans have only two possible values.
- You already know some functions that produce Booleans, such as  $\langle$  and  $\rangle$ ! Our programming language has them, too:  $( \langle 3, 4 \rangle, 4)$  $\bullet$  $(> 10 2)$ , and  $(= -10 19)$ .
- We also have ways of writing **Compound Inequalities** , so we can ask more complicated questions using the and and or functions.
	- (and (> 3 4) (< 10 2)) translates to "three is greater than four *and* ten is less than two". This will evaluate to false , since the and function requires that both sub-expressions be true .
	- (or (> 3 4) (< 10 2)), which translates to "three is greater than four *or* ten is less than two". This will evaluate to true , since the or function only requires that one sub-expression be true.
- The Circles of Evaluation work the same way with Booleans that they do with Numbers, Strings and Images:

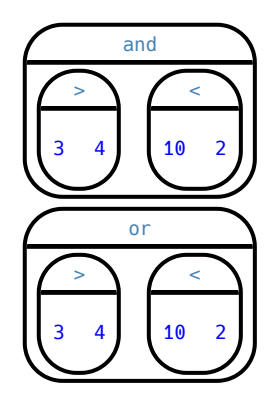

### **BooleanFunctions**

Explore the functions in the *Booleans Starter File* . What characteristics define them as Booleans?

Fill in the blanks below so that each of the five functions returns  $\overline{\text{true}}$ 

- 1) (is-odd )
- $2)$  (is-even )
- 3) (is-less-than-one )
- 4) (is-continent )
- 5) (is-primary-color )

#### Fill in the blanks below so that each of the five functions returns false

- $6)$  (is-odd)
- $7)$  (is-even )
- 8) (is-less-than-one )
- 9) (is-continent )
- 10) (is-primary-color )

### **Simple Inequalities**

Each inequality expression in the first column contains a number.

Decide whether or not that number is a solution to the expression and place it in the appropriate column. Then identify 4 *solution* and 4 *non-solution* values for  $\times$ .

- **Solutions** will make the expression true.  $\bullet$
- **Non-Solutions** will make the expression false .  $\bullet$

Challenge yourself to use negatives, positives, fractions, decimals, etc. for your  $\bar{x}$  values.

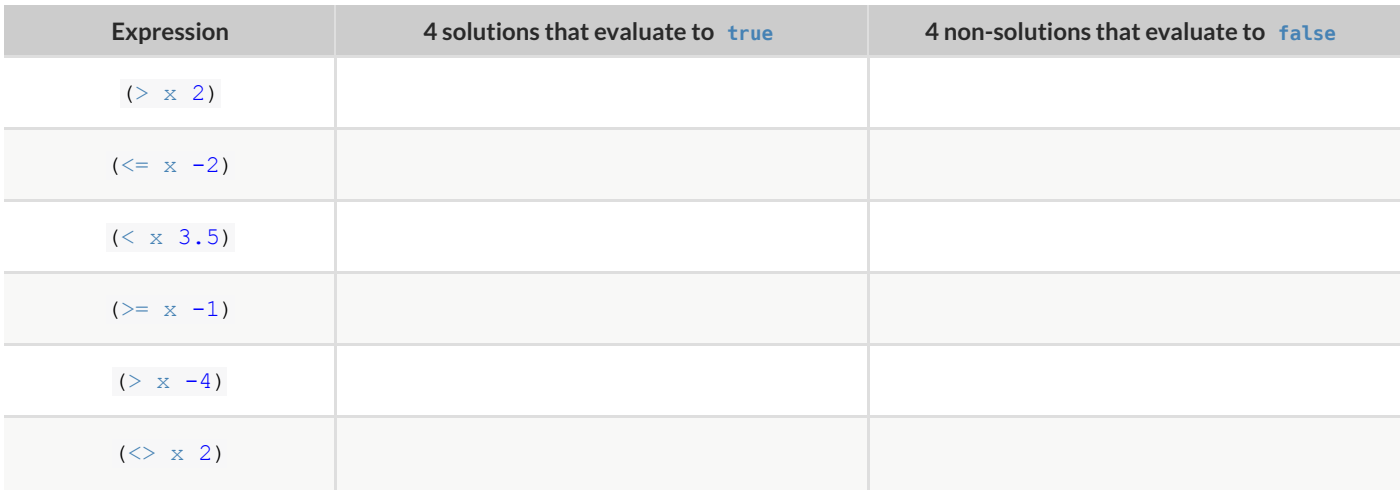

1) For which inequalities was the number from the expression part of the solution?

2) For which inequalities was the number from the expression not part of the solution?

3) For which inequalities were the solutions on the left end of the number line?

4) For which inequalities were the solutions on the right end of the number line?

## **ConvertingCirclesofEvaluationtoCode**

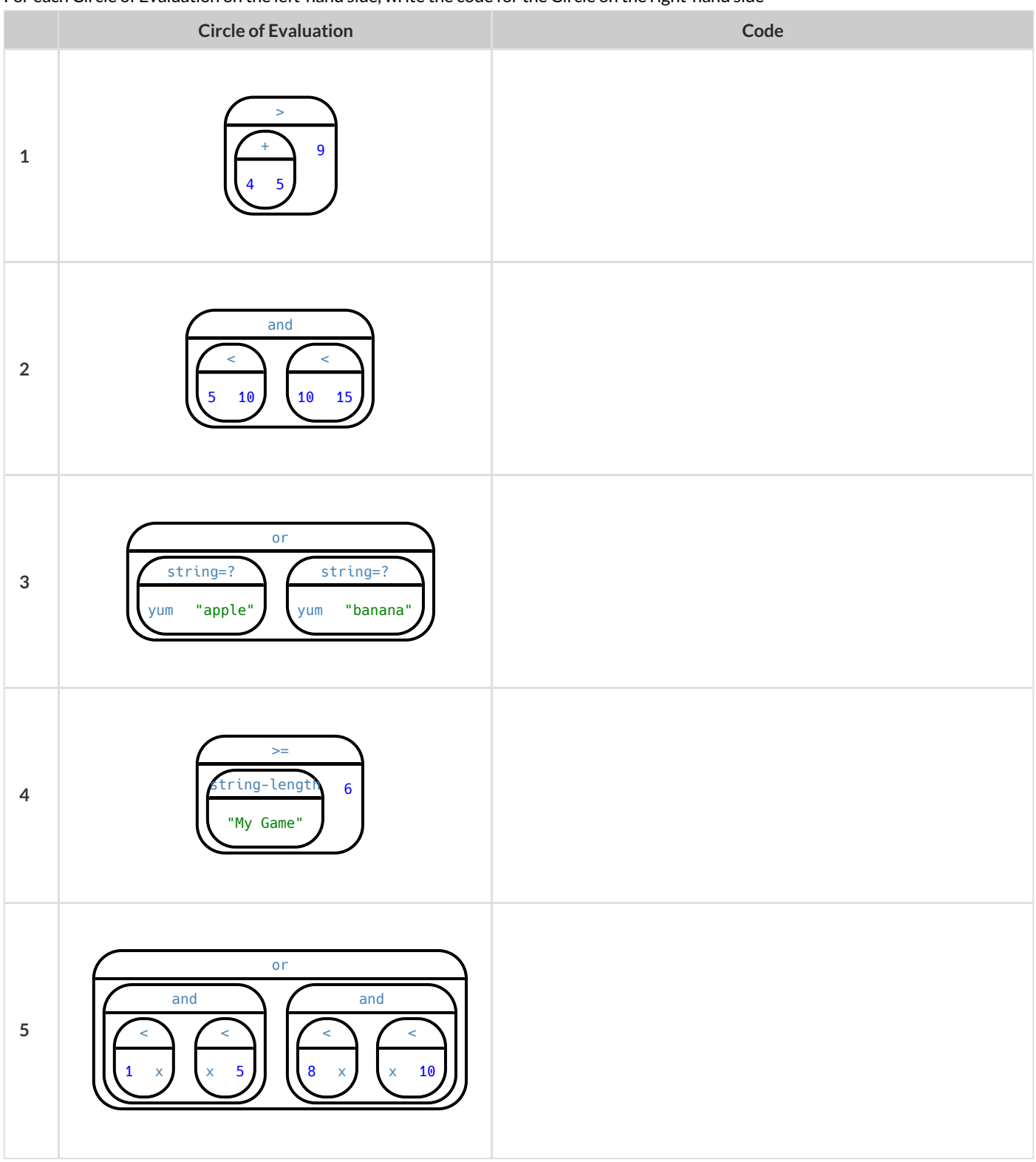

For each Circle of Evaluation on the left-hand side, write the code for the Circle on the right-hand side

# $\overline{\text{Compond}\text{Inequalities}} - \text{Practice}$

Create the Circles of Evaluation, then convert the expressions into code in the space provided.

1) 2 is less than 5, and 0 is equal to 6

What will this evaluate to?

2) 6 is greater than 8, or -4 is less than 1

What will this evaluate to?

3) The String "purple" is the same as the String "blue", and 3 plus 5 equals 8

What willthis evaluate to?

4) Write the contracts for and & or in your Contracts page.

### **Compound Inequalities: Solutions & Non-Solutions**

For each Compound Inequality listed below, identify 4 solutions and 4 non-solutions. If there are no solutions or the solution set includes all *real numbers you can write that instead of making a list.*

- $\bullet$ Solutions for *intersections*, which use and will make both of the expressions true.
- Solutions for *unions*, which use or will make at least one of the expressions  $\frac{1}{1}$  true.

Pay special attention to the numbers in the sample expression! Challenge yourself to use negatives, positives, fractions, decimals, etc. for your x values.

#### *The first two have been done for you - Answers will vary!*

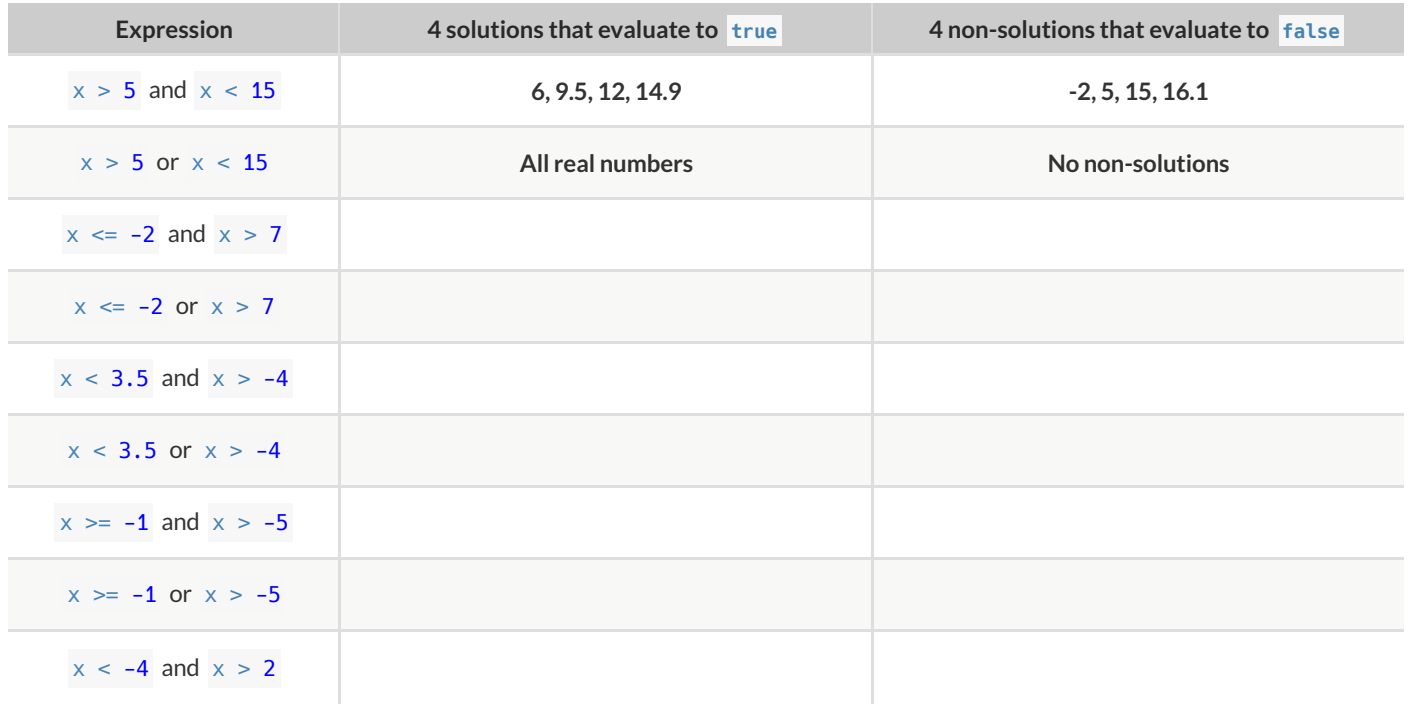

1) Could there ever be a union with *no solutions*? Explain your thinking.

2) Could there ever be an intersection whose solution is *allreal numbers*? Explain your thinking.

## **Compound Inequality Functions**

Each of the plots below was generated using the code inequality (comp-ineq, [list: -1, 0, 1.6, 3, 5.2, 7, 8.1, 9]). With the exception of the example, each plot below was defined using the numbers 3 and 7. Write the code for how  $comp{\text -}ineq$  was defined for each plot in the space provided.

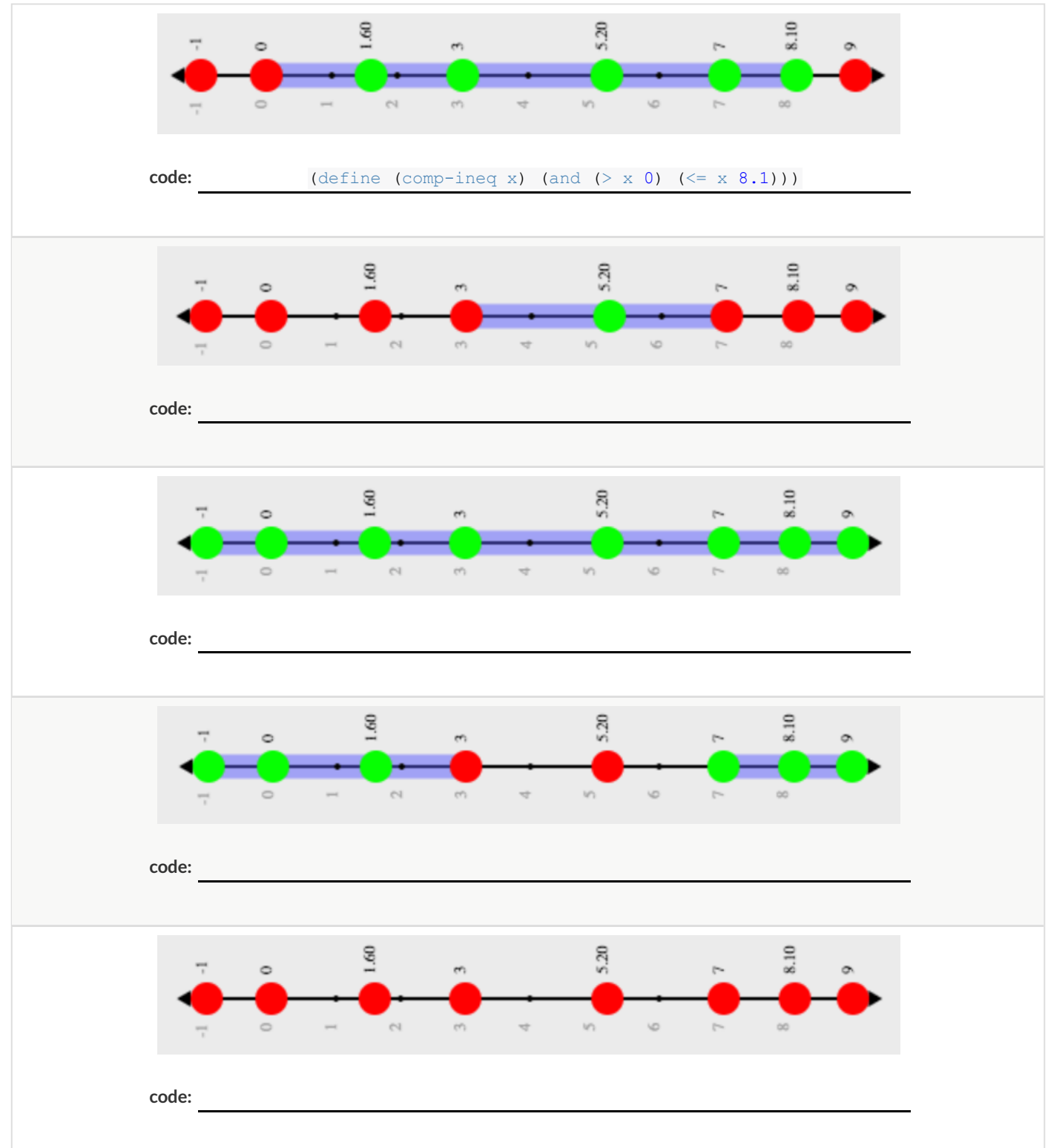
### **Sam the Butterfly**

Open the "Sam the Butterfly" starter file and press "Run". *(Hi, Sam!)* Move Sam around the screen using the arrow keys.

1) What do you notice about the program?

2) What do you wonder?

3) What do you see when Sam is at (0,0)? Why is that?

4) What changes as the butterfly moves left and right?

Sam is in a 640 × 480 yard. Sam's mom wants Sam to stay in sight.

#### **How far to the left and right can Sam go and still remain visible?**

Use the new inequality functions to answer the following questions *with code* :

5) Sam hasn't gone off the left edge of the screen as long as...

6) Sam hasn't gone off the right edge of the screen as long as...

7) Use the space below to draw Circles of Evaluation for these two expressions:

## **Left and Right**

Directions : Use the Design Recipe to write a function safe-left?, which takes in an x-coordinate and checks to see if it is greater than -50.

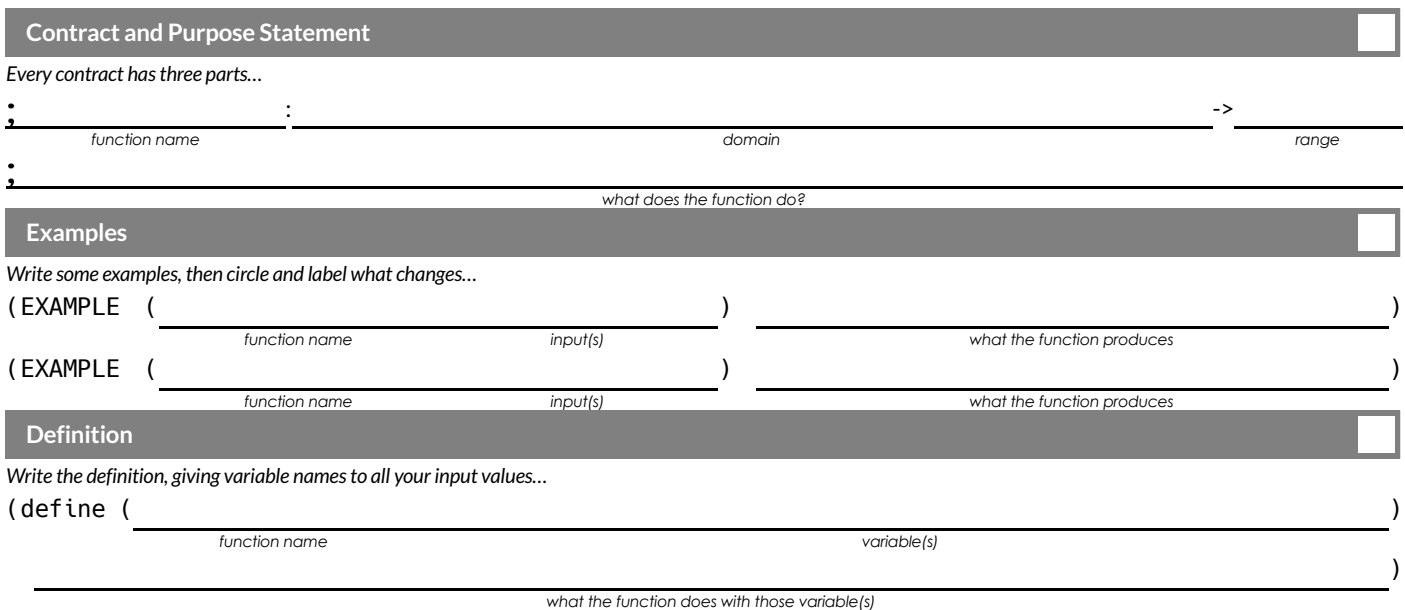

**Directions** : Use the Design Recipe to write a function safe-right?, which takes in an x-coordinate and checks to see if it is less than 690.

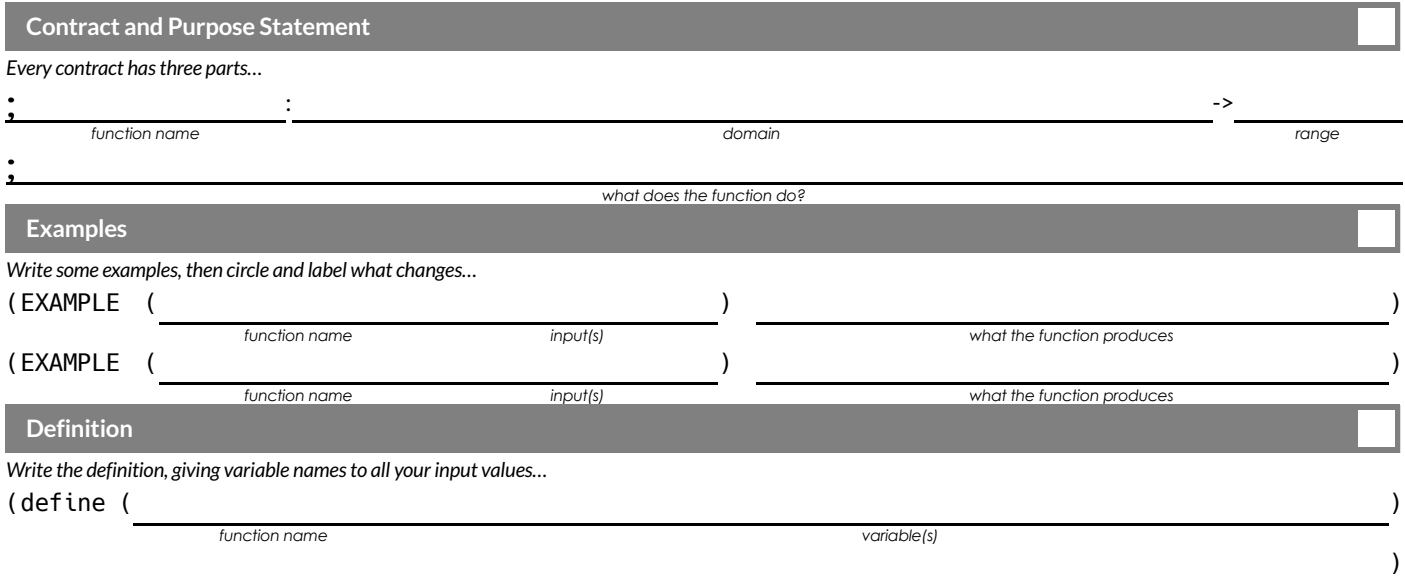

## **WordProblem:onscreen?**

**Directions** : Use the Design Recipe to write a function onscreen? , which takes in an x-coordinate and checks to see if Sam is safe on the left while also being safe on the right.

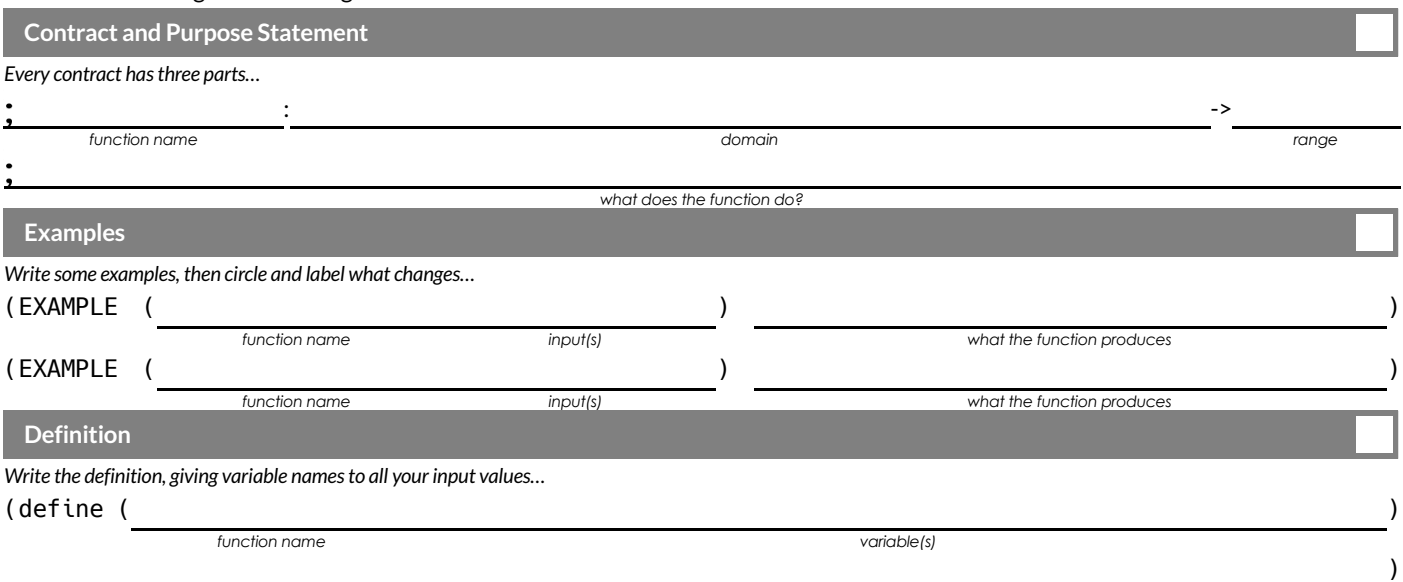

## **PiecewiseFunctions**

- Sometimes we want to build functions that act differently for different inputs. For example, suppose a business charges \$10/pizza, but only \$5 for orders of six or more. How could we write a function that computes the total price based on the number of pizzas?
- In math, **Piecewise Functions** are functions that can behave one way for part oftheir Domain, and another way for a different part. In our pizza example, our function would act like  $cost(pizzas)=10*pizzas$  for anywhere from 1-5 pizzas. But after 5, it acts like  $cost(pizzas) = 5 * pizzas.$
- Piecewise functions are divided into "pieces". Each piece is divided into two parts:

1. How the function should behave

- 2. The domain where it behaves that way
- Our programming language can be used to write piecewise functions,too! Just as in math, each piece has two parts:

```
(define (cost pizzas)
  (cond
     [ (> = \text{pizzas 6}) (* 5 \text{pizzas})])
```
Piecewise functions are powerful, and let us solve more complex problems. We can use piecewise functions in a video game to add or subtract from a character's x-coordinate, moving it left or right depending on which key was pressed.

## Welcome to Alice's Restaurant!

Alice has hired you to improve some code used at the restaurant. The code we'll be improving on is shown below. Read through the code line-by-line with your partner before writing down your observations in the tables below.

```
; cost :: String -> Number
; given a item, produce the cost of that item
(define (cost item)
  (cond
    [(string=? item "onion rings") 3.5]
    [(string=? item "fried tofu") 5.25]
    [(string=? item "pie") 2.25]
    [else "Sorry, that's not on the menu!"])
```
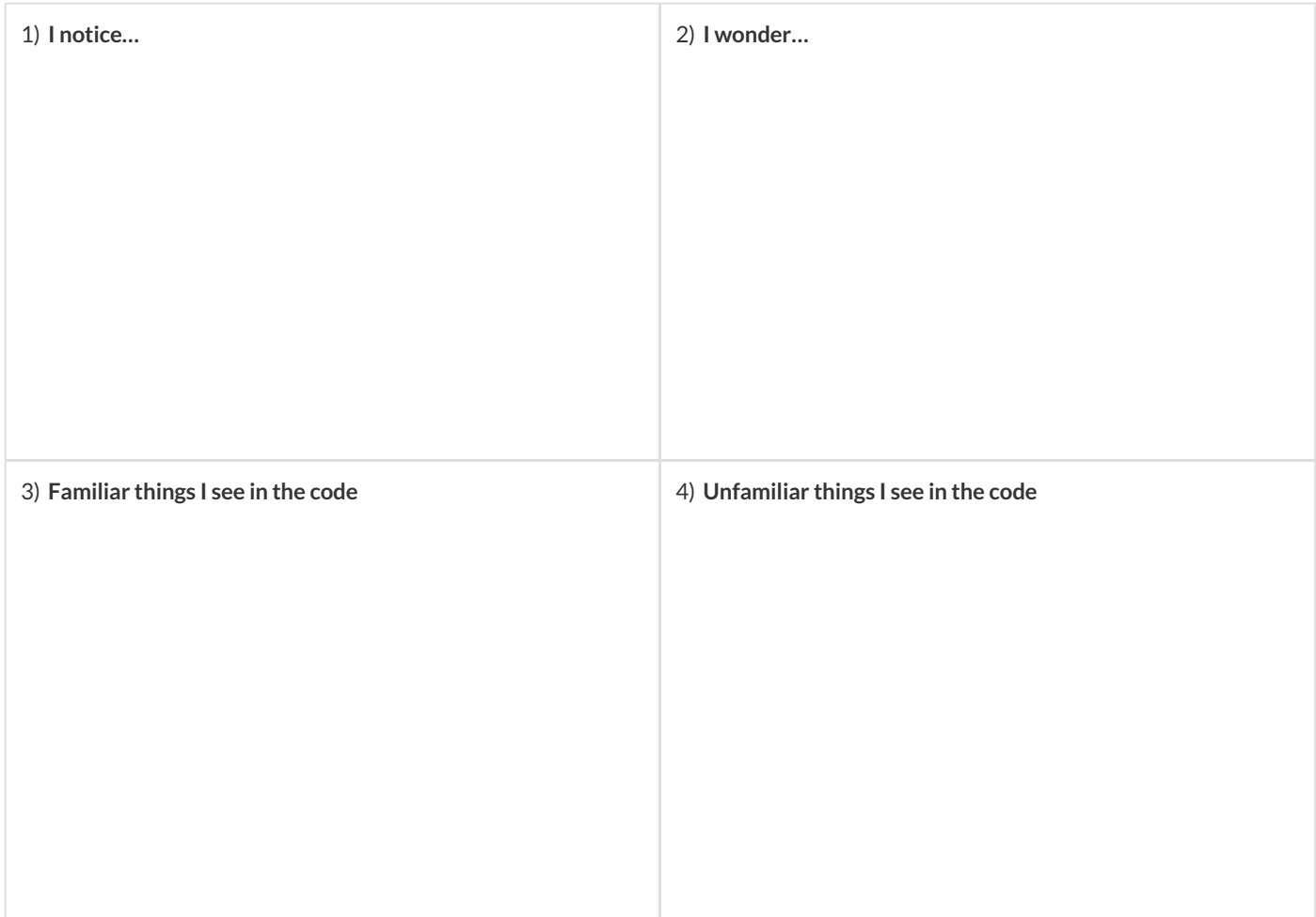

## **Alice'sRestaurant-Explore**

Alice's code has some new elements we haven't seen before, so let's experiment a bitto figure out how it works! **Open the Alice's**

**Restaurant starter file , click "Run", and try using the cost function in the Interactions window.**

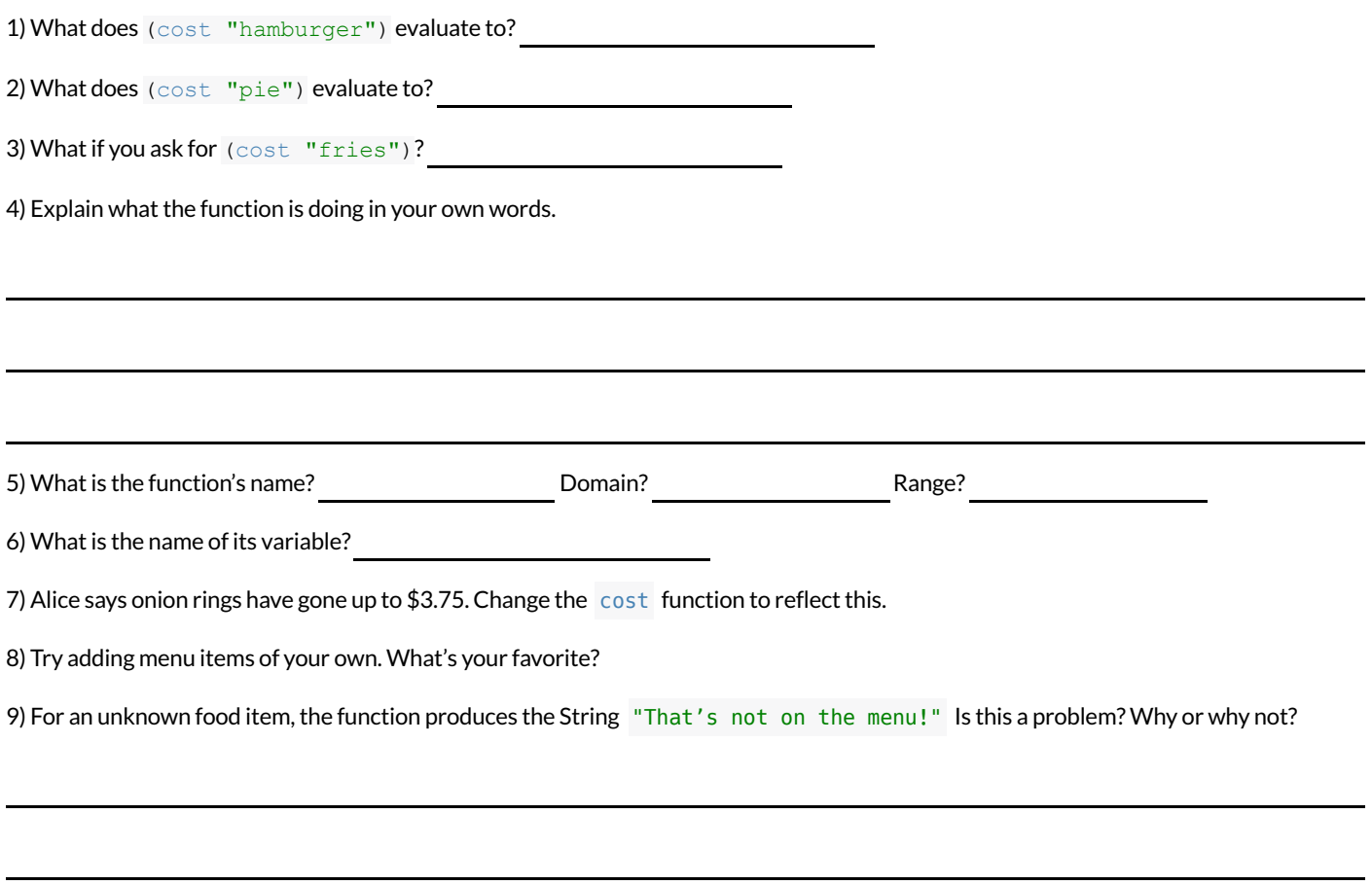

10) Suppose Alice wants to calculate the price of a hamburger, *including a 5% salestax* . Draw a Circle of Evaluation for the expression

below.

## **Word Problem: order**

**Directions** : Alice's Restaurant has hired you as a programmer. They offer the following menu items: hamburger (\$6.00), onion rings (\$3.50), fried tofu (\$5.25) and pie (\$2.25). Write a function called order which takes in the name of a menu item and outputs the price of that item.

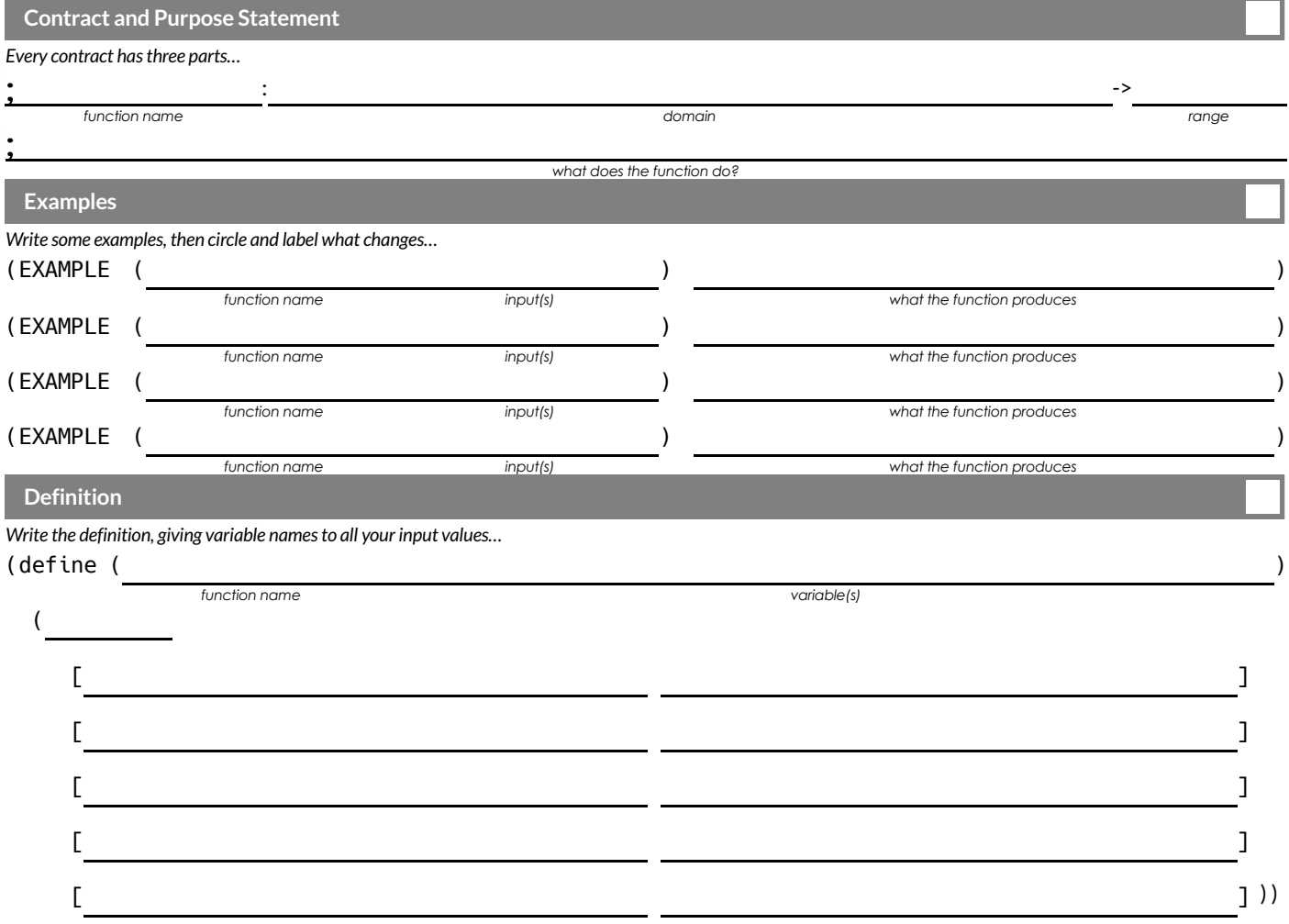

## **WordProblem:update-player**

**Directions** : The player moves up and down by 20 pixels each time. Write a function called update-player , which takes in the player's

y-coordinate and the name of the key pressed ("up" or "down"), and returns the new y-coordinate.

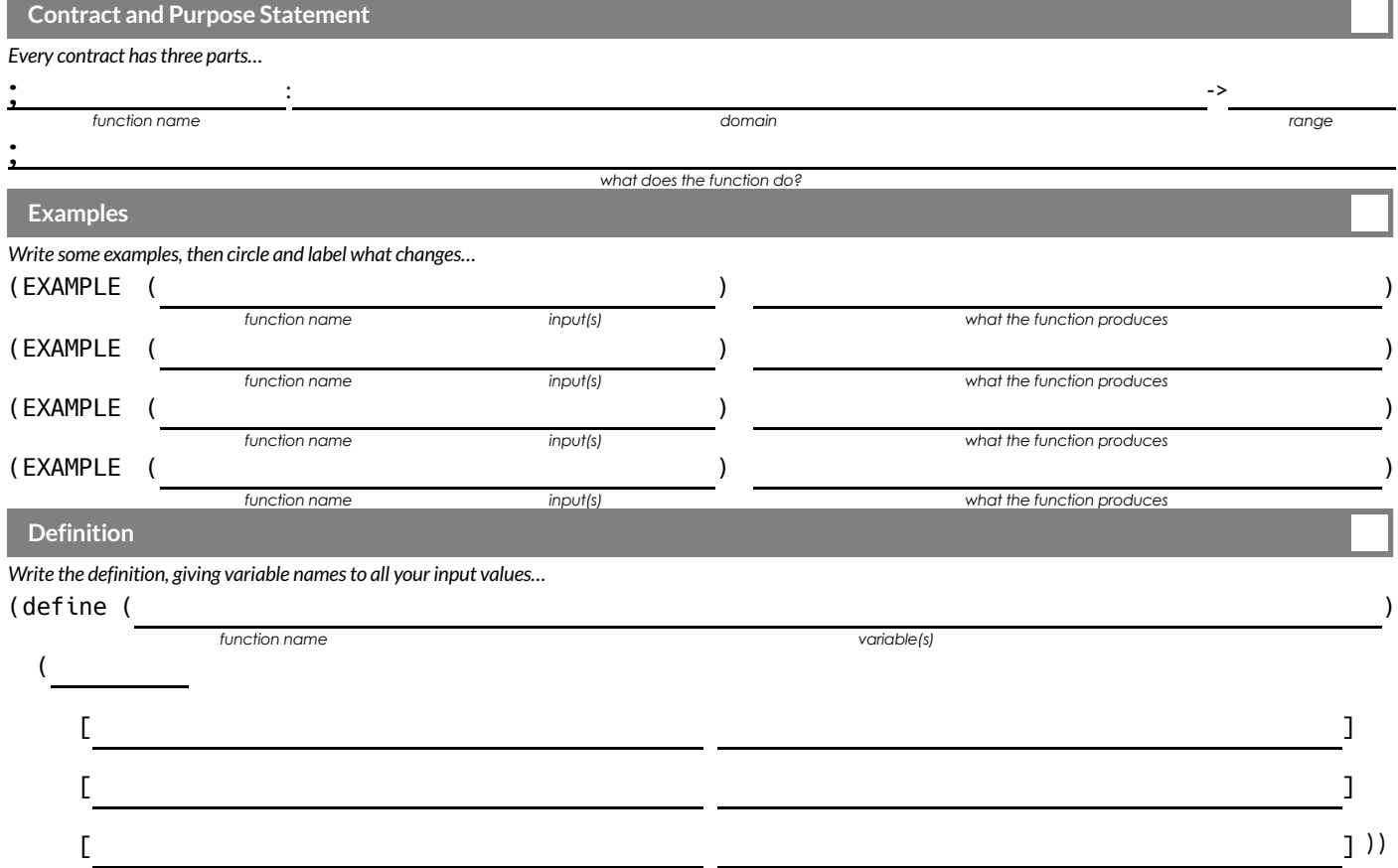

## **Challenges forupdate-player**

For each of the challenges below, see if you can come up with two EXAMPLEs of how it should work!

1) Warping - Program one key to "warp" the player to a set location, such as the center of the screen.

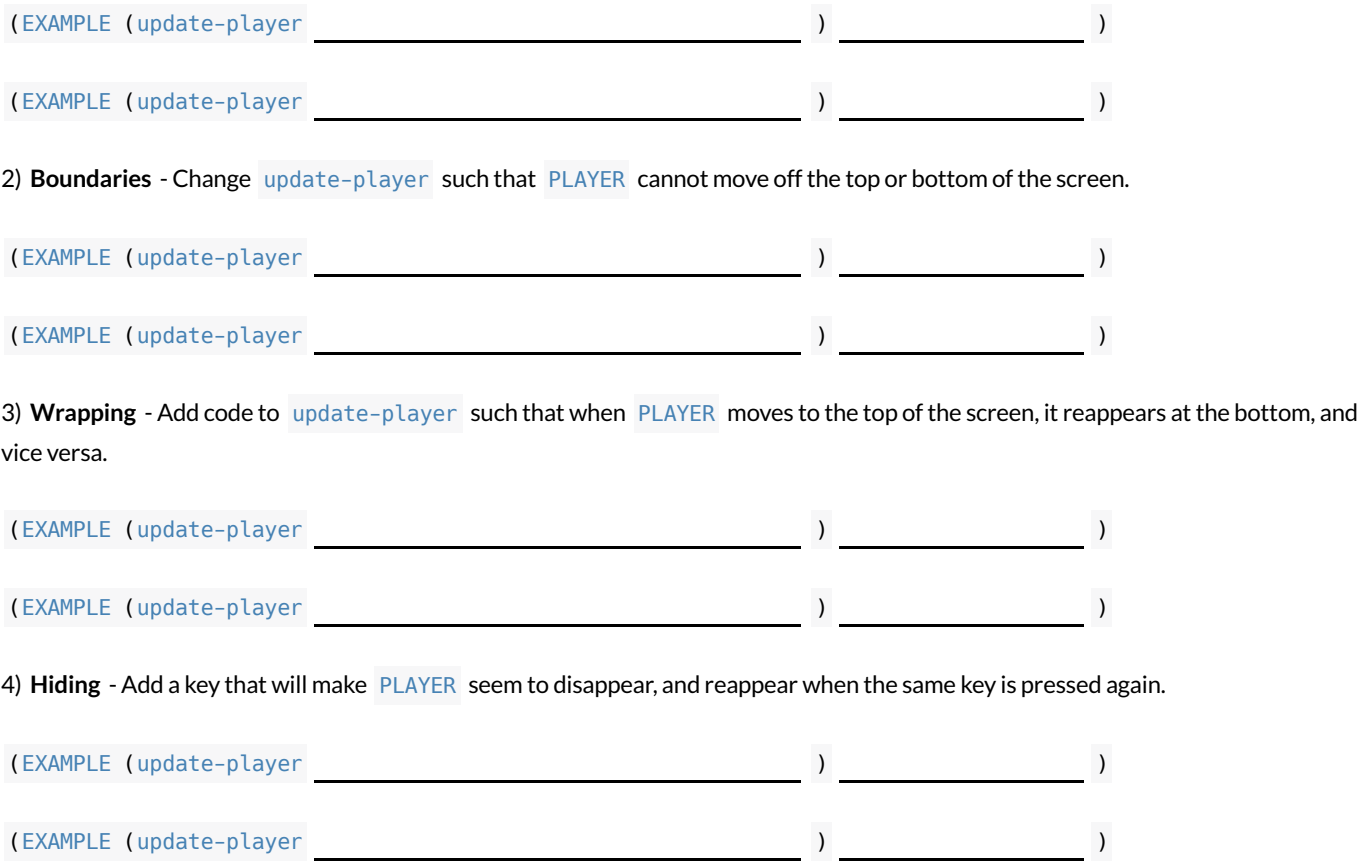

## **WordProblem:line-length**

**Directions** : Write a function called 'line-length', which takes in two numbers and returns the **positive difference** between them. It should always subtract the smaller number from the bigger one. If they are equal, it should return zero.

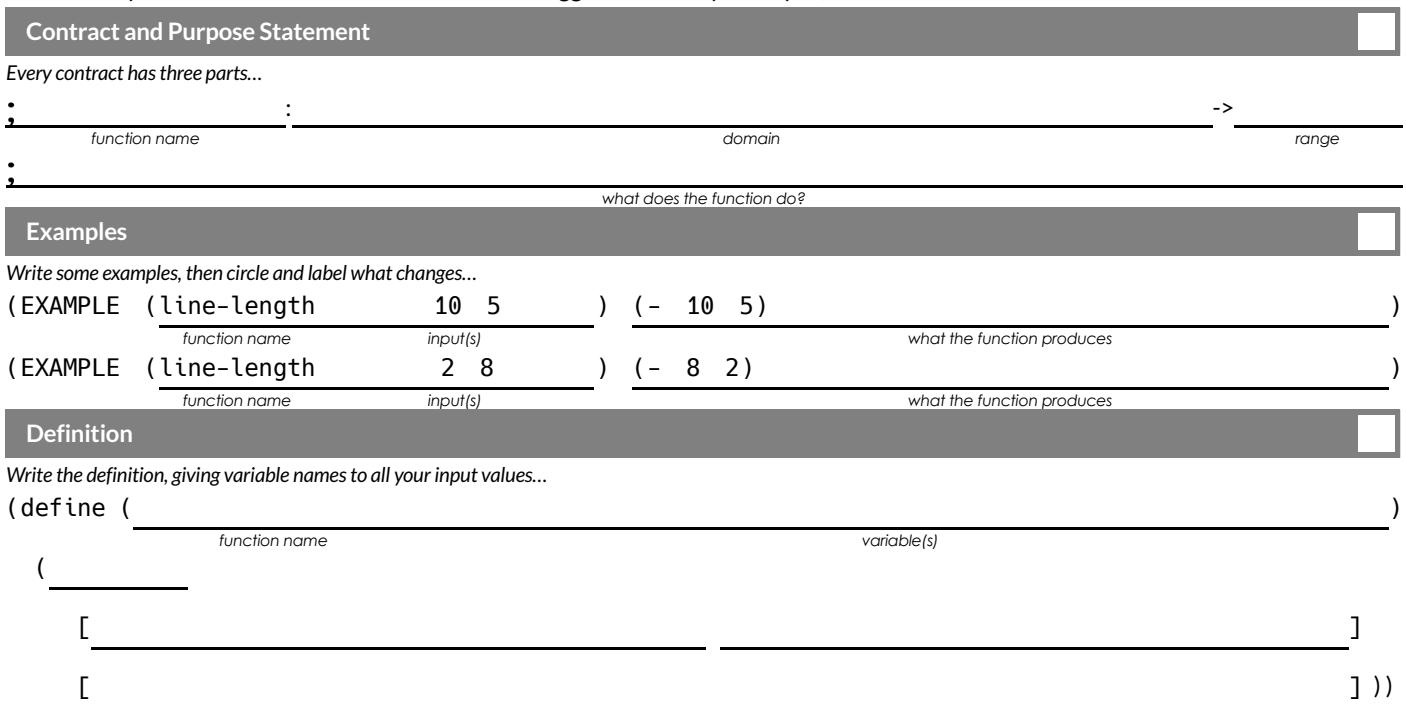

## **WritingCodetoCalculateMissingLengths**

In each of the game screenshots below, one of the distance labels has been hidden. Write the code to generate the missing distance on the line below each image. *Hint: Rememberthe Pythagorean Theorem!*

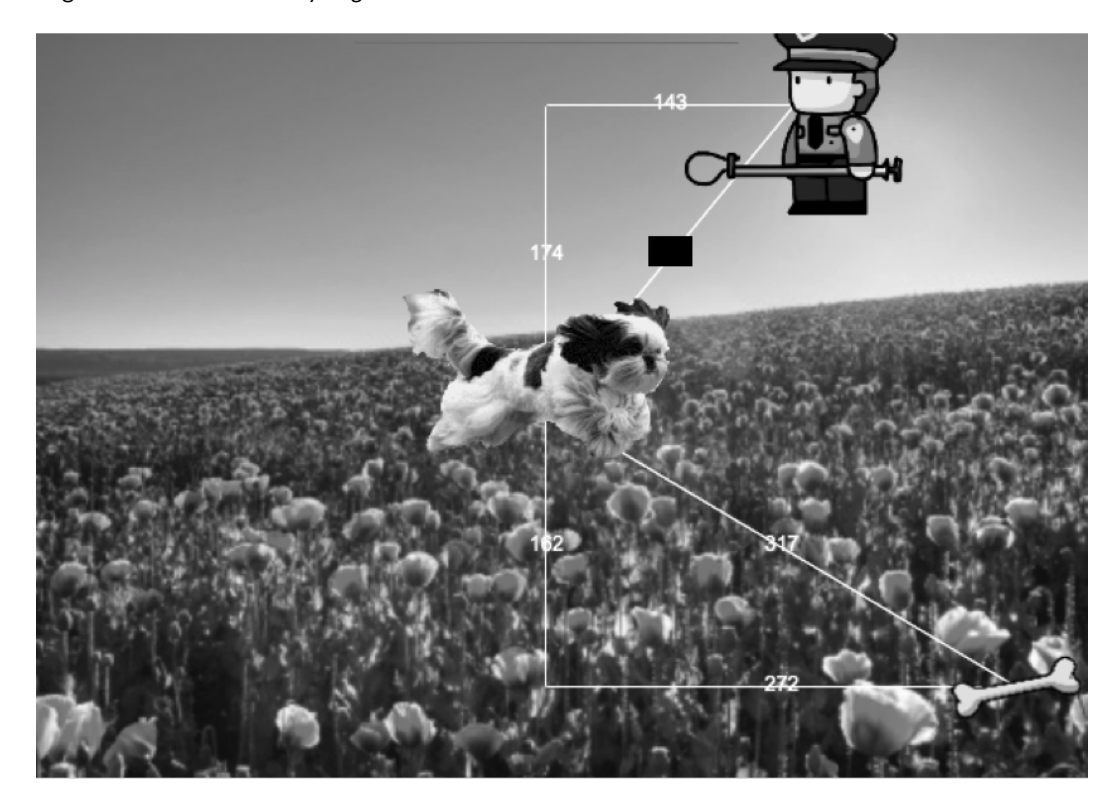

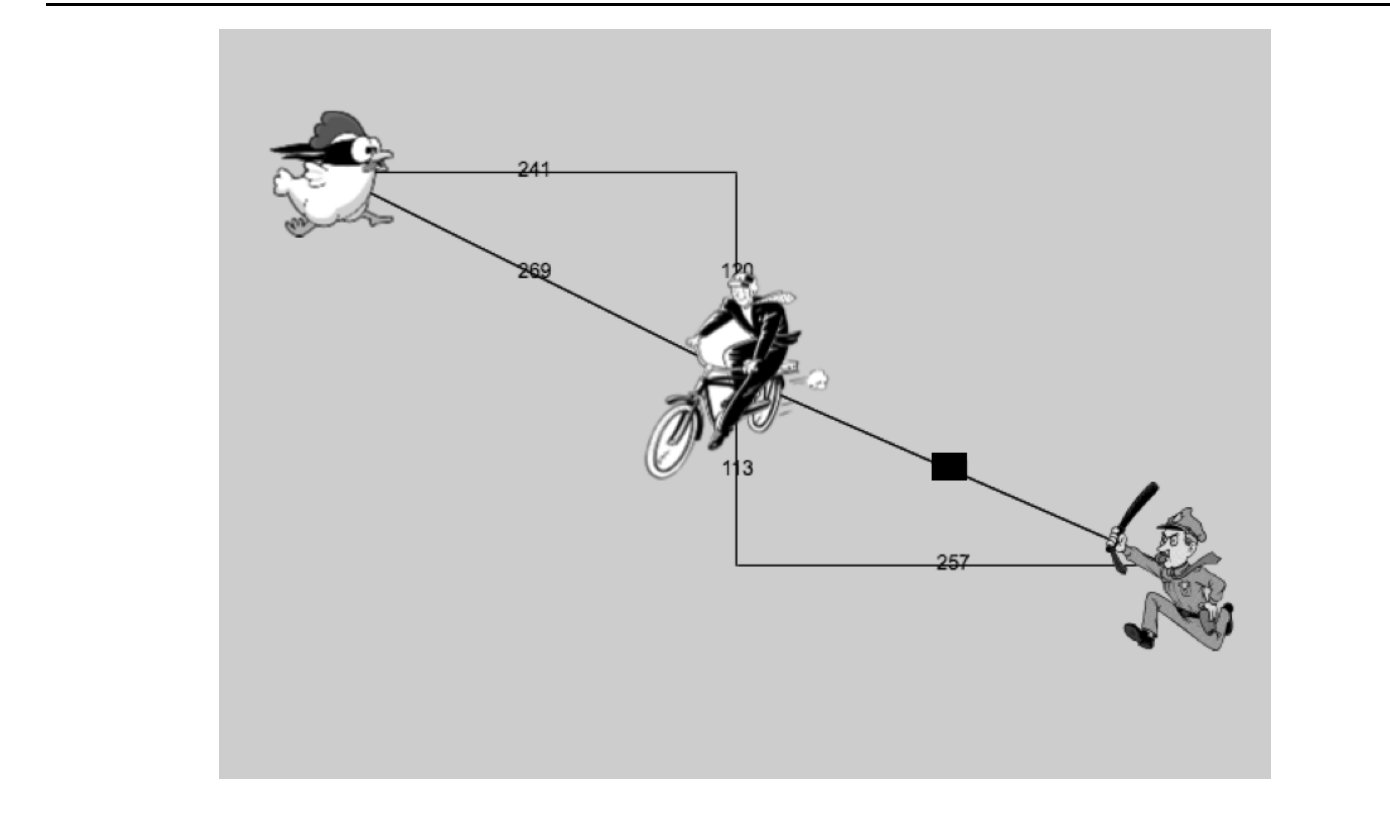

## **Distance on the Coordinate Plane**

#### Distance between the pyret and the boot:

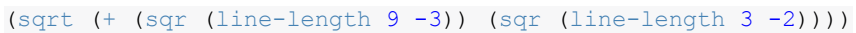

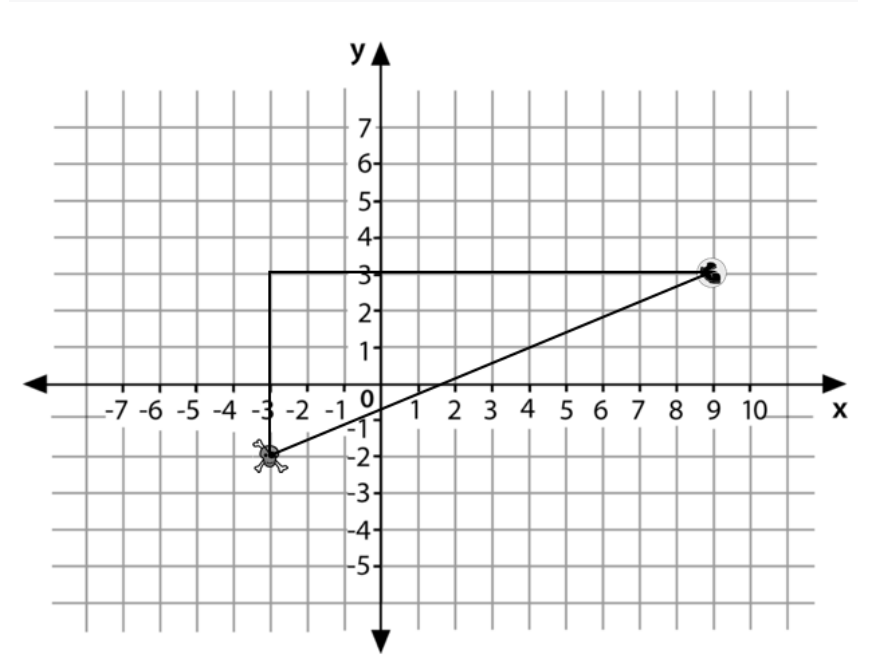

Explain how the code works.

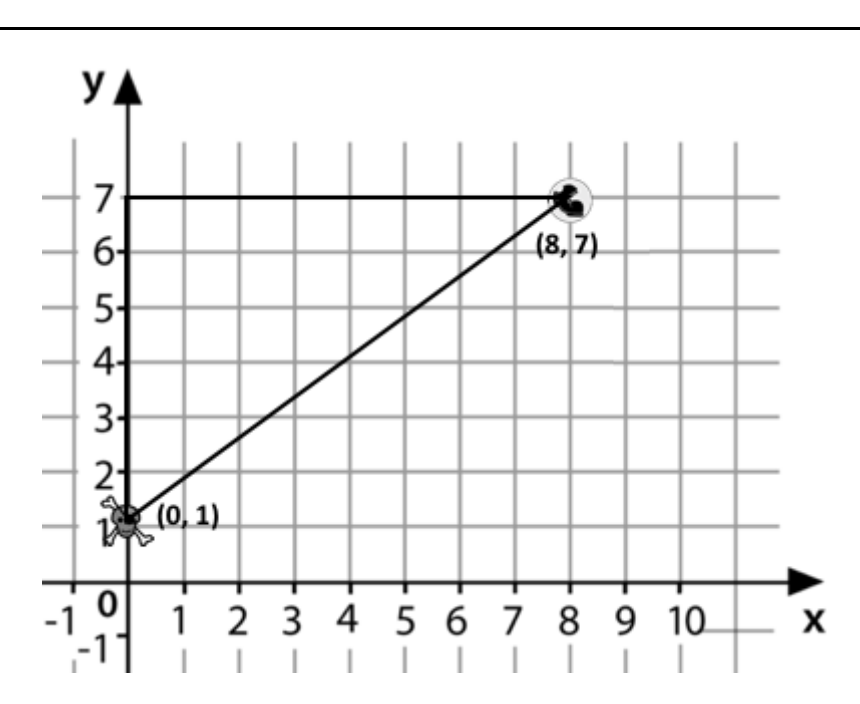

Now write the code to find the distance between this boot and pyret.

#### **TheDistanceBetween(0,2)and(4,5)**  $\sim$

The distance between  $x_1$  and  $x_2$  is computed by (line-length  $\,$  x1  $\,$  x2). The distance between  $y_1$  and  $y_2$  is computed by (linelength  $y1 \, y2$ ). Below is the equation to compute the hypotenuse of a right triangle with those amount for legs: **istance Between (0, 2) and**  $\frac{1}{2}$ <br>ed by (Line-length x1 x2). The distance between compute the hypotenuse of a right triangle with the  $\sqrt{line-length(x_2, x_1)^2 + line-length(y_2, y_1)^2}$ **Stance Between (0, 2) ar**<br>by (line-length x1 x2). The distance bet<br>ompute the hypotenuse of a right triangle with t<br> $\sqrt{line-length(x_2, x_1)^2 + line-length(y_2, y_1)}$ <br>er is at (4, 5). What is the distance between the<br>compute the distance betwe

$$
\sqrt{\text{line-length}(x_2, x_1)^2 + \text{line-length}(y_2, y_1)^2}
$$

Suppose your player is at **(0, 2)** and a character is at **(4, 5)** . Whatis the distance between them? With your pencil, label which numbers represent  $x_1, y_1, x_2$  and  $y_2$ . The equation to compute the distance between these points is:

$$
\sqrt{\text{line-length}(4,0)^2 + \text{line-length}(5,2)^2}
$$

**1. Translate the expression above, for (0,2) and (4,5) into a Circle of Evaluation below** .

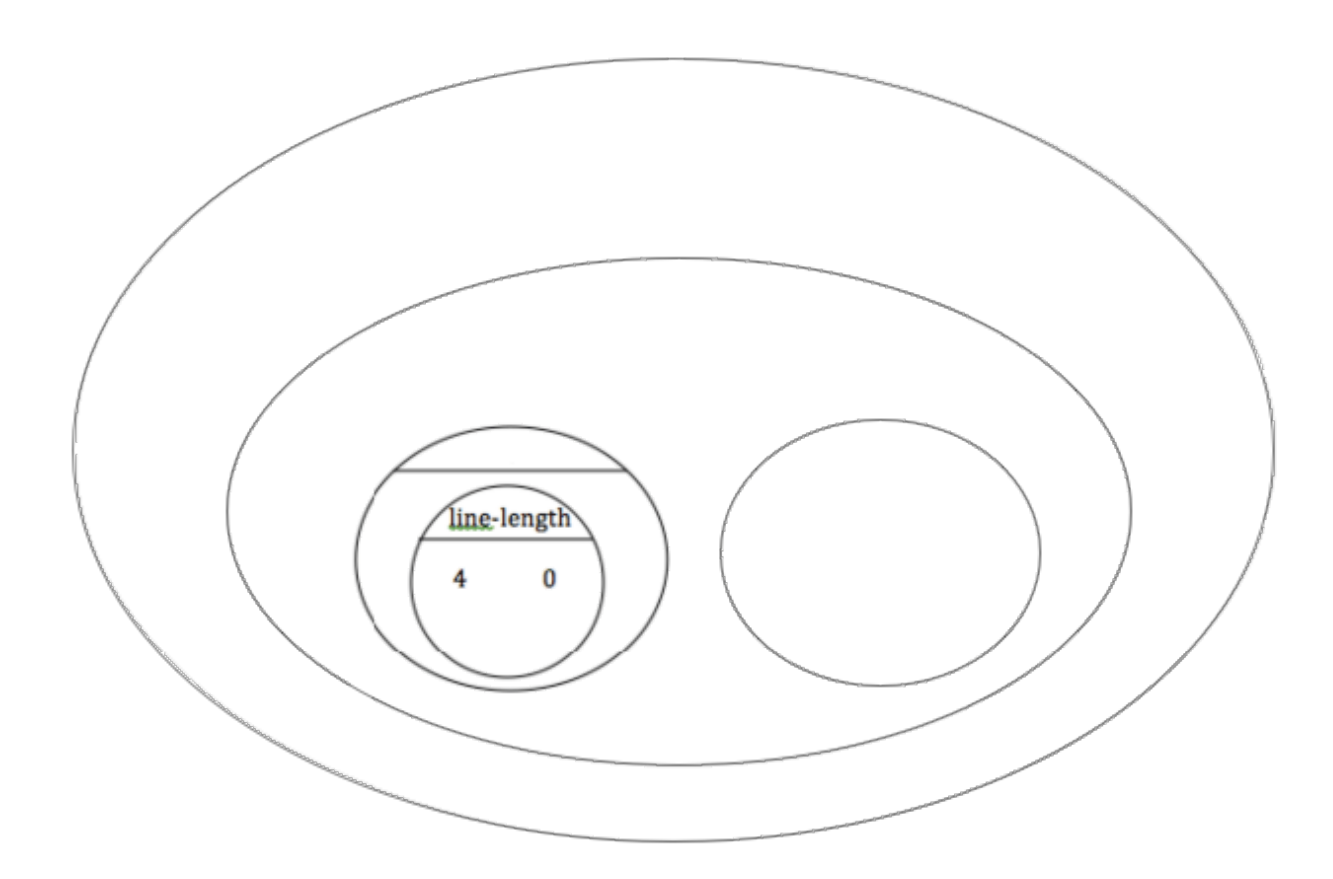

**2. Convertthe Circle of Evaluation to Code below** .

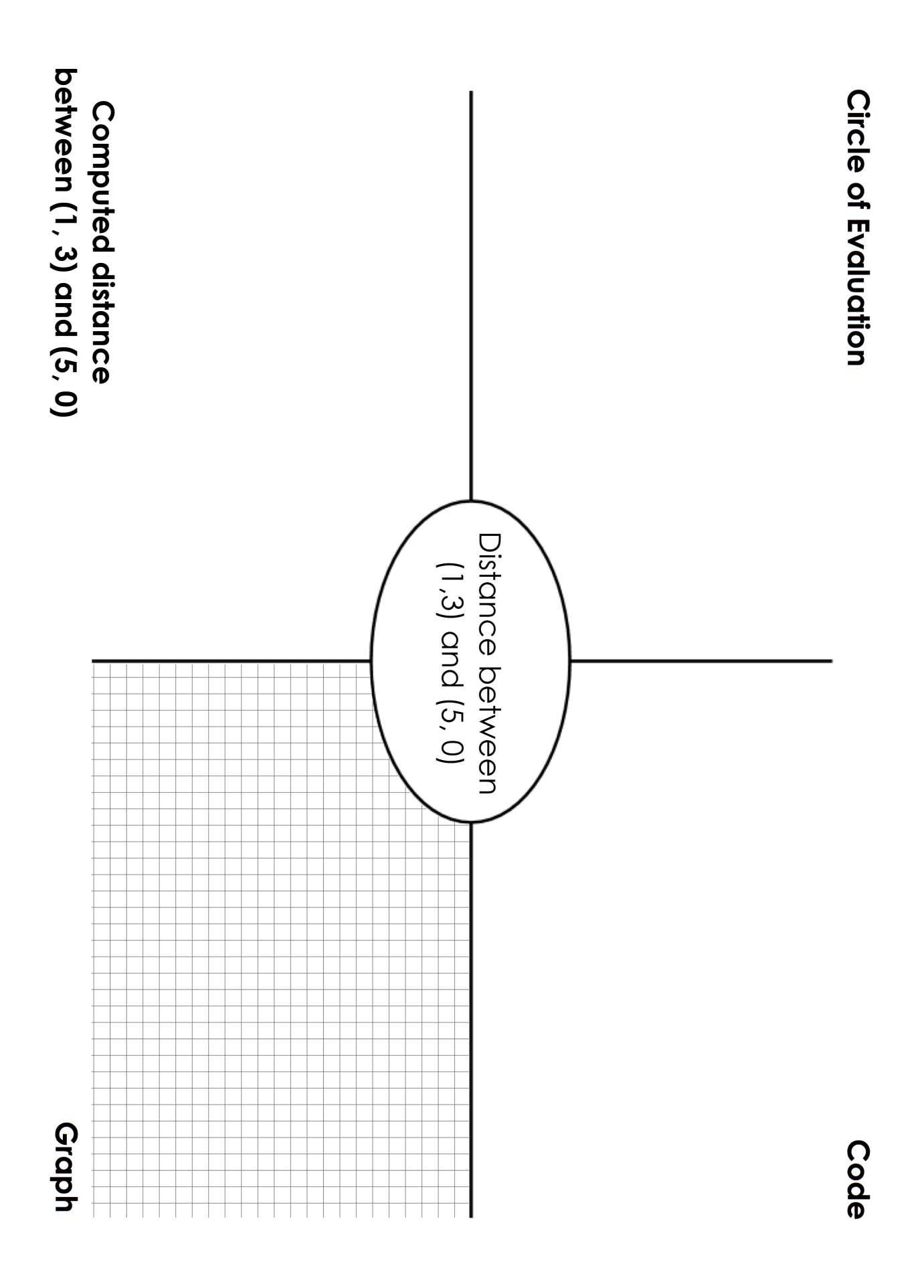

## **DistanceFromGameCoordinates**

For each ofthe game screenshots, write the code to calculate the distance between the indicated characters. *The first one has been done for you.*

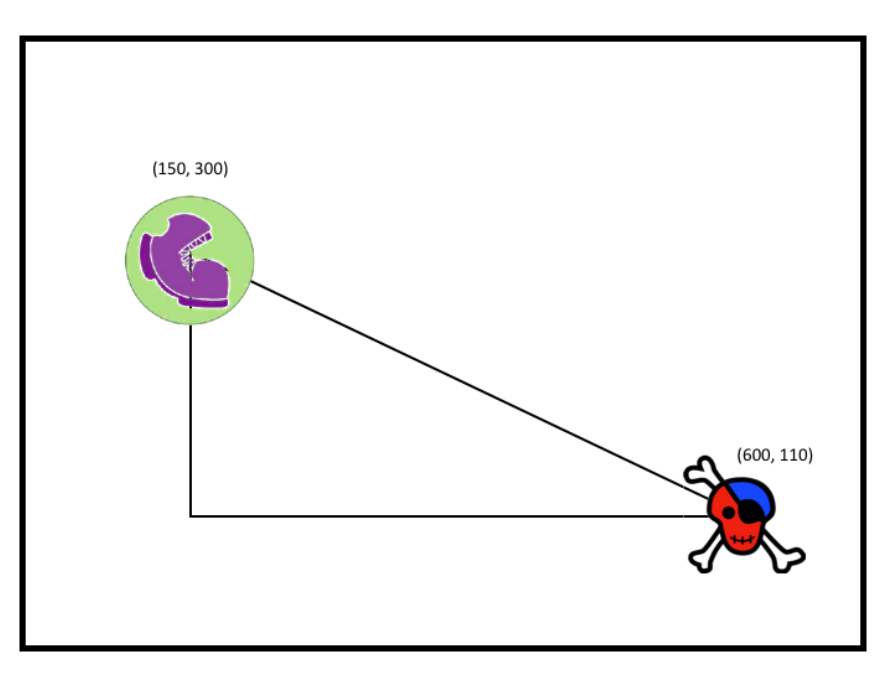

(sqrt (+ (sqr (line-length 600 150)) (sqr (line-length 110 300))))

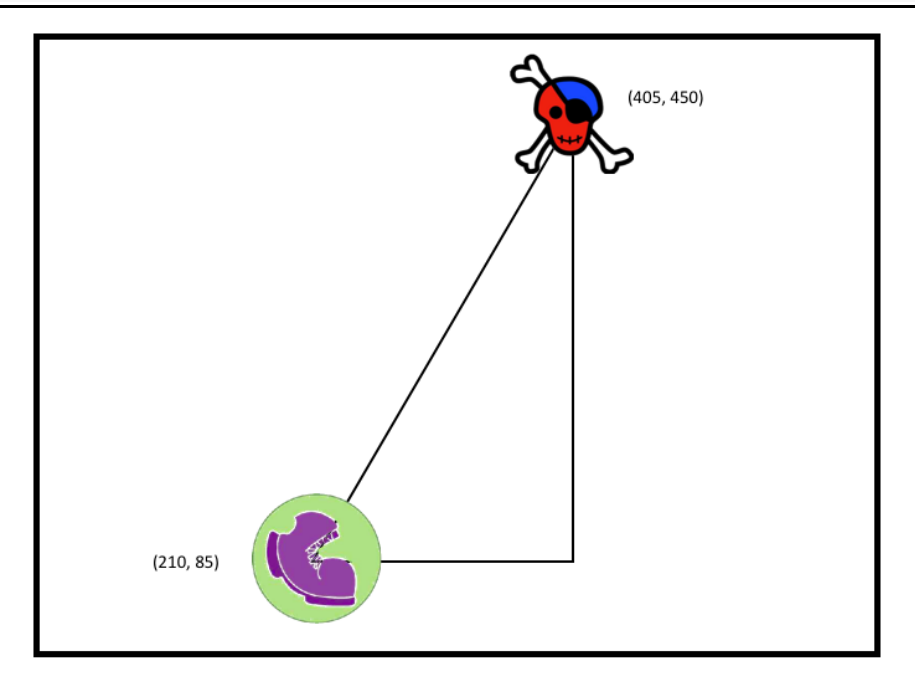

## **Distance(px,py)to(cx, cy)**

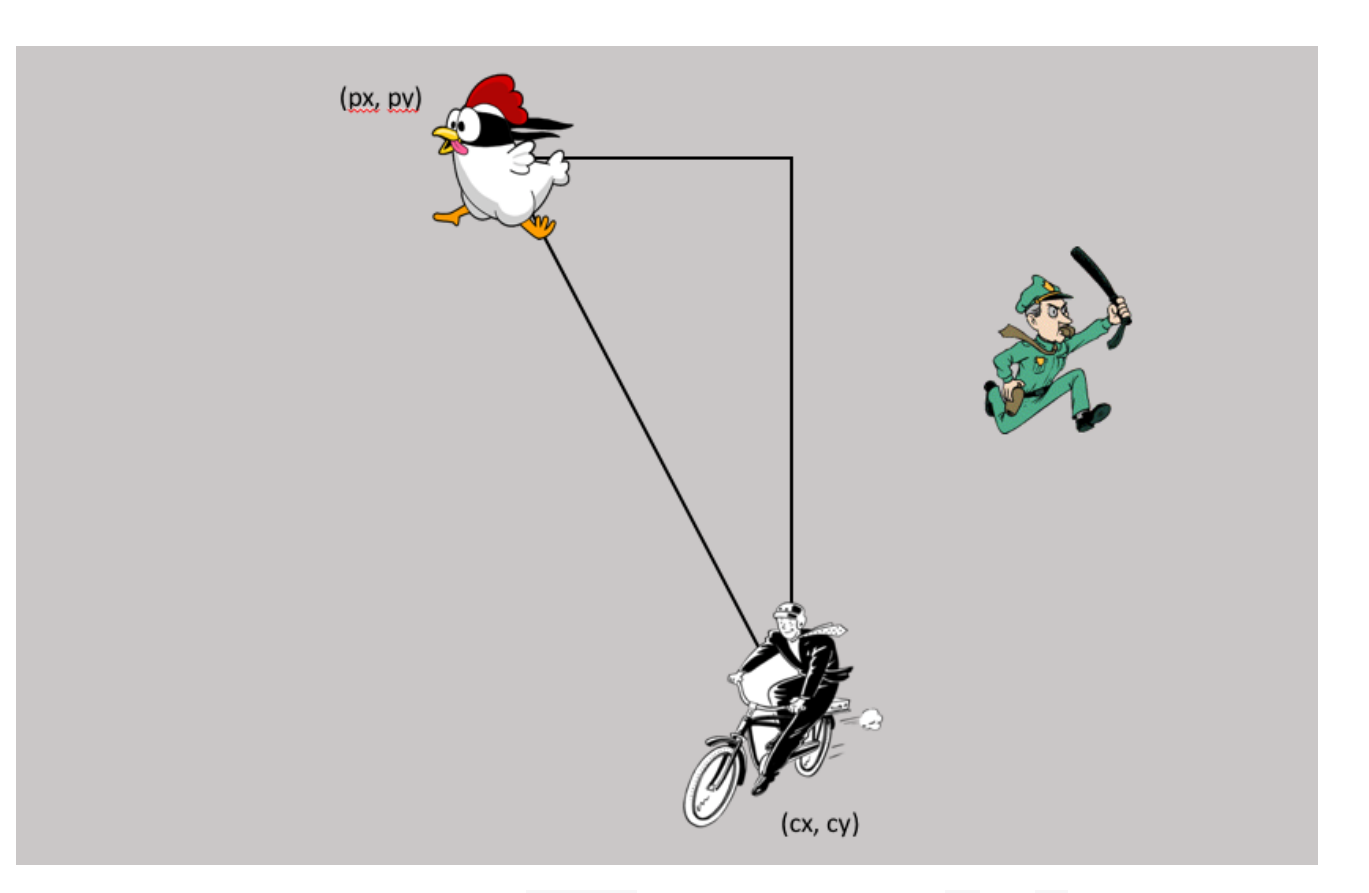

**Directions** : Use the Design Recipe to write a function distance, which takes in FOUR inputs: px and py (the x- and y-coordinate of the Player) and  $cx$  and  $cy$  (the x- and y-coordinates of another character), and produces the distance between them in pixels.

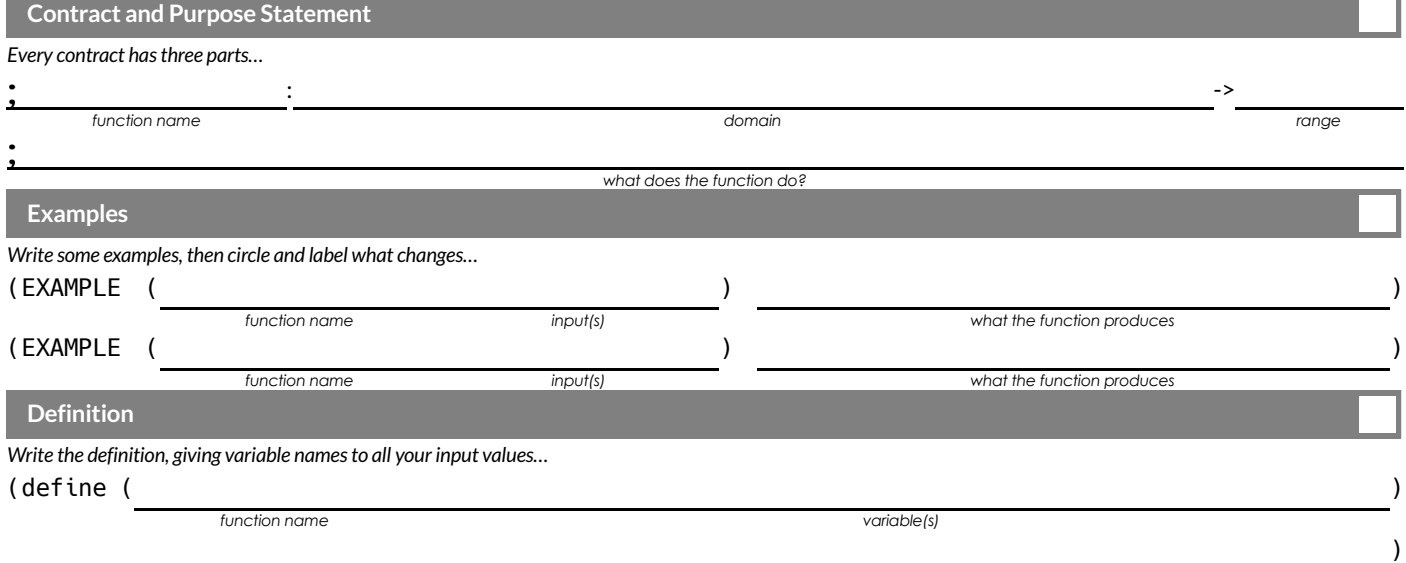

## **ComparingCode:FindingMissingDistances**

For each of the game screenshots below, the math and the code for computing the covered distance is shown. Notice what is similar and what is different about how the top and bottom distances are calculated. Think about why those similarities and differences exist and record your thinking.

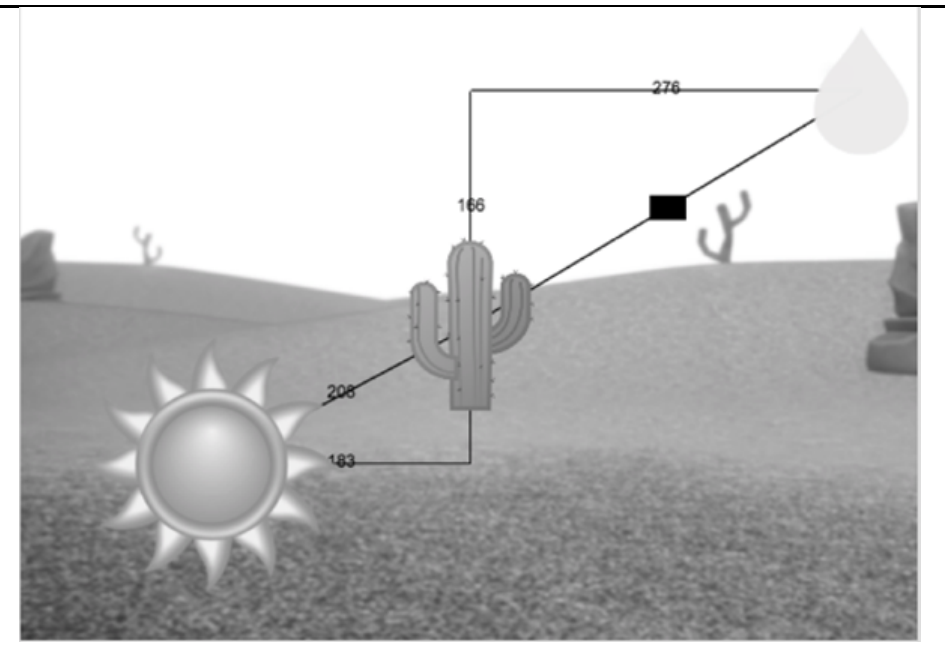

$$
\sqrt{166^2 + 276^2}
$$

(sqrt (+ (sqr 166) (sqr 276)))

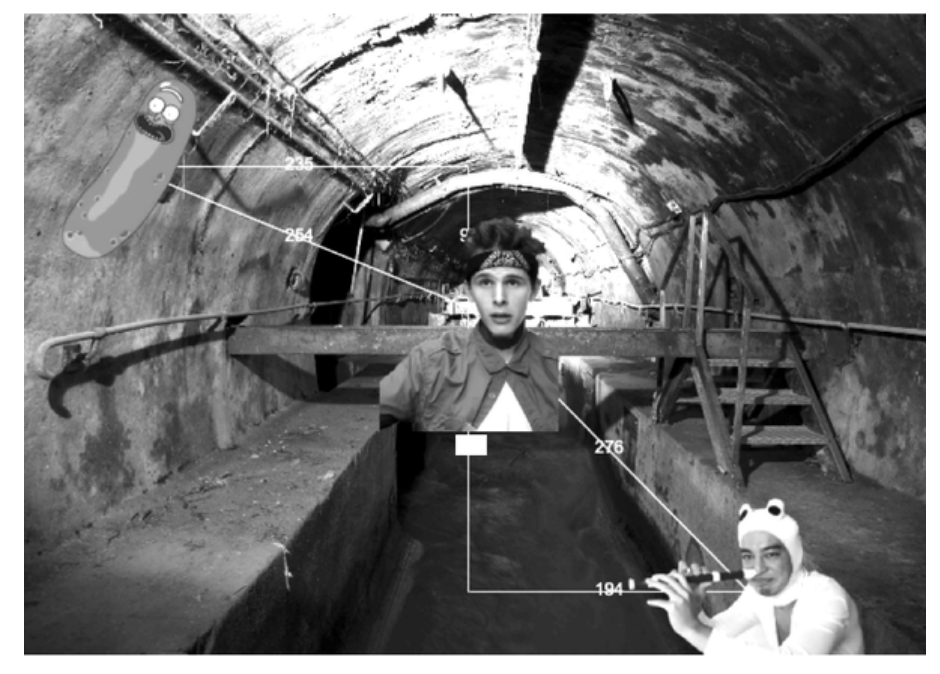

$$
\sqrt{276^2 - 194^2}
$$

(sqrt (- (sqr 276) (sqr 194)))

## Top Down / Bottom Up

A retractable flag pole starts out 24 inches tall, and grows taller at a rate of 0.6in/sec. An elastic is anchored 200 inches from the base and attached to the top of the pole, forming a right triangle. Using a top-down or bottom-up strategy, define functions that compute the *height* of the pole and the *area* of the triangle after a given number of seconds.

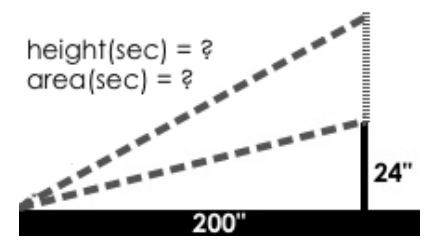

#### **Directions** : Define your first function ( height or area ) here.

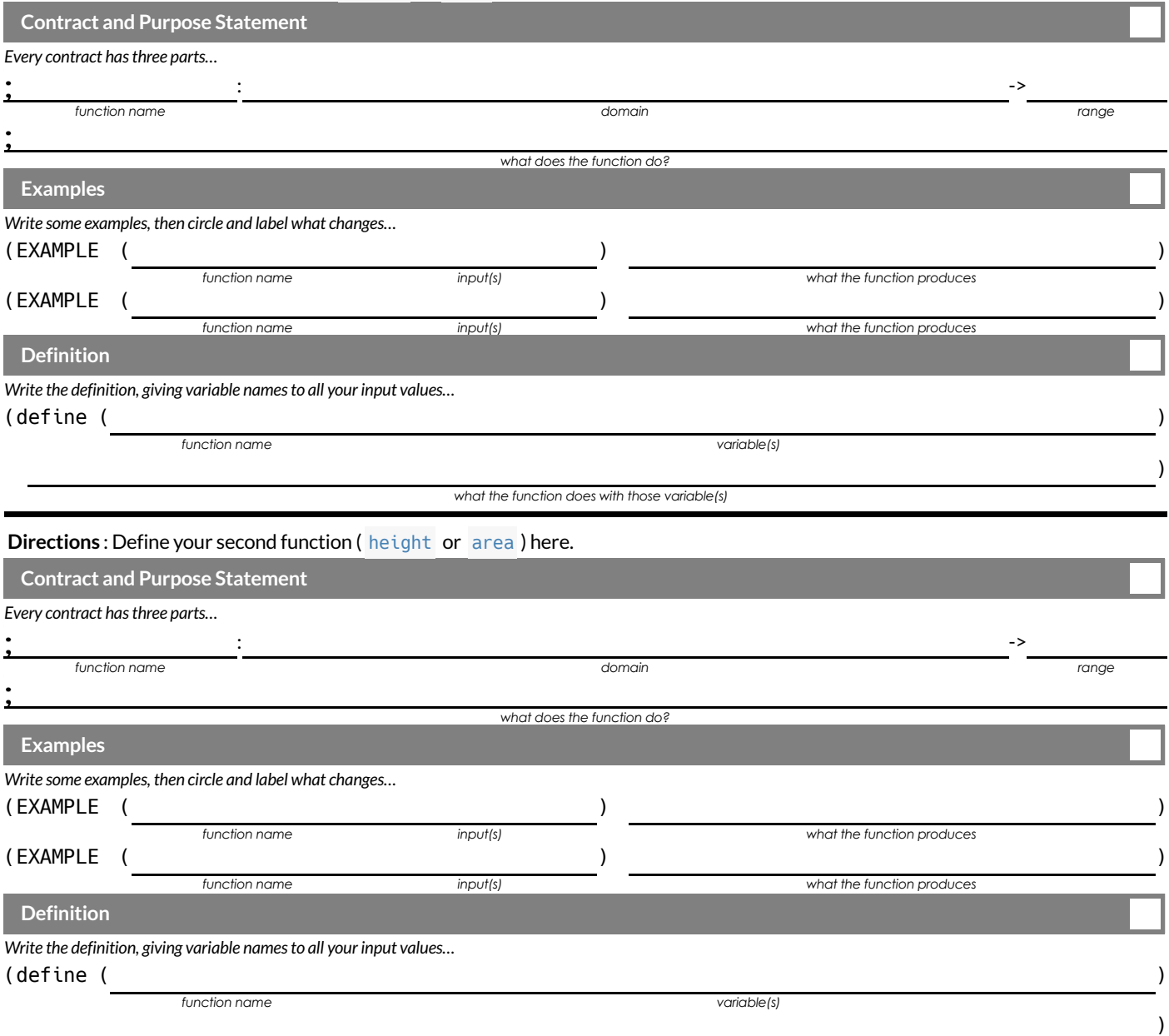

## **WordProblem: collide?**

**Directions** : Use the Design Recipe to write a function collide?, which takes in the coordinates of two objects and checks if they are

#### close enough to collide.

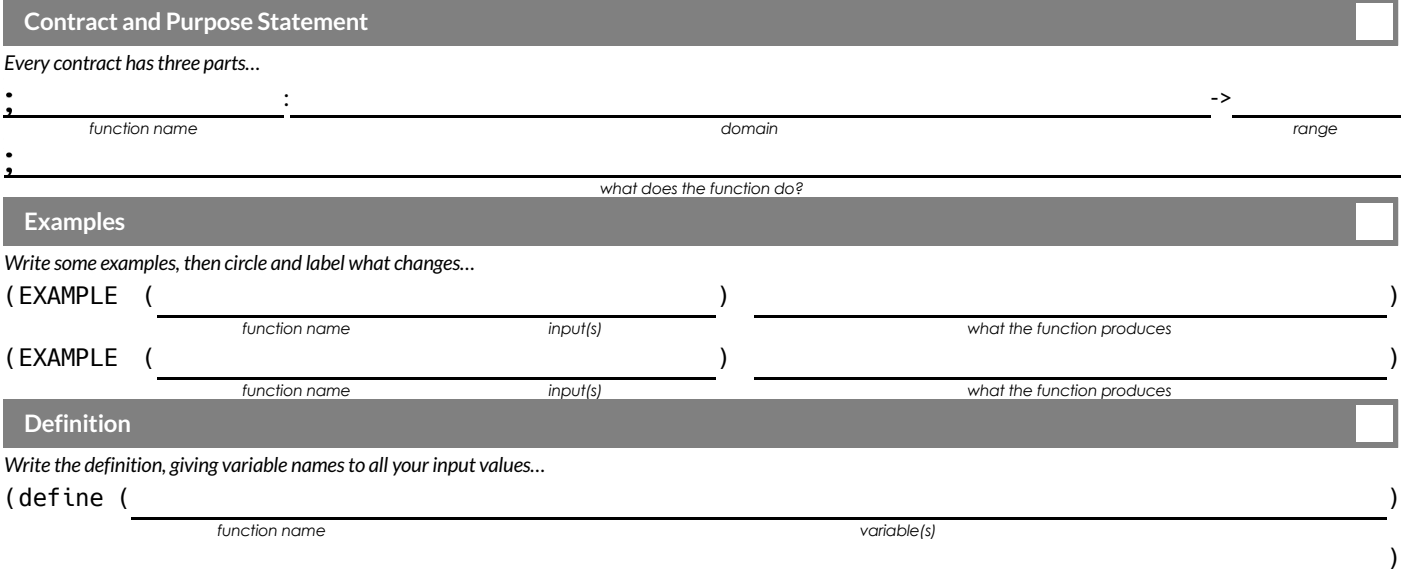

# **Contracts Contracts**

Contracts tell us how ಕ use a function. e.g. ellipse :: Number, Number, String, String  $\frac{1}{\mathsf{V}}$ Image tells us thatthe name ofthe function is ellipse , and that it takes four Numbers and two From the know  $\stackrel{\leq}{=}$ evaluate to an

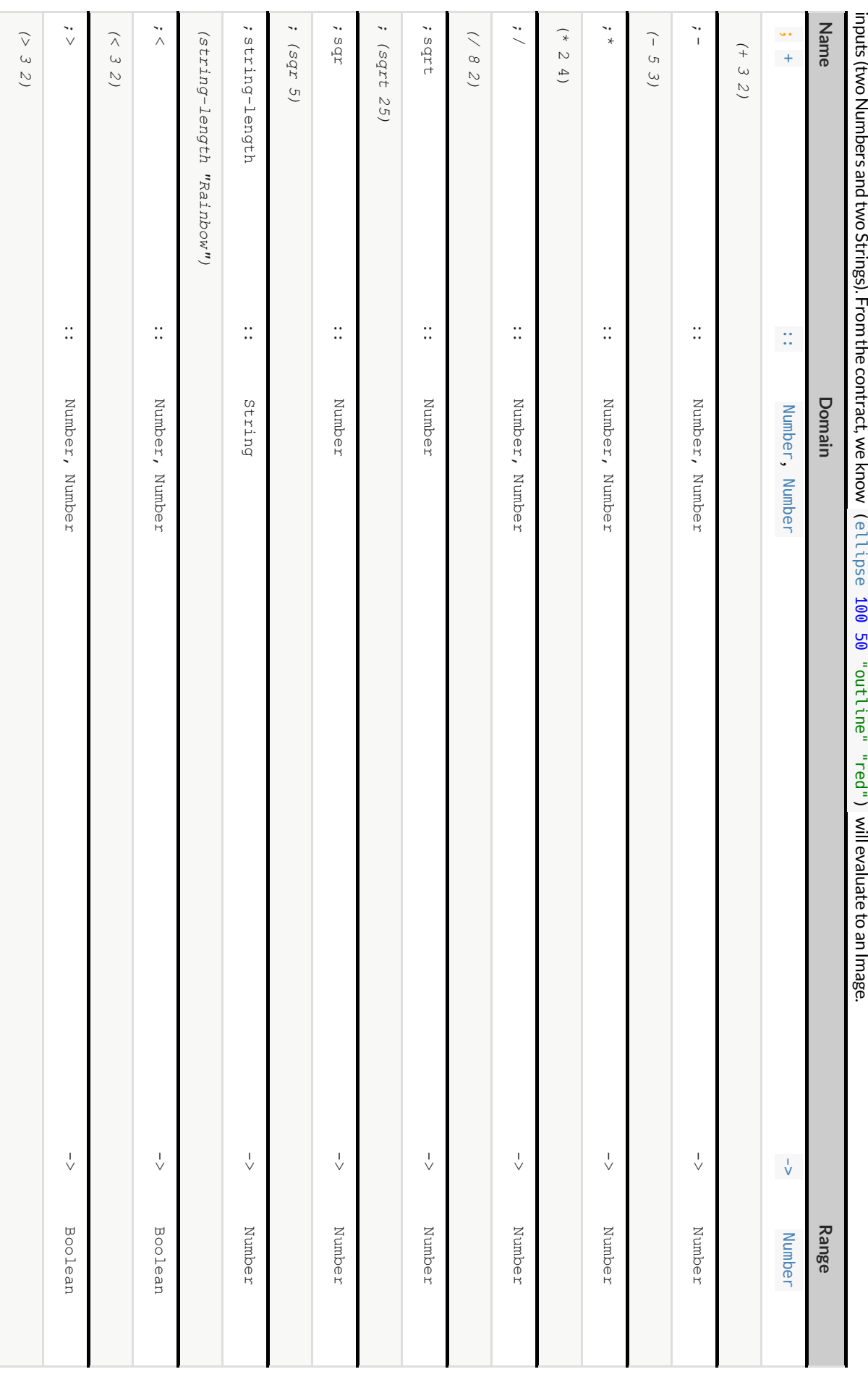

# **Contracts**

Contracts tell us how to use a function.e.g. ellipse :: Number, Number, String, String, String -> Image tells us that the name of the function is ellipse, and that it takes four <code>Contracts</code> tell us how to use a function. e.g. ellipse :: Number, String, String, String -> Image <code>tells</code> us that the name of the function is ellipse , and that it takes four inputs (two Numbers and two Strings). From the contract, we know (elltipse 100 50 "outline" "fuchsia") will evaluate to an Image.

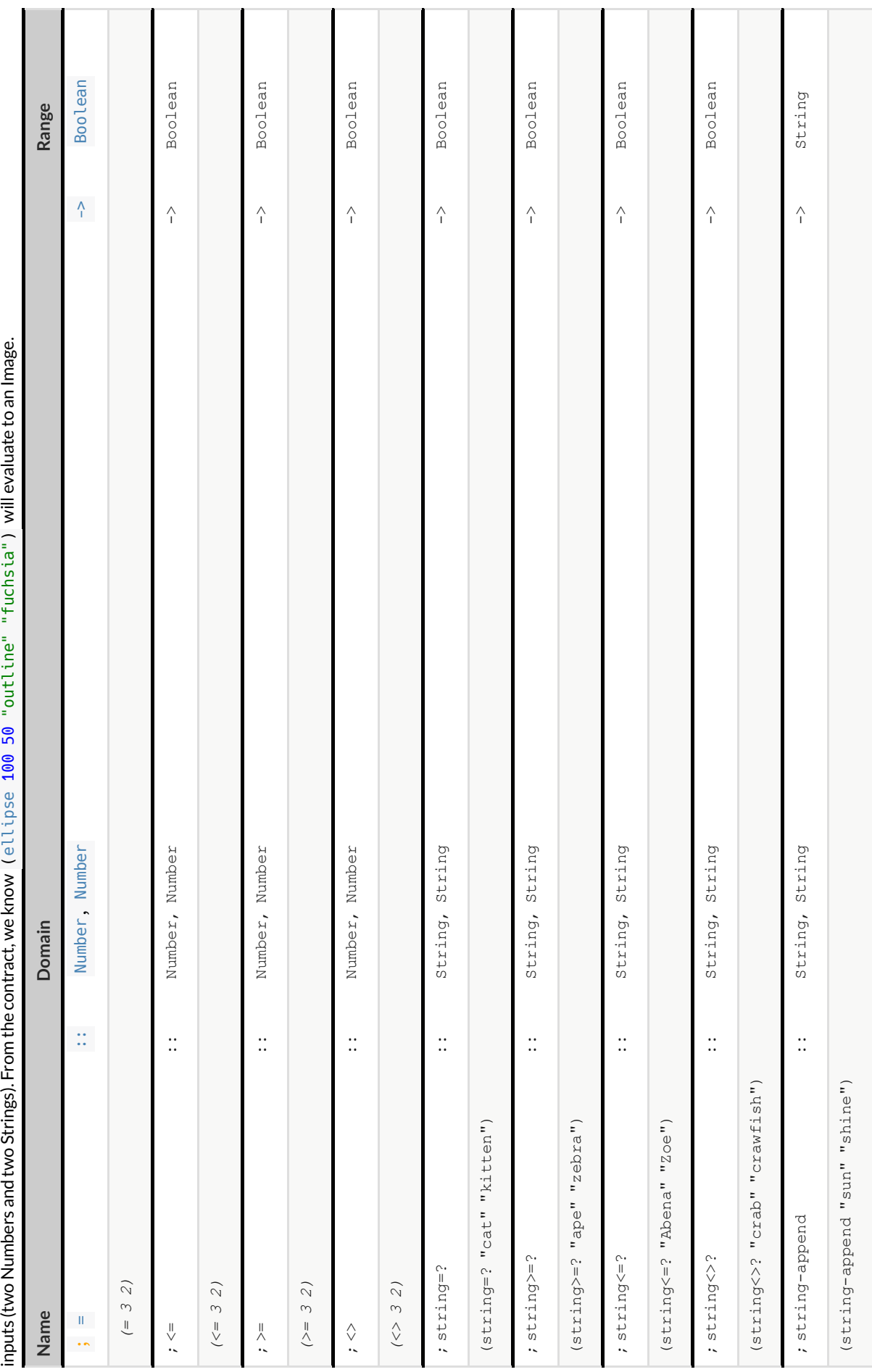

# **Contracts Contracts**

Contracts tell us how ಕ use a function. e.g. ellipse :: Number, Number, String, String  $\frac{1}{\mathsf{V}}$ Image tells us thatthe name ofthe function is ellipse , and that it takes four (two Numbers and two Strings). From the we know 100 ౚ "outline" "teal")  $\leq$ evaluate to an

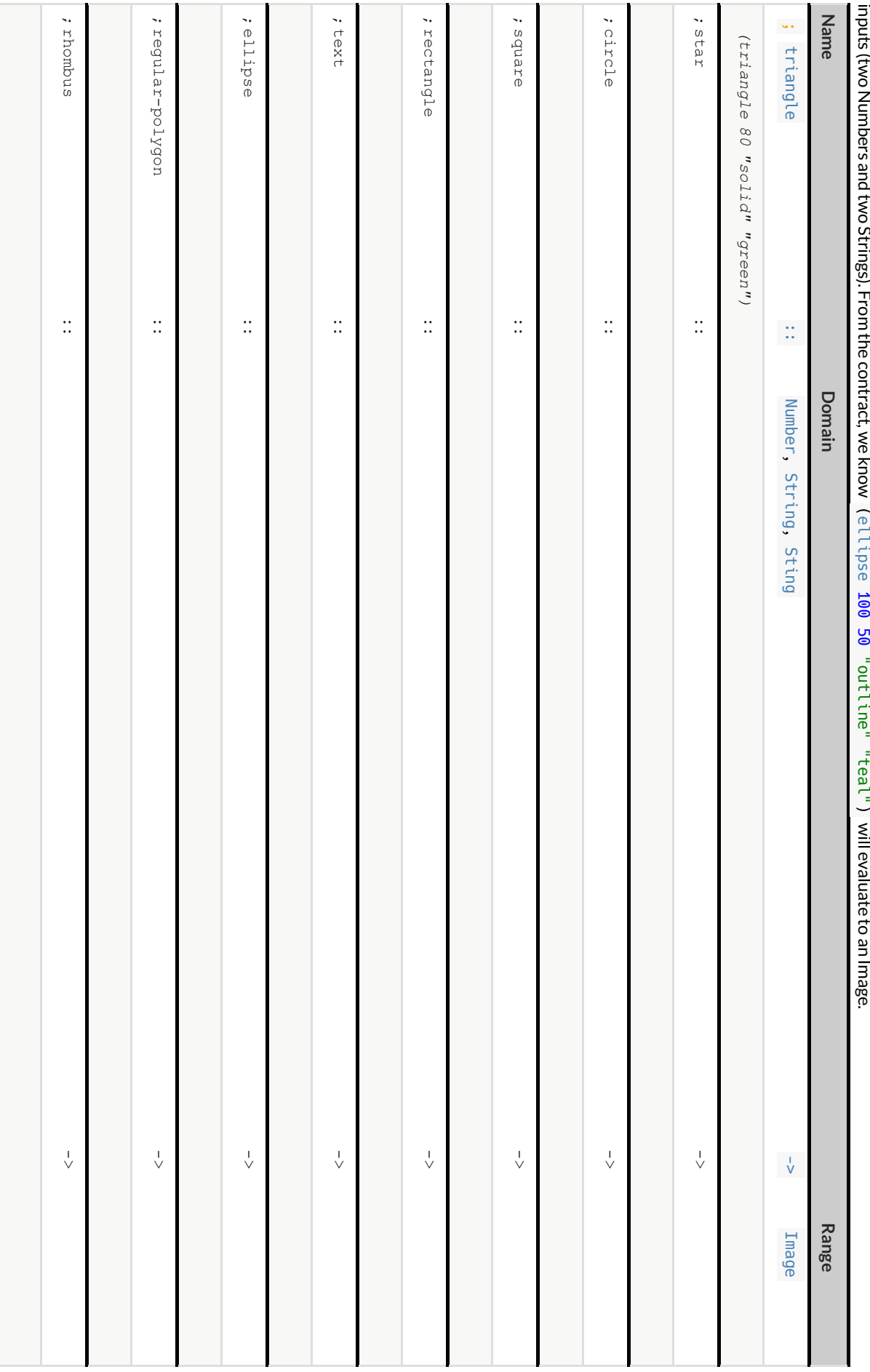

**Contracts**

Contracts tell us how to use a function e.g. ellipse :: Number, Number, String, String, String, -> Image tells us that the name of the function is ellipse, and that it takes four <code>Contracts</code> tell us how to use a function. e.g. ellipse :: Number, String, String, String -> Image <code>tells</code> us that the name of the function is ellipse , and that it takes four collac of etclicke live independance." "Notica" [00] estilled: innute (two Numbore and two Stringe) Erom tho contract wo loo

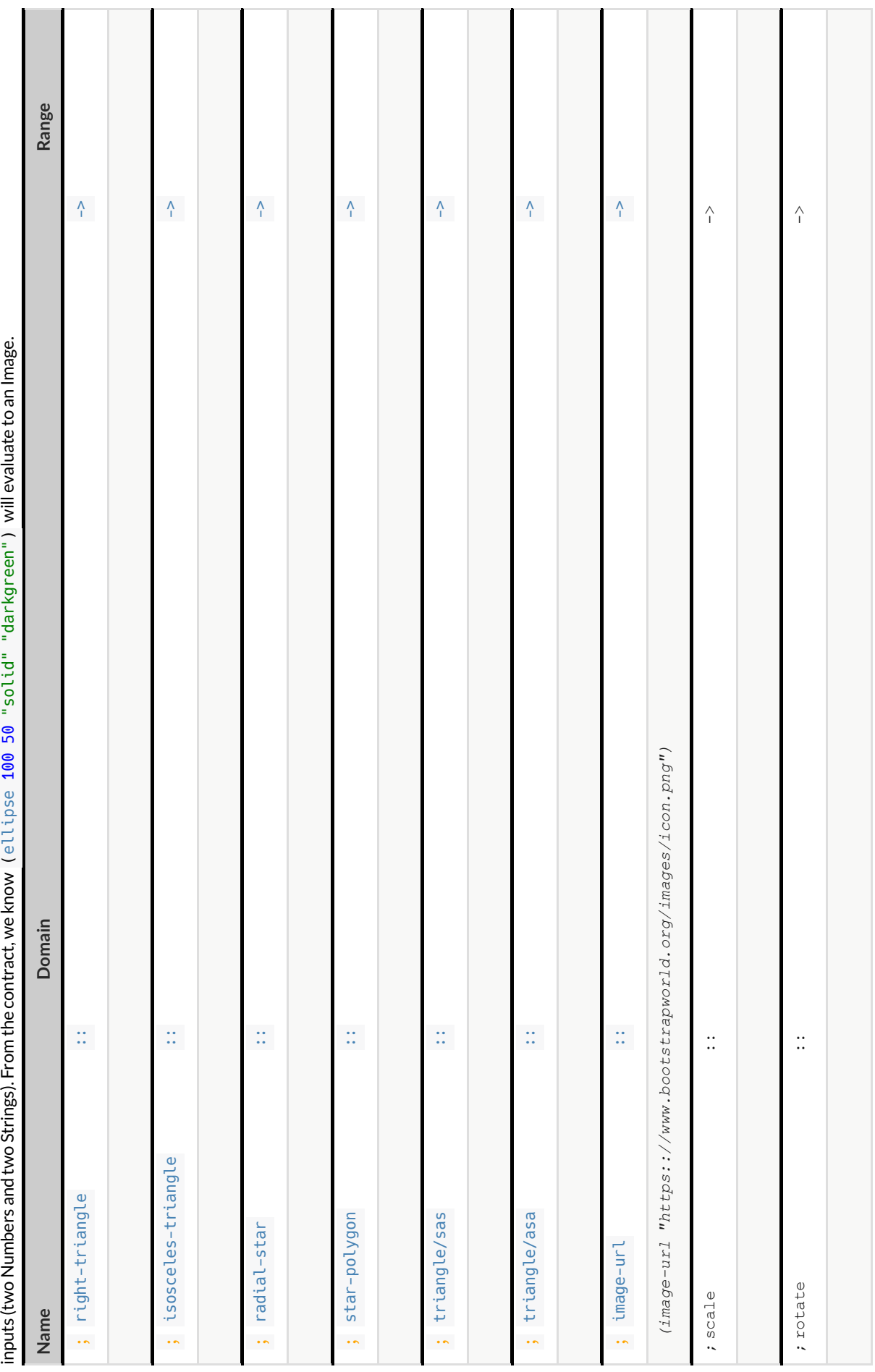

# **Contracts Contracts**

Contracts tell us how ಕ use a function. e.g. ellipse :: Number, Number, String, String  $\frac{1}{\mathsf{V}}$ Image tells us thatthe name ofthe function is ellipse , and that it takes four (two Numbers and two Strings). From the contract, we know 100 ౚ "solid"  $\stackrel{\leq}{=}$ evaluate to an Image.

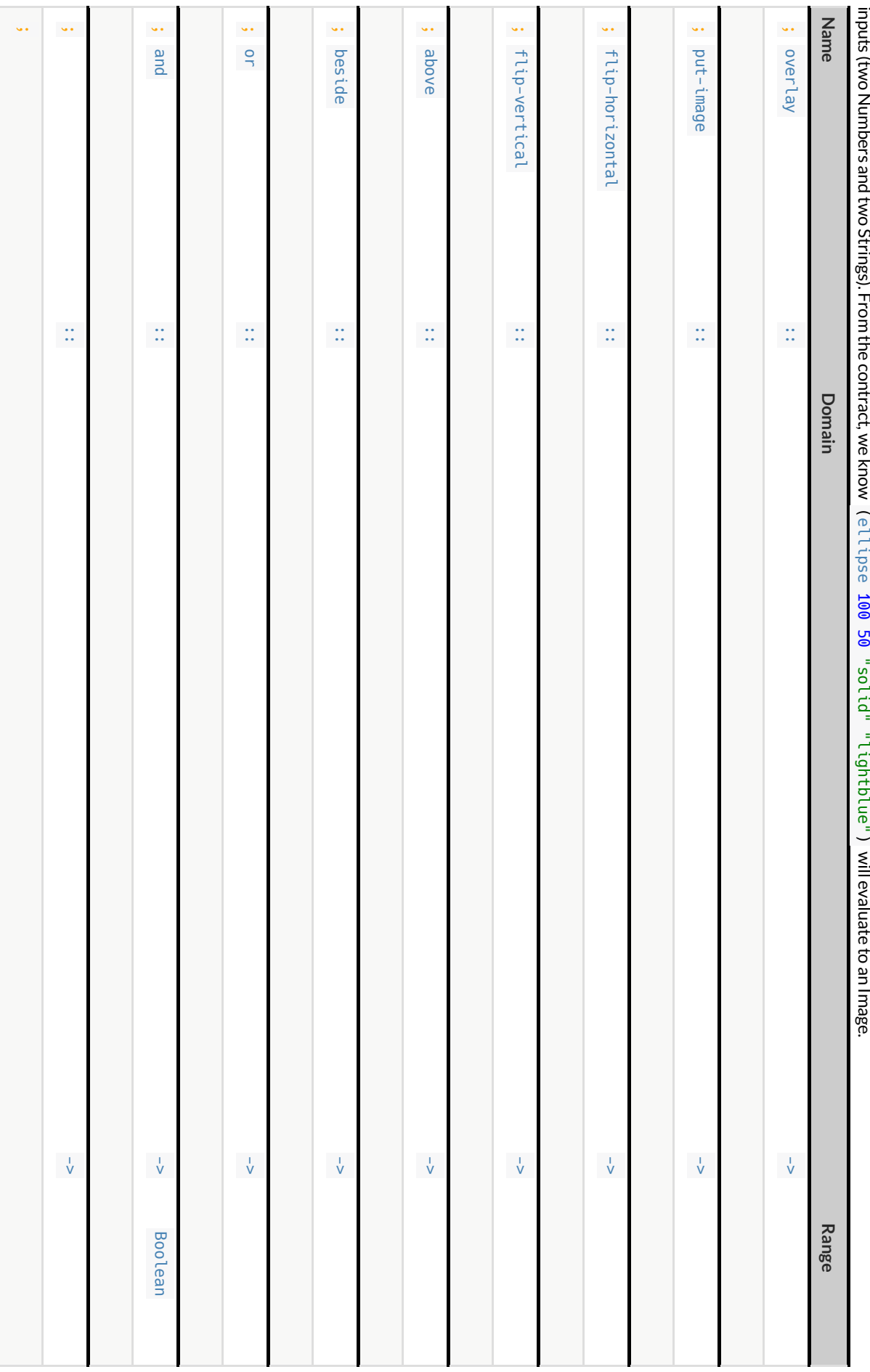

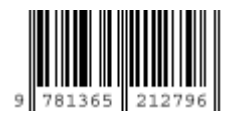

These materials were developed partly through support of the National Science Foundation, (awards 1042210, 1535276, 1648684, and 1738598), and are licensed under a Creative Commons 4.0 Unported License. Based on a work at www.BootstrapWorld.org. Permissions beyond the scope of this license may be available by contacting schanzer@BootstrapWorld.org.